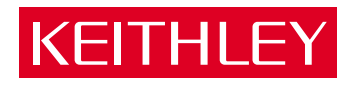

# PDMA-16 [Parallel Digital Interface Board](#page-6-0) User Guide

A GREATER MEASURE OF CONFIDENCE

# **WARRANTY**

## **Hardware**

Keithley Instruments, Inc. warrants that, for a period of one (1) year from the date of shipment (3 years for Models 2000, 2001, 2002, 2010 and 2700), the Keithley Hardware product will be free from defects in materials or workmanship. This warranty will be honored provided the defect has not been caused by use of the Keithley Hardware not in accordance with the instructions for the product. This warranty shall be null and void upon: (1) any modification of Keithley Hardware that is made by other than Keithley and not approved in writing by Keithley or (2) operation of the Keithley Hardware outside of the environmental specifications therefore.

Upon receiving notification of a defect in the Keithley Hardware during the warranty period, Keithley will, at its option, either repair or replace such Keithley Hardware. During the first ninety days of the warranty period, Keithley will, at its option, supply the necessary on site labor to return the product to the condition prior to the notification of a defect. Failure to notify Keithley of a defect during the warranty shall relieve Keithley of its obligations and liabilities under this warranty.

#### **Other Hardware**

The portion of the product that is not manufactured by Keithley (Other Hardware) shall not be covered by this warranty, and Keithley shall have no duty of obligation to enforce any manufacturers' warranties on behalf of the customer. On those other manufacturers' products that Keithley purchases for resale, Keithley shall have no duty of obligation to enforce any manufacturers' warranties on behalf of the customer.

#### **Software**

Keithley warrants that for a period of one (1) year from date of shipment, the Keithley produced portion of the software or firmware (Keithley Software) will conform in all material respects with the published specifications provided such Keithley Software is used on the product for which it is intended and otherwise in accordance with the instructions therefore. Keithley does not warrant that operation of the Keithley Software will be uninterrupted or error-free and/ or that the Keithley Software will be adequate for the customer's intended application and/or use. This warranty shall be null and void upon any modification of the Keithley Software that is made by other than Keithley and not approved in writing by Keithley.

If Keithley receives notification of a Keithley Software nonconformity that is covered by this warranty during the warranty period, Keithley will review the conditions described in such notice. Such notice must state the published specification(s) to which the Keithley Software fails to conform and the manner in which the Keithley Software fails to conform to such published specification(s) with sufficient specificity to permit Keithley to correct such nonconformity. If Keithley determines that the Keithley Software does not conform with the published specifications, Keithley will, at its option, provide either the programming services necessary to correct such nonconformity or develop a program change to bypass such nonconformity in the Keithley Software. Failure to notify Keithley of a nonconformity during the warranty shall relieve Keithley of its obligations and liabilities under this warranty.

## **Other Software**

OEM software that is not produced by Keithley (Other Software) shall not be covered by this warranty, and Keithley shall have no duty or obligation to enforce any OEM's warranties on behalf of the customer.

## **Other Items**

Keithley warrants the following items for 90 days from the date of shipment: probes, cables, rechargeable batteries, diskettes, and documentation.

#### **Items not Covered under Warranty**

This warranty does not apply to fuses, non-rechargeable batteries, damage from battery leakage, or problems arising from normal wear or failure to follow instructions.

## **Limitation of Warranty**

This warranty does not apply to defects resulting from product modification made by Purchaser without Keithley's express written consent, or by misuse of any product or part.

## **Disclaimer of Warranties**

EXCEPT FOR THE EXPRESS WARRANTIES ABOVE KEITHLEY DISCLAIMS ALL OTHER WARRANTIES, EXPRESS OR IMPLIED, INCLUD-ING WITHOUT LIMITATION, ALL IMPLIED WARRANTIES OF MERCHANTABILITY AND FITNESS FOR A PARTICULAR PURPOSE. KEI-THLEY DISCLAIMS ALL WARRANTIES WITH RESPECT TO THE OTHER HARDWARE AND OTHER SOFTWARE.

## **Limitation of Liability**

KEITHLEY INSTRUMENTS SHALL IN NO EVENT, REGARDLESS OF CAUSE, ASSUME RESPONSIBILITY FOR OR BE LIABLE FOR: (1) ECONOMICAL, INCIDENTAL, CONSEQUENTIAL, INDIRECT, SPECIAL, PUNITIVE OR EXEMPLARY DAMAGES, WHETHER CLAIMED UNDER CONTRACT, TORT OR ANY OTHER LEGAL THEORY, (2) LOSS OF OR DAMAGE TO THE CUSTOMER'S DATA OR PROGRAM-MING, OR (3) PENALTIES OR PENALTY CLAUSES OF ANY DESCRIPTION OR INDEMNIFICATION OF THE CUSTOMER OR OTHERS FOR COSTS, DAMAGES, OR EXPENSES RELATED TO THE GOODS OR SERVICES PROVIDED UNDER THIS WARRANTY.

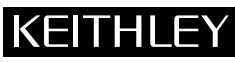

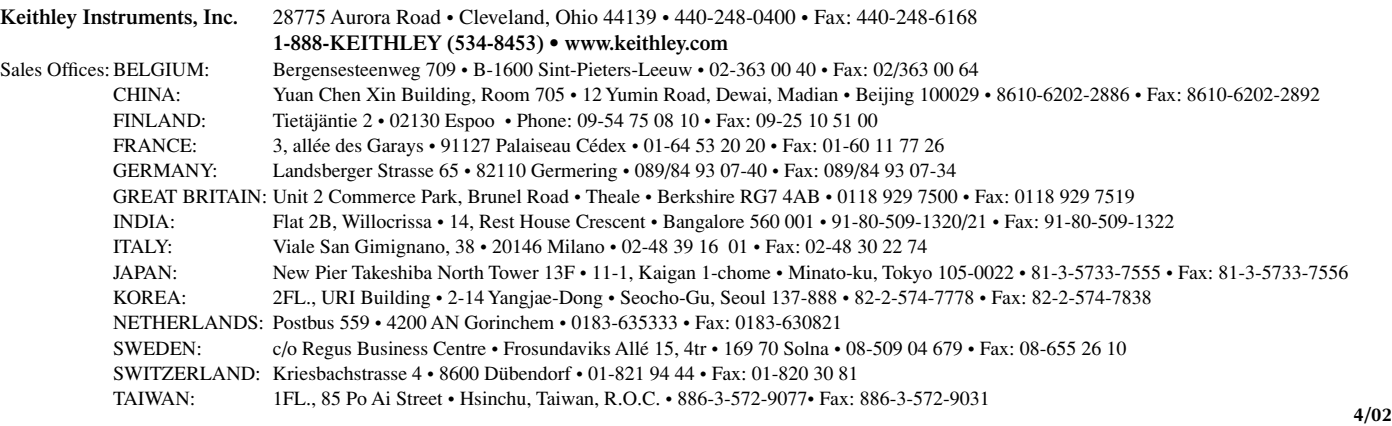

# PDMA-16 Parallel Digital Interface Board User Guide

## **New Contact Information**

**Keithley Instruments, Inc. 28775 Aurora Road, Cleveland, OH 44139** 

**Technical Support: 1-888-KEITHLEY Monday** ~ **Friday** 8:OO a.m. **to** 5:OO **p.m. (EST) Fax:** (440) **248-6168**  http://www.keithley.com

Q 1986 Keithley Instruments, Inc. All rights reserved. Cleveland, Ohio, U S.A. Second Printing, January 1992 Document Number: 24885 Rev. B Basic<sup>1M</sup> is a trademark of Dartmouth College.

**IBM<sup>®</sup>** is a registered trademark of International Business Machines Corporation.

**PC, XT, AT, PS/2, and Micro Channel Architecture®** arc tradcmarks of International Business Machines Corporation.

Microsoft<sup>®</sup> is a registered trademark of Microsoft Corporation.

Turbo  $C^*$  is a registered trademark of Borland International.

Information furnished by Keithley Instruments is believed to be accurate and reliable. However, Keithley Instruments assumes no responsihility for the use of such information nor for any infringements of patents or other rights of third partics that may result from its usc. No liccnsc is granted by implication or otherwise under any patcnt rights of Keithley Instruments.

## **WARNING**

**Keithley Instruments assumes no responsibility for damages consequent to the use of this product. This product is not designed with components of a level of reliability suitable for use in life support or critical applications.** 

## KEITHLEY  **Safety Precautions**

The following safety precautions should be observed before using this product and any associated instrumentation. Although some instruments and accessories would normally be used with non-hazardous voltages, there are situations where hazardous conditions may be present.

This product is intended for use by qualified personnel who recognize shock hazards and are familiar with the safety precautions required to avoid possible injury. Read and follow all installation, operation, and maintenance information carefully before using the product. Refer to the manual for complete product specifications.

If the product is used in a manner not specified, the protection provided by the product may be impaired.

The types of product users are:

**Responsible body** is the individual or group responsible for the use and maintenance of equipment, for ensuring that the equipment is operated within its specifications and operating limits, and for ensuring that operators are adequately trained.

**Operators** use the product for its intended function. They must be trained in electrical safety procedures and proper use of the instrument. They must be protected from electric shock and contact with hazardous live circuits.

**Maintenance personnel** perform routine procedures on the product to keep it operating properly, for example, setting the line voltage or replacing consumable materials. Maintenance procedures are described in the manual. The procedures explicitly state if the operator may perform them. Otherwise, they should be performed only by service personnel.

**Service personnel** are trained to work on live circuits, and perform safe installations and repairs of products. Only properly trained service personnel may perform installation and service procedures.

Keithley products are designed for use with electrical signals that are rated Installation Category I and Installation Category II, as described in the International Electrotechnical Commission (IEC) Standard IEC 60664. Most measurement, control, and data I/O signals are Installation Category I and must not be directly connected to mains voltage or to voltage sources with high transient over-voltages. Installation Category II connections require protection for high transient over-voltages often associated with local AC mains connections. Assume all measurement, control, and data I/O connections are for connection to Category I sources unless otherwise marked or described in the Manual.

Exercise extreme caution when a shock hazard is present. Lethal voltage may be present on cable connector jacks or test fixtures. The American National Standards Institute (ANSI) states that a shock hazard exists when voltage levels greater than 30V RMS, 42.4V peak, or 60VDC are present. **A good safety practice is to expect that hazardous voltage is present in any unknown circuit before measuring.**

Operators of this product must be protected from electric shock at all times. The responsible body must ensure that operators are prevented access and/or insulated from every connection point. In some cases, connections must be exposed to potential human contact. Product operators in these circumstances must be trained to protect themselves from the risk of electric shock. If the circuit is capable of operating at or above 1000 volts, **no conductive part of the circuit may be exposed.**

Do not connect switching cards directly to unlimited power circuits. They are intended to be used with impedance limited sources. NEVER connect switching cards directly to AC mains. When connecting sources to switching cards, install protective devices to limit fault current and voltage to the card.

Before operating an instrument, make sure the line cord is connected to a properly grounded power receptacle. Inspect the connecting cables, test leads, and jumpers for possible wear, cracks, or breaks before each use.

When installing equipment where access to the main power cord is restricted, such as rack mounting, a separate main input power disconnect device must be provided, in close proximity to the equipment and within easy reach of the operator.

For maximum safety, do not touch the product, test cables, or any other instruments while power is applied to the circuit under test. ALWAYS remove power from the entire test system and discharge any capacitors before: connecting or disconnecting cables or jumpers, installing or removing switching cards, or making internal changes, such as installing or removing jumpers.

Do not touch any object that could provide a current path to the common side of the circuit under test or power line (earth) ground. Always make measurements with dry hands while standing on a dry, insulated surface capable of withstanding the voltage being measured.

The instrument and accessories must be used in accordance with its specifications and operating instructions or the safety of the equipment may be impaired.

Do not exceed the maximum signal levels of the instruments and accessories, as defined in the specifications and operating information, and as shown on the instrument or test fixture panels, or switching card.

When fuses are used in a product, replace with same type and rating for continued protection against fire hazard.

Chassis connections must only be used as shield connections for measuring circuits, NOT as safety earth ground connections.

If you are using a test fixture, keep the lid closed while power is applied to the device under test. Safe operation requires the use of a lid interlock.

If  $(\frac{\perp}{\pm})$  or  $\frac{\cdot}{\cdot}$  is present, connect it to safety earth ground using the wire recommended in the user documentation.

The  $\frac{1}{2}$  symbol on an instrument indicates that the user should refer to the operating instructions located in the manual. **!**

The  $\sqrt{\frac{4}{\pi}}$  symbol on an instrument shows that it can source or measure 1000 volts or more, including the combined effect of normal and common mode voltages. Use standard safety precautions to avoid personal contact with these voltages.

The **WARNING** heading in a manual explains dangers that might result in personal injury or death. Always read the associated information very carefully before performing the indicated procedure.

The **CAUTION** heading in a manual explains hazards that could damage the instrument. Such damage may invalidate the warranty.

Instrumentation and accessories shall not be connected to humans.

Before performing any maintenance, disconnect the line cord and all test cables.

To maintain protection from electric shock and fire, replacement components in mains circuits, including the power transformer, test leads, and input jacks, must be purchased from Keithley Instruments. Standard fuses, with applicable national safety approvals, may be used if the rating and type are the same. Other components that are not safety related may be purchased from other suppliers as long as they are equivalent to the original component. (Note that selected parts should be purchased only through Keithley Instruments to maintain accuracy and functionality of the product.) If you are unsure about the applicability of a replacement component, call a Keithley Instruments office for information.

To clean an instrument, use a damp cloth or mild, water based cleaner. Clean the exterior of the instrument only. Do not apply cleaner directly to the instrument or allow liquids to enter or spill on the instrument. Products that consist of a circuit board with no case or chassis (e.g., data acquisition board for installation into a computer) should never require cleaning if handled according to instructions. If the board becomes contaminated and operation is affected, the board should be returned to the factory for proper cleaning/servicing.

## CHAPTER 1: INTRODUCTION

<span id="page-6-0"></span>~ ....

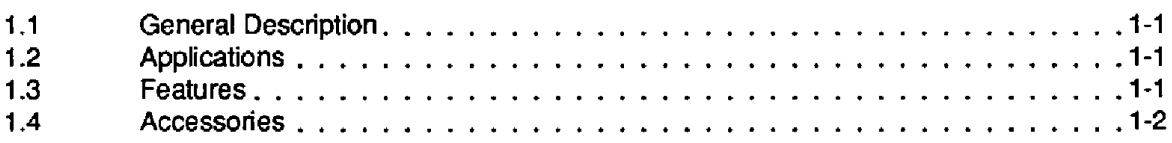

## **CHAPTER 2: INSTALLATION**

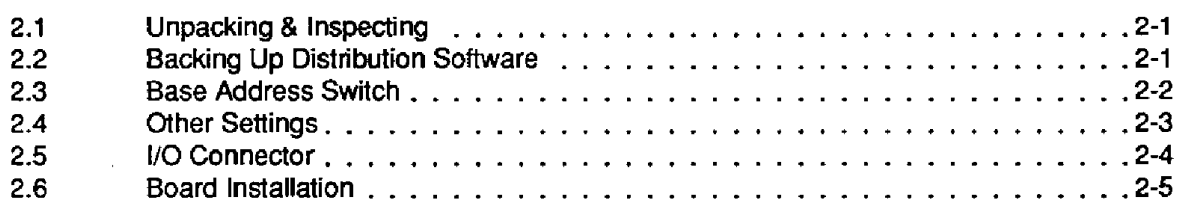

## CHAPTER **3:** [REGISTER STRUCTURES](#page-16-0)

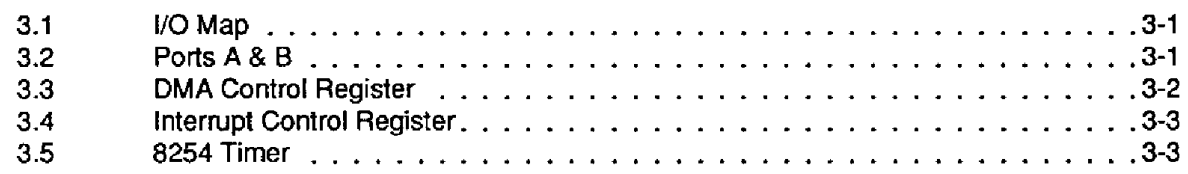

## [CHAPTER 4: PROGRAMMING FOR THE CALL MODES IN BASICA & QUICKBASIC](#page-20-0)

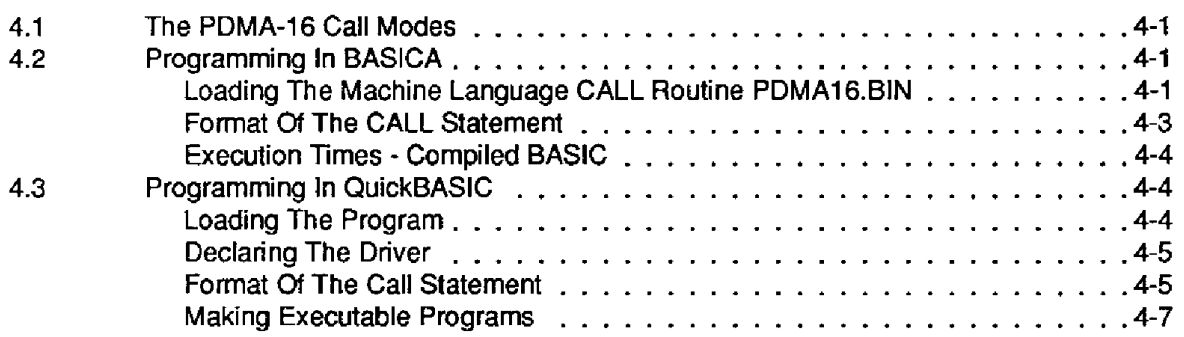

## [CHAPTER 5: THE MODE CALLS](#page-30-0)

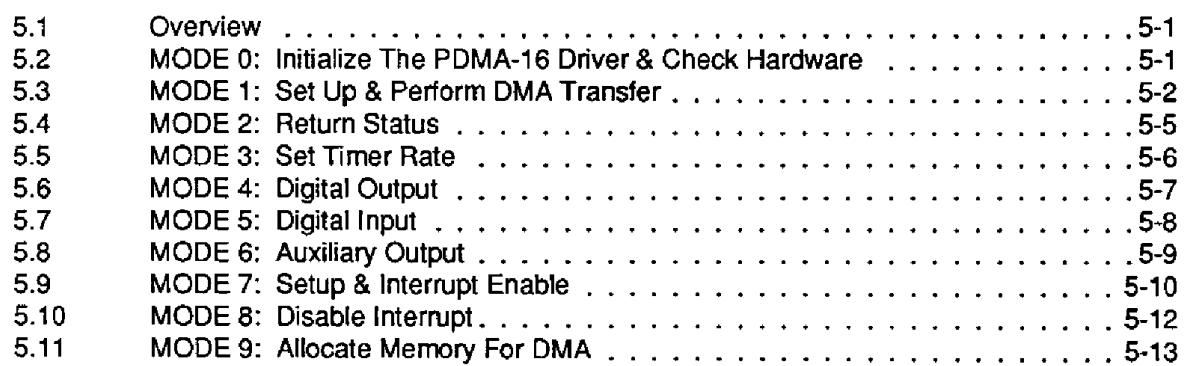

## **Con tents**

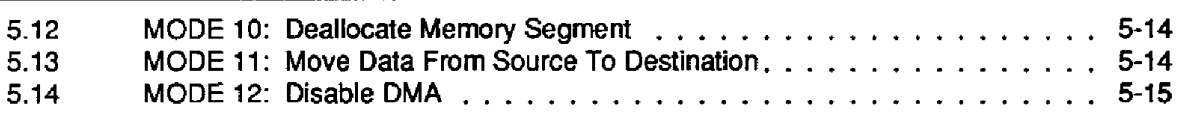

## CHAPTER **6:** [PROGRAMMABLE INTERVAL TIMER](#page-46-0)

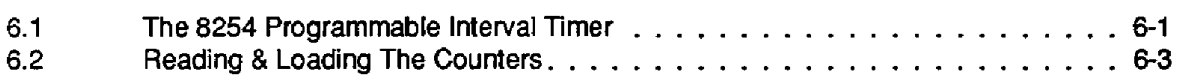

## [CHAPTER 7: APPLICATIONS](#page-51-0)

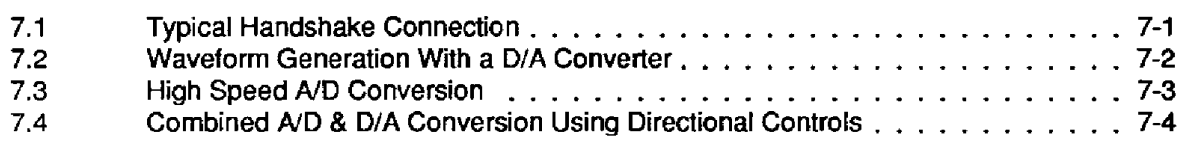

## [CHAPTER 8: MAINTENANCE & REPAIR](#page-56-0)

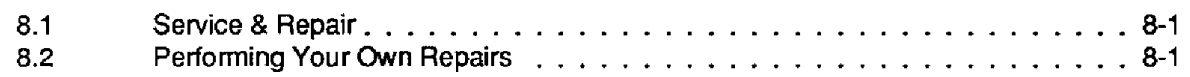

## APPENDICES

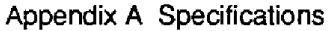

- Appendix B **Summary** [Of Error Codes](#page-60-0)
- [Appendix C Understanding DMA](#page-63-0)
- Appendix D Modes 9 & 10: Allocate/Deallocate DMA Buffers
- [Appendix E Storage](#page-88-0) *of* Integer Variables
- [Appendix F PDMA-16 PCF](#page-89-0)

...

# **INTRODUCTION**

# <span id="page-8-1"></span><span id="page-8-0"></span>**1** .I **GENERAL DESCRIPTION**

The PDMA-16 high-speed, 16-bit, parallel-digital interface card with DMA (Direct Memory Access) plugs directly into an expansion slot of the IBM **PC/XT/AT** and compatible machines, including the AT&T *63300.* All digital 1/0 feeds through a 37-pin, **D-type,** male connector that projects through the rear mounting plate.

Compared with standard digital I/O boards (such as the Keithley MetraByte PIO-12), the PDMA-16 with its internal **DMA** and interrupt-control hardware is capable of much higher data transfer **rates**  than can be achieved with programmed **1/0** transfers through **the main** processor (at best limited to around **5-IOKHz).** Actual DMA data transfer rates are computer dependent, influenced by the clock rate of the computer's main processor and the clock supplied **to** the 8237 DMA controller. Continuous transfer rates of 200,000 bytes/sec or 120,000 words/sec are possible on **a** standard IBM PC with *4.77h4Hz* clock. Note that the DMA controller may address only one page (64Kbytes) of memory at a time. It is possible to transfer any number of bytes up to this limit as a single-shot operation, or to constantly output or input to a bIock of memory using the **DMA** Controller's Auto-initialize Mode.

## <span id="page-8-2"></span>**1.2 APPLICATIONS**

Typical applications for the PDMA-16 are as follows:

- 1. Interface for high-speed digital peripherals.
- **2.** Arbitrary waveform generation with an external D/A converter.
- **3.** High-speed A/D conversion with an external A/D converter.
- **4.** High-speed digital stimulus for **testing** and control.
- 5. Fast block transfer of data between computers.
- 6. Interrupt or DMA driven background data transfers.
- 7. High sink current TTL digital I/O (24mA sink current).
- 8. Data line monitoring.
- 9. Transient generation and monitoring.

## **1.3 FEATURES**

The PDMA-16 includes the following features:

**1. Two** 8-bit **1/0 ports,A** and B. Each port is settable as an input or output under software control. The ports are addressable as normal I/O locations using programmed transfer (IN and OUT I/O instructions), or by using the **Pc's** internal 8237 DMA controller. Data may be directly transferred at high speed to/from the ports from/to memory. DMA transfers may be bytes (8-bit) through

the A Port only, or words **(16** bit) using both the A and B Ports. The A DIRECTION and B DIRECTION outputs provide information on the current direction of the **ports** to simplify interface to devices capable of bidirectional data transfer. In addition, **three** auxiliary outputs, AUXl - AUX3 **are** available from the DMA and Interrupt Control Registers and can be further utilized in general control **and** handshake functions. In **Byte** DMA transfers, the B Port is **free** for use as a regular **port** for programmed I/O.

- **2. A** DMA transfer may be initiated by **an** external signal (XFER **REQUEST)** or by the internal timer. The internal timer consists **of** a **loMHz** crystal oscillator divided through two **sections** of an 8254 counter. **This** provides a clock rate ranging from **2.5MHz** to *0.0023Hz* (about 8 pulses/hr), The choice of external signal or internal clock **is** via software control. On receipt **of** a positive edge on the XFER REQUEST input, the *XFER* **ACKNOWLEDGE** output goes low. Completion **of** the transfer to/from memory is acknowledged **by** the XFER **ACKNOWLEDGE** output returning to the high state. The operating DMA level is selectable as either Level 1 **or 3** under software control. The user **is** required to initialize the **8237 DMA** controller on the **PC** system board before commencing transfers.
- **3.** An interrupt channel is also provided. Software control allows **you** to select the active Intempt Level **(2-7)** and choose between a positive- or negative-edge external interrupt on the INTERRUPT pin, a periodic interrupt **from** the **PDMA-16's** internal timer, **or** a terminal interrupt generated from the **8237** DMA controller.

# <span id="page-9-0"></span>**1.4 ACCESSORIES**

A set of software drivers for interpreted Microsoft BASIC, compiled BASIC, **and** QuickBASIC, and Assembly Language are included in the Distribution Software. Because of variety of possible applications, interrupt service routines, etc. the drivers perform basic commom-to-all-application functions such as setting up the DMA Controller and internal Timer. Fully commented source code for the driver (PDMA.ASM) is supplied and can serve as a starting point for more application-specific, user-developed drivers. Some simple BASIC test and example programs are also included.

...

# **INSTALLATION**

<span id="page-10-1"></span><span id="page-10-0"></span>This chapter contains instructions for the installing the **PDMA-16** in an **IBM PC/XT/AT** and compatible models. The chapter **begins** with procedures for unpacking and inspection. It then describes how to make a back-up copy of the Distribution Software. Descriptions of the Base Address Switch and the 1/0 Connector and procedures for installing the PDMA-16 are also given.

## **2.1 UNPACKING** & **INSPECTING**

- 1. Unpack the board down to its anti-static packaging. If possible, retain the outer packing material in case the board must be returned to the factory for repair.
- 2. Check to be **sure** you have received every item on the packing list has been shipped. Report any missing items to the manufacturer.
- <span id="page-10-2"></span>**3.** Holding wrapped PDMA-16 Board in one hand, place your other hand firmly on a metal portion of the system chassis (which must be grounded). (This procedure drains any static electricity from your body, preventing damage from such a charge to the board.)
- **4.** Carefully remove the board from its anti-static wrapping.
- *5.* Inspect the board and any other components for shipping damage. If damage is detected, return the board to the manufacturer.

You are now ready to install your PDMA-16. Set the Base Address Switch if necessary (see Section **2.3).** Then, install the board as described in section **2.5.** 

## **2.2 BACKING UP THE DISTRIBUTION SOFTWARE**

As soon **as** possible, make a working copy of your Distribution Software. **You** may put the working copy on diskettes or on the **PC** Hard Drive. In either case, making a working copy allows you to store your original software in a safe place **as a** backup.

To make a working copy of your Distribution Software, you will use the Dos COPY or *DISKCOPY*  function according to one of the instructions in the following two subsections.

## **To Copy Distribution Software To Another Diskette**

In either of these instructions, **the** *source* diskette will be the diskette containing your Distribution Software; the *target* diskette will be the diskette you will copy to. Before **you** start, be sure to have one (or more, as needed) formatted diskettes on hand to serve as target diskettes.

First, place your Distribution Software diskette in your Pc's A Drive and **log to** that drive by typing **A:** . Then, **use** one of the following instructions to copy the diskette files.

**If** your PC has just one diskette drive (Drive **A), type COPY** \* . \* **B** : (in a singledrive **FC,**  Drive **A** also serves as Drive B) **and** follow the instructions on the **screen.** 

If you prefer to **use** the DOS DISKCOPY function, instead of COPY, you will **type DISKCOPY A: A:** and folIow instructions on the screen. **This** alternative is faster, but requires access to DISKCOPY.COM, in **your** DOS files.

above) and follow the instructions on the screen. **If** your PC has two diskette drives (Drive **A** and Drive B), **type COPY** \* . \* **B** : (the same as

If you prefer **to use the DOS** *DISKCOPY* function, instead of COPY, you will **type DISKCOPY A: B: and** follow instructions **on** the screen. **This** alternative is faster, **but** requires access to **DISKCOPY.COM,** in **your DOS** files.

## **To Copy Distribution Software To The PC Hard Drive**

Before copying Distribution Software to a hard drive, make a directory on the hard drive to contain the files. While the directory name **is your** choice, the following instructions use *PDMAZ6.* 

- 1. After making a directory named *PDMAlC* , place your Distribution Software diskette in **your** PC's **A Drive** and **log** to that drive **by** typing **A** : .
- **2.** Then, **type COPY** \* . \* **path\PDMAlC, where** *path* **is the** drive designation and Dos path (if needed) to the **PDMAl6** directory.

<span id="page-11-0"></span>When **you finish** copying your Distribution Software, store it in a safe place (away from heat, humidty, and dust) for possible future use as a backup.

# **2.3 BASE ADDRESS SWITCH**

The PDMA-16 Base Address Switch (the **only board** switch) **is** a &position DIP switch set at the factory **for** 300h **(see Figure 2-11.** Normally, the preset address of 300h will be suitable. However, if 300h presents a conflict, select a new address on an 8-bit boundary anywhere in the in the **PC-AT**  I/O space. Refer to the table below for acceptable areas **of** selection.

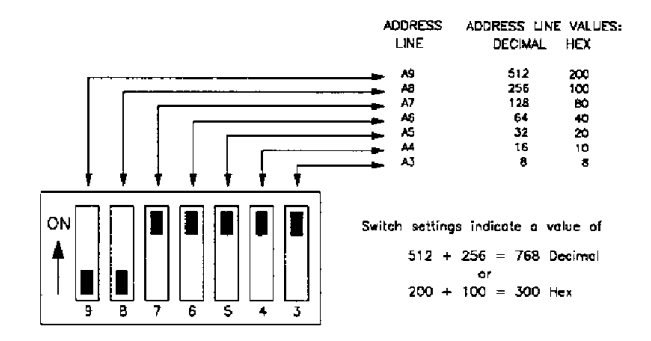

**Figure 2-1. Base Address Switch** 

In selecting a Base Address, bear in mind that the PDMA-16 must be assigned a unique Base Address within the **range of** 200 to **3FFh** (512 to 1023 Decimal). **Use** the following table as an aid to selecting this address.

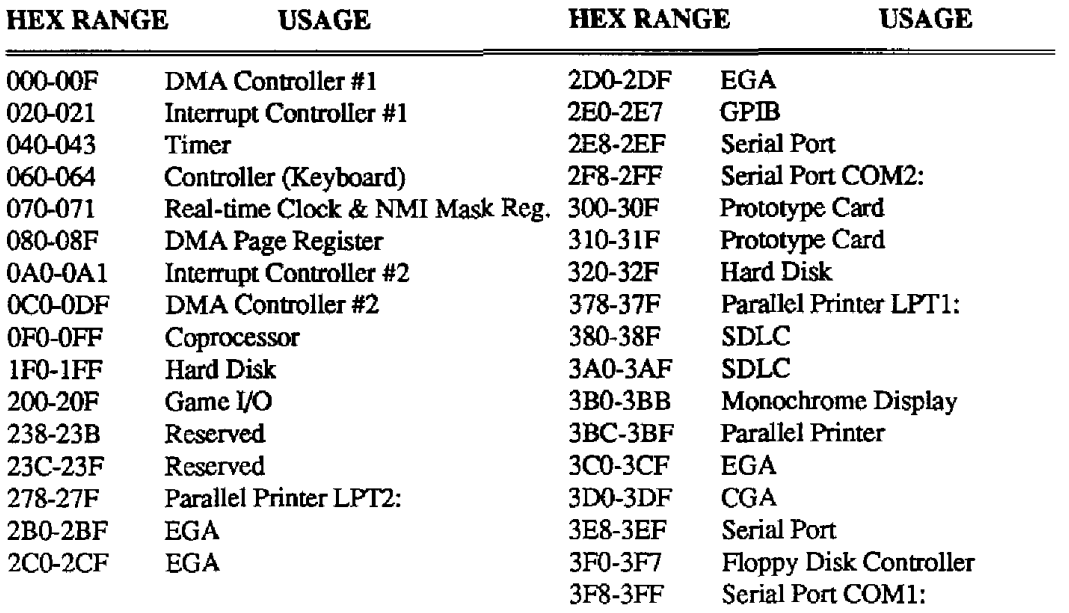

## **PGAT I/O Address Space**

<span id="page-12-0"></span>The **PDMA-16** Distribution Software includes an *Install* program to assist **you** in setting the **Base**  Address Switch. To run this program, proceed as follows:

- **1. Log** to the directory containing the Distribution Software. Then, type **INSTALL** followed by < Enter > .
- **2.** The program will respond with the prompt **DESIRED BASE ADDRESS** ----> ? . Type a Base Address **in** either decimal or hexadecimal form (a hexadecimal **number** must be preceded by &H, such as **&H300).** The computer will display the corresponding Base Address switch settings. If the entry **is** unacceptable, the computer will display an explanatory statement and a request **for**  another entry.

## **2.4 OTHER SETTINGS**

The only other settings of concern, those of which Interrupt Level and **DMA** Level to use, are softwareselectable; there **is** no **need** to be concerned about them at installation. The following information provides a brief description of the **PC** architecture and its influence on the possible choices.

Standard **PC** architecture includes an Intel **8237 DMA** Controller on the system board that provides **4**  DMA channels. The highest priority channeI, Level 0, is reserved **for** internal **memory** refresh and **is**  not accessible on the expansion bus connectors. Levels 1,2, and **3** are available on the expansion interface; however, Level **2** is reserved for the floppy disk controller, and **(if** a hard disk **is** installed) Level **3 may** also be **used. Some** hard-disk controllers use hardware DMA to transfer data between DOS's **disk buffers** and the controller board; others **use** block moves, instead. The method **used is**  controlled by the fixed-disk BIG, which **is** located in a ROM on the Controller Board and is **specific** to the **type** of controller board **used.** 

BIOS call operation is the same whether the controller uses hardware or software block transfers. This means that on a hard-disk-equipped machine, IBM PC XT or compatible, Level 1 is available for the

PDMA-16; Level 3 may also be available. On floppy-disk-only machines (IBM PC or compatible), Levels 1 and 3 are both available. *Also,* the IBM PC/AT always **has** Levels 1 and 3 available even when a hard disk is included. Selection of the DMA Level 1 or 3 is **under software** control by Bit 6 of the PDMA-16 Control Register.

The PDMA-16 **may also** generate interrupts on any of the available expansion-connector Interrupt Levels **(2** thru *7).* Like the DMA level, the active Interrupt Level is selected by software control **using**  Bits **4-6** of the PDMA-16's Interrupt Control Register.

It is possible to operate more than one PDMA-16 in a single computer. In this **case** boards should be placed at different 1/0 addresses. Since the interrupt and DMA channels employ tri-state drivers, the same interrupt and DMA channels may be **shared** among boards as long as they are individually enabled and disabled in sequence by the controlling software. If the boards are to **perform**  simultaneous DMA and interrupts, **they** must operate on different **IeveIs.** 

## <span id="page-13-0"></span>**2.5 I/O CONNECTOR**

**A** standard 37-pin, **D-type** male connector is **used** for all I/O. The mating connector is a standard, 37-pin D-type female such as an ITT/Cannon #DC-37S for soldered connections. Insulation displacement (flat cable) types are readily available (for example, Amp **#745242-1).** Other manufacturers make equivalent parts. If you wish to access connections with screw connectors, use the manufacturer's STA-U Universal Screw Connector Board. The 1/0 Connector and its signal conductor functions are described in Figure 2-2 and the table of functions that follow.

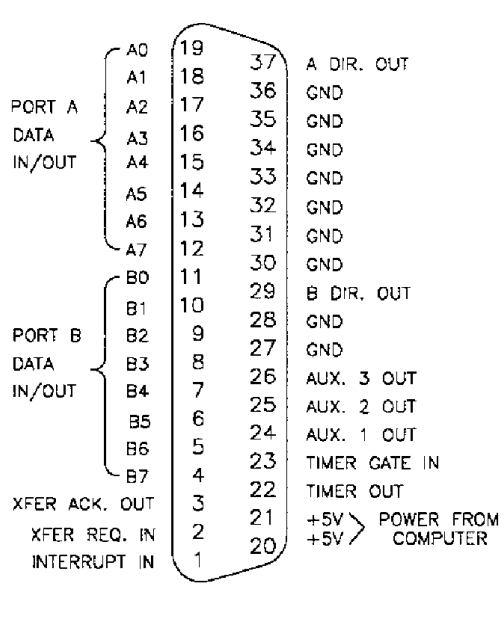

## **Figure 2-2. Main I/O Connector**

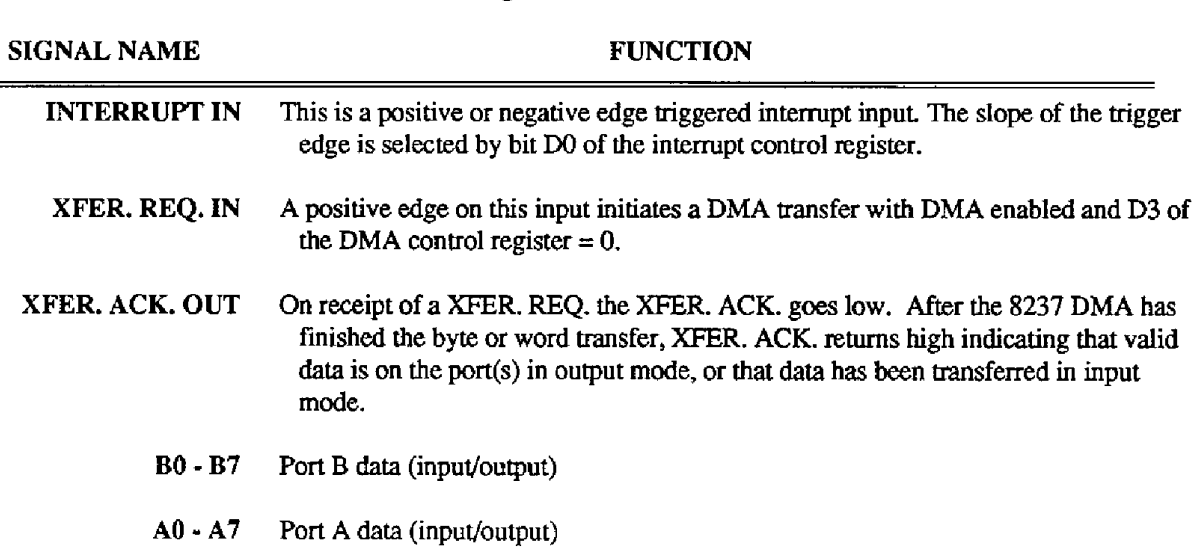

# **I10 Signal Functions**

- *+5V* This **is the** *+5V* **logic supply from the computer.** Provided **that you are** sure you *can*  avoid **short** circuits, overIoads **and application** of **external voltages** (i.e. any **type**  of abuse which might damage **the computer), it may be used to power external peripherals. Be sure** *to* observe available **power limits, in** any **case do** not **exceed 2 amps due to connector limitations** - *see* Technical Reference Manual.
- **TIMER OUT**  This **is** a positive pulse or **square wave output from the timer.**
- **TIMER GATE IN When low, this input** inhibits **(or holds) external and** internal **pulses from the** timer. **The TIMER GATE has an** internal **1OK pull-up resistor to +5v,** if not **used** this **input** can **be left disconnected.** 
	- **AUX 1 3 These are** general **purpose control output lines corresponding to** *spare* bits in the **DMA and Interrupt** control registers.
		- **GND Logic and power** return **ground.**
	- **B DIR OUT**  Port B direction **(output)**   $0 =$  Port B input **1** = **Port B** output
	- **A DIR OUT** Port **A** direction **(output)**   $0 =$  Port A input **1** = Port **A output**

## <span id="page-14-0"></span>**2.6 BOARD INSTALLATION**

**This** section provides general instructions **for** instalIing the **PDMA-16** Board. For more detailed information regarding installation of peripheral boards, consult the documentation provided with your computer.

## **WARNING DO NOT ATEMTT TO INSERT OR REMOVE** *ANY* **ADAPTER BOARD** WITH **THE** *COMfuTER* **POWER ON! THIS COULD CAUSE DAMAGE TO YOUR COMPUTER!**

To install the **Board,** 

- 1. **Turn** off power to the PC and to all attached options.
- 2. Unplug the power cords of all attached options from the electrical outlets. Make a note of where all the cables and cords are attached to the rear of the system unit and disconnect.
- **3.** Remove the cover of the PC. To do this, first remove the five cover mounting screws on the rear panel **of** the computer. Then, slide the cover of the computer about **3/4** of the way forward. Tilt the cover upwards to remove.
- **4.** Choose an available option slot. Loosen and remove the screw at the top of the blank adapter plate. Then slide the plate up and out to remove.
- **5.** Hold the **PDMA-16** in one hand. With the other hand, touch any metallic part of the **PC/AT**  cabinet. **This** will safely discharge any static electricity which has built-up in your **body.**
- 6. *Set* the Base Address Switch as described in sedion **2.3.**

## **PDMA-16 USER** GUIDE

- 7. Align the gold edge connector with the edge socket and the back adapter place with the adapter plate screw. Gently press the board downward into the socket. Re-install the adapter plate screw.
- 8. Replace the computer's cover. Tilt the cover up and slide it onto the system's **base, making** sure the front **of** the cover is under the rail along the front of the frame. Install the mounting screws.
- 9. Plug in all cords and cables. **Turn** the power to the computer back on.

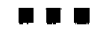

# **REGISTER STRUCTURES**

<span id="page-16-0"></span>At the lowest level, the PDMA-16 **is** programmable via I/O (Input/Output) **instructions.** In **BASIC,**  these are the INP(X) and OUT X,Y functions. Assembly Language and most other high- level languages have equivalent instructions (for example, IN AL,DX and OUT **DX,AL** in Assembly). **Use**  of these functions usually invoIves formatting data and dealing with absolute **1/0** addresses. Although not demanding, **this type** of programming requires that you have a **full** understanding of the devices, data format, and architecture of the PDMA-16.

## <span id="page-16-1"></span>**3.1 I/O MAP**

<span id="page-16-2"></span>PDMA-16 **boards** use 16 consecutive addresses starting at the Base Address in the computer's 1/0 space, as shown in the following table.

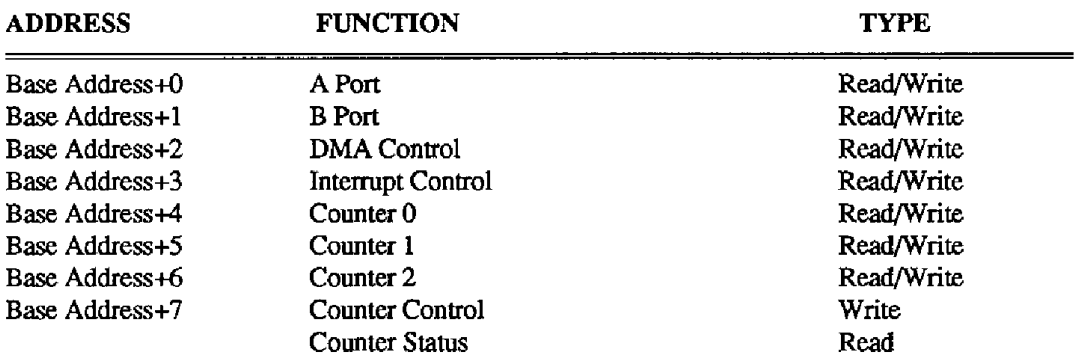

Note that addresses **Base** Address **+4** thru **+7** correspond to the 8254 timer.

## **3.2 PORTS A** *81* **B**

Port A data corresponds one-for-one with the data bus. When transferring words by DMA, Port A transfers the Least Significant Byte and Port **B** transfers the Most Significant Byte. For DMA byte transfers, Port **A** becomes the default I/O port (you cannot use Port B for DMA byte transfers). Both ports A and B can always be written to and read as standard 1/0 ports by **an** 1/0 instruction whether or not they are involved in DMA transfers. Port E can **be used** as a standard **1/0** port while DMA byte transfers are taking pIace through port A.

The Port **A** data format **is** as follows:

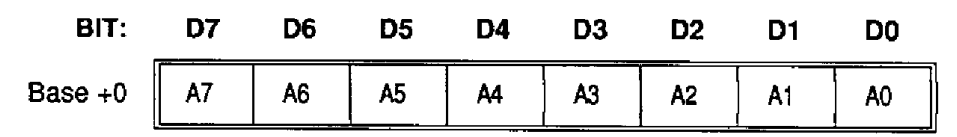

**The** Port B data format **is as** follows

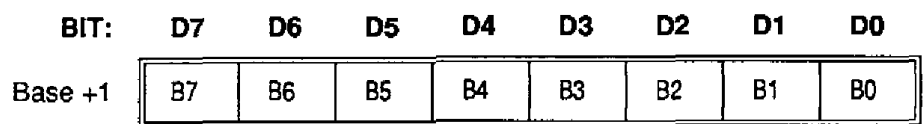

Notes:

- 1. **Port** B is automatically **set** up as an input on power up of the computer (when hardware reset bus line is active). It will not be reset by a soft boot (Ctrl-Alt-Del sequence).
- **2.** Data direction is controlled by *W* (for Port **A)** or Bl (for Port *3)* of the **DMA** Control **Register.**
- 3. In input mode **each** line of port B presents **1 74LS** load to the driving source. In output mode, outputs will sink **24mA and** are **74LS and** standard TTL compatible. For driving **CMOS** inputs, 330 ohm pull **up** resistors to **+5V** are recommended.
- **4.** In output mode, data can be read **back** from **Port** *8.* This data corresponds **to** the **actual** data on the output pins and may not correspond to the **data written** if an output line is shorted or faulty.

## <span id="page-17-0"></span>**3.3 DMA CONTROL REGISTER**

**DMA** Control Register Bits have the following functions:

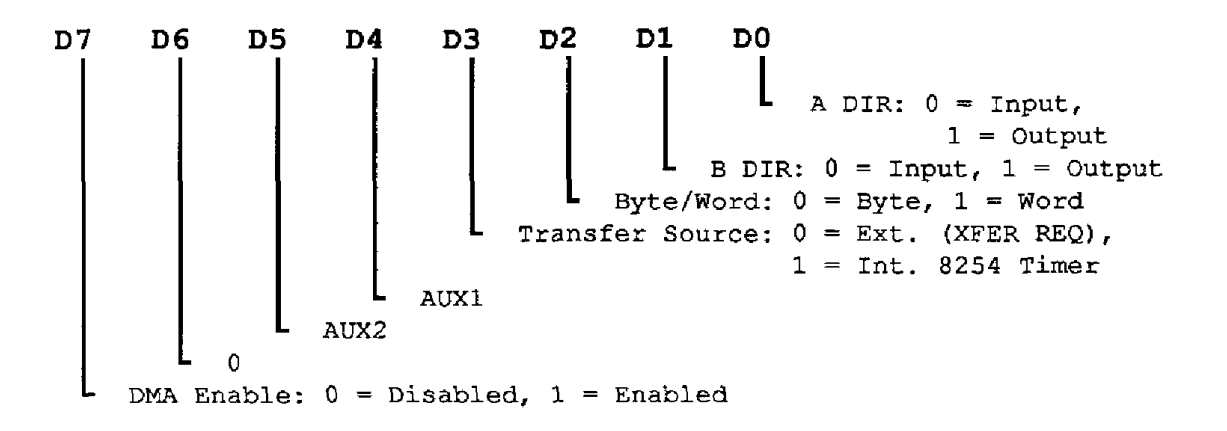

NOTES:

Notes:

- 1. The DMA Control Register is cleared on power up (reset) of the computer, thus disabling **DMA** and setting Ports A and B as inputs.
- 2. The **DMA** ENABLE bit should be **set** before enabling **the** 8237 **Mask Register to** avoid spurious transfers.
- 3. When DMA ENABLE = 0, the associated **DMA** Level is tristated **and my** be **shared** by other devices.

**4.** The **AUXl** and **AUX2** bits correspond to unused bits. For convenience, these have been **brought out to** provide additional **outputs** on the rear connector.

# <span id="page-18-0"></span>**3.4 INTERRUPT CONTROL REGISTER**

**The** Interrupt Control Register bits have the following functions:

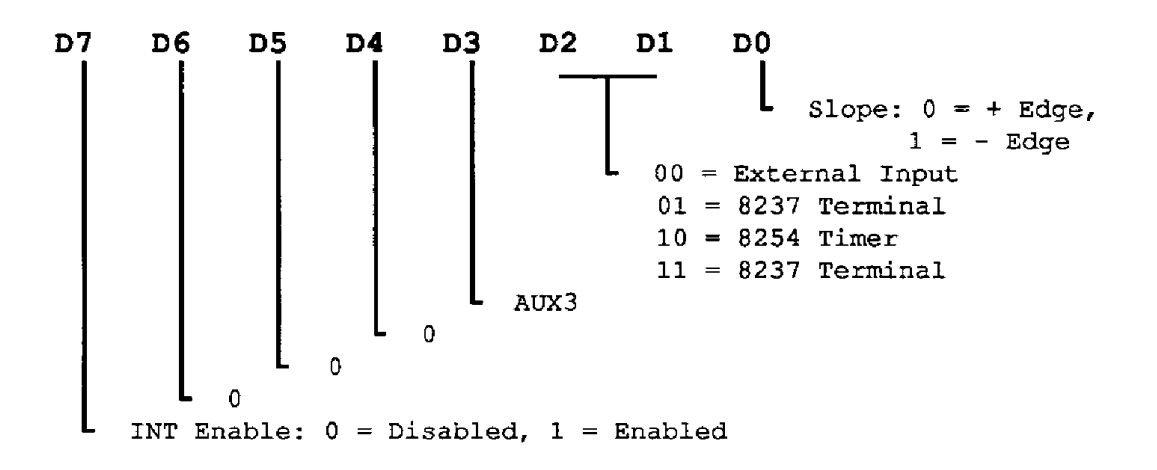

<span id="page-18-1"></span>Notes:

- **1.** The Interrupt Control Register is cleared on power-up (reset) of the computer, thus disabling interrupts.
- 2. The **INT ENABLE** bit shouId be set before enabling the *8E9* Interrupt **Controller** Mask Register to avoid generation of spurious interrupts.
- 3. When  $INT ENABLE = 0$ , the associated Interrupt Level is tristated and available for use by other devices.
- **4. The Am3** bit corresponds to an unused bit. For convenience, it has been **brought** out **to**  provide an additional output on the rear connector.

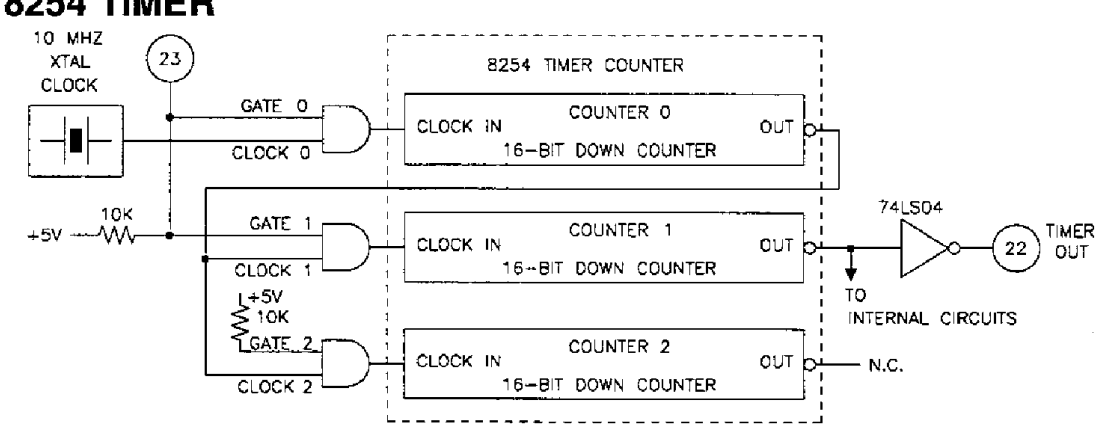

## **3.5 8254 TIMER**

**Diagram of** *8254* **connection in PDMA-16.** 

I/O **locations** BASE +4 thru **+7 correspond to the** 8254 **Timer. A fuIl description of the** 8254 **capabilities and programming is provided in the Intel 8254 data sheet and a partial description, adequate** for **programming, is supplied in Chapter 6.** Its **use in** the **PDMA-16 is purely** for **periodic timing pulse generation** and **its connection is shown** below. **Note that Counter 2 is not hardware accessible to you, although** it **may be loaded and read for timing purposes.** 

. . .

# <span id="page-20-0"></span>**PROGRAMMING FOR THE CALL MODES IN BASICA** & **QUICKBASIC**

# <span id="page-20-1"></span>**4.1 THE PDMA-16 CALL MODES**

The **PDMAldBIN** driver (Distribution Software) supports **13 CALL** modes (numbered 0 - 12). Each mode perfoms **a** specific operation. This chapter **describes** considerations for using these modes in either BASICA or **QuickBASIC.** 

**For** convenience, a Iist of the 13 **CALL** modes follows.

<span id="page-20-2"></span>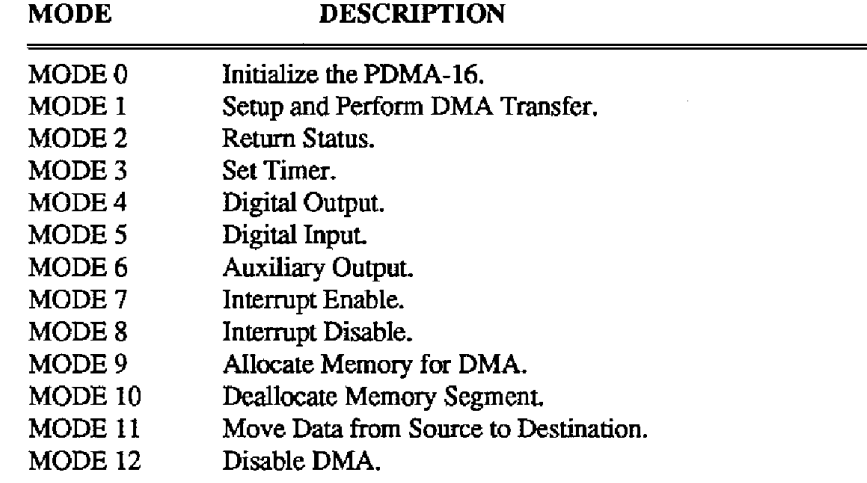

Each mode is **fully** described in Chapter 5.

# **4.2 PROGRAMMING IN BASICA**

## **Loading The Machine Language CALL Routine PDMA.BIN**

You **may** choose from two methods for loading the **PDMA.BIN** driver. The option you choose will depend on **the** amount of RAM memory **installed** in **your** machine. For most applications, Method 1 will suffice; **this** method requires a minimum **of 256K** RAM. If your machine does not have **this** much RAM, use Method **2.** 

## *Method I*

This method **calls for** loading the driver outside **of** the **BASIC** workspace using **the BLOAD**  command. You must initially select a segment of memory in which at least *6* KBytes **is** clear at the beginning and does not conflict with any other program **or** data area. For example, **you** could choose &H2800 which **is** at **160K.** Then proceed as follows:

```
rxxlo DEF SEG = hH6OQO 'Sets up load segment 
xxx20 BLOAD nPDMA.BINn,O 'Loads at 28OQ:QOOQ 
\frac{x}{30} PDMA = 0
-40 DIM D%(16) 
... 
xxxxx DEF SEE = &H6000 
xxqy CALL PDMA (MD%, D%(o), FLAG%) 
xxxzz etc.
```
*An* example of this method in given in the **DMA1.BAS** fiIe, in your Distribution Software.

## *Method* **2**

This method involves loading **the** driver within the **BASIC** workspace using the **BLOAD** command. You must initially select a segment of memory in which at least *6* KBytes **is** clear at the **beginning** and does not conflict with **any** other **program** or data area. **Of** you do interfere **with** another program's use of memory, the CALL routine will not work and your PC will most likely "hang-up". If this happens, reboot your computer.) To determine **a** safe loading area, proceed as follows.

1. Determine the size of the **BASIC** workspace. By nature of its design, the **maximum** memory segment that BASIC is able to **use** is **64K.** To determine the **size of** the workspace, at the DOS prompt **type BASIC (A)** .

The computer will respond with something like

**BASIC The IBM** Personal **Computer Basic Version D1.10 Copyright IBM Corp. 1981, 1982 61807 Bytes Free** 

The exact number of "Bytes **Free"** varies with the version of **BASIC(A1** and Dos **but** is usually greater **than** 6OKB. **A** number Iess than 6OK indicates that **your** Pc's memory is already heavily **used.** If this is true, you will have to load the CALL routine by further contraction of the BASIC workspace **and by** loading the routine at the end of the newly defined workspace.

You will need to **6K (6144** byte) space for the PDMAl6.BIN driver. To do this, first determine how much memory **BASIC** is able to **use.** Then, load **BASIC(A1** from DOS with the command **BASIC(A)** .

Note the number of Bytes Free in BASIC's greeting message. Now, use **a SYSTEM** command to return to Dos and reload **BASIC(A)** with the optional **/M** parameter, as follows:

## **BASIC (A) /M:WS**

Try setting the WS (workspace) parameter to **3oooO** or **4oooO** and then note the **number of** Bytes Free. Continue this process, increasing the workspace parameter until the Bytes **Free** number is reduced by at least 6144 bytes. Then, you can either load  $BASIC(A)$  by specifying this workspace or inciude a CLEAR command right at the beginning of **your** program, as follows:

## **XXxlO** CLEAR, **ws**

**2.** Identify the segment **BASIC** occupies in memory. In **all** versions of Microsoft derived BASIC, you can determine the segment from the contents of absolute memory locations &H511 and &H510. These locations hold the current BASIC segment, which we can call *SG.* Determine *SG* as follows:

```
ru20 DEF SEG = 0 
'define current segment = 0000 before reading 
'absolute addresses 0000:0510 & 0000:0511 
xu30 SG = 256*PEEK(&H511) + PEEK(LH510)
```
The segment address at which the CALL routine can be loaded will be at the end of the working space. For example,

```
xxxrl0 SG = WS/lS + SG 'ratuxrhr, segment addresses 
                          'are on 16-byte boundaries
```
Load the routine as follows:

```
srr50 DEF SEG = SG 
xu60 BLOAD "PDMA. BIN", 0 'loads routine at 1G:OOOO
```
**A BLOAD** must be used **as** you are loading a binary (machine language) program. Once loaded, the CALL canbe entered as many times **as** needed in the program after initializing the **call**  parameters MD%, D%, **FLAG%.** Enter these parameters prior to the **CALL** sequence as follows:

```
-70 DEF SEG = SG 
-80 PDMA = 0 
-90 CALL PDMA (MD%, D%(O), FL?iG%)
```
<span id="page-22-0"></span>Note that PDMA is a variable that specifies the memory offset *of* the starting address of the CALL routine from the current segment, as defined in the most recent preceding *DEF SEG*  statement.

Notes

- a. *PDMA* is the offset (actually zero) from the current segment, as defined by the last *DEF SEG*  statement ( *DEF SEG* **tells your** BASIC interpreter where the CALL routine is located). Avoid inadvertently redefining the current segment somewhere in **a** program **before** entering the CALL. It is **good** practice to immediately precede the CALL statement by the appropriate *DEF SEG* statement (the same one you preceded your *BLOAD* with).
- b. *CLEAR* sets working **space** from the bottom of the **BASIC** working area **up,** whereas you must set aside space for your subroutine from the **top of** memory down. Any attempt to *CLEAR* more space than **is** actually available will load **your** routine over the end of the BASIC program, data space, and stack and will hang up the computer. Be especially careful this **does** not happen **if** you are memory-limited and later load BASIC with DEBUG or **some**  coresident program without declaring a corresponding reduction in workspace **(WS)** in your *CLEAR* statement.

## **Format Of The Call Statement**

If you are inexperienced with CALL statements, this section will help you *to* understand their **use.**  Prior to entering the CALL, the DEF SEG = SG statement sets the segment address where the CALL subroutine is located. The CALL statement for the PDMA16 driver **is** of the format

xxx CALL **PDMA (MD%, D%(O), FLAG%)** 

where

*PDMA* = The address offset from the current segment of memory as defined in the Jast **DEF SEG** 

#### **PDMA-16** USER **GUIDE**

statement.

MD% = Call parameter representing the **Mode** Number.

 $D\%$  = Call parameter(s) representing the Data Variable(s).

*FLAG%* = Call parameter representing **Errors.** 

In executing the CALL, the addresses of the variables (pointers) are **passed** in the sequence written to BASIC's stack. The CALL routine unloads **these** pointers **from** the stack and **uses them** to locate the variables in BASICS data space so data can be exchanged with them. There are several important rules to remember when using the CALL statement:

- 1. The CALL parameters must always be written in the correct order. The subroutine does **not**  recognize the names of the variables, just their locations . For example, if the line *xxxxx CALL PDMA (D%(O), MD%, FLAG%)* is used, the CALL routine would interpret *D%(O)* as the MODE number, MD% as the data, etc.
- *2.* All parameters must be defined as integer **type** variables. The CALL does not **perform** any error checking on the variable **type. If** you use the wrong variable **type,** the CALL function will not **perform** correctly.
- **3.** Do not **perform** any arithmetic functions **within** the parameter list brackets of the CALL statement. Forexample, CALL PDMA **(MD%** + **2, D% (0)** \* *8,* FLAG%) isillegaland will produce a syntax error.
- <span id="page-23-0"></span>**4.** Do not **use** constants for any of the parameters. For example, this is illegal: *CAU* PDMA *(7,*  **2, FLAG%)** .
- **5.** You may assign any name you wish to the variables.
- *6.* Declare all variables before executing the CALL. If you do not, the simple variables will be declared by default on execution but array variables cannot be dimensioned by default and must be dimensioned before the CALL to **pass** data correctly if used as a CALL parameter. Most **MODES of** the CALL routine require multiple items of data to be passed in an array. For this reason, *D%(O)* is **specified** as the data variable so that the CALL routine can locate the whole array from the position of its initial element.

Likewise, any of the other CALL parameters may be integer array variables if required, and you can name any number of different integer data arrays for output and input. It is permissible to dimension arrays with more elements than will be **used** by the CALL. Unused elements will be unchanged and for example could be **used** for tagging data with time, date, or other information.

## **Execution Times** - **Compiled BASIC**

The execution times of most modes of the PDMA-16 are limited by the software. Additionally, other operations that process data in your program may also delay your overall throughput. One solution which would improve the speed of your program **is** to **use** compiled **SASIC** or QuickBASIC.

## **4.3 PROGRAMMING IN QUICKBASIC**

This section contains information for users wishing to write data acquisition programs in QuickBASIC (QB). In addition to the information provided in this section, you may want to consult the QuickBASIC example programs in the **Distribution** Software.

## <span id="page-24-0"></span>**Loading The Program**

**A** QuickBASIC program will **have** to make calls to an external driver/library. **Your** Distribution Software contains the following linkable driver/Iibraries:

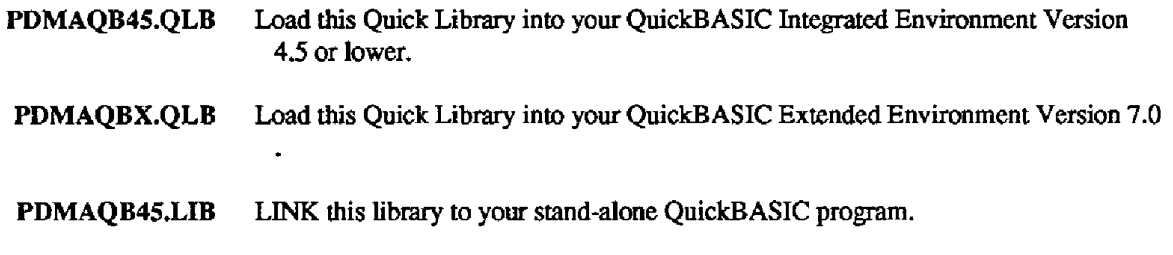

Load the PDMAQB45.QLB **Quick** Library into the QB environment from the Dos command Iine using the **/L** switch, as follows: **QB /L PDLdAQB45.** 

To load an application program (such as EXG3.BAS) along **with** the Quick Library, you load the Quick Library and EXG3.BAS together by typing **QB /L PDMAQB45 EXG3** .

Use PDMAQBX.QLB in an identical manner when using the QuickBASIC Extended Enviroment **(QBX)** Version 7.0.

## <span id="page-24-1"></span>**Declaring The Driver**

Before you **use** the driver/library, **you** must declare the CALL label to make it known to your application. Make this declaration by inserting the following at the beginning of your program:

**DECLARE SW QBPDMA (MODE%, BWAL dunmy%, FLAG%)** 

where *QBPDMA* **is** the common entry point to the driver/library **for** driver modes.

NOTE: All subroutine DECLARES in your program MUST be before any \$DYNAMIC arrays are allocated. \$DYNAMIC data **is** allocated space in the **FAR** heap, outside the default data segment. All arrays **used for** data acquisition **must** be declared as \$DYNAMIC; QuickBASIC assumes \$STATIC data (Default data segment) unless otherwise specified.

## **Format Of The Call Statement**

Unlike BASICA, the first and third parameters in QB are passed **as** variables while the second parameter is passed as a pointer. **This** arrangement is necessary because **the** second parameter **must**  represent the offset of the command integer array. To pass the actual offset, **use the** *VARPTR*  function as follows:

CALL QBPDMA (MD%, VARPTR (D% (0)), FLAG%)

where

MD% is the Mode number,

**PDMA-16** USER **GUIDE** 

D%(N) is the parameter array, and FLAG% returns detected errors.

The VARPTR function returns the address of D%(O), which you pass as a **value** to the driver. The driver uses that value as a pointer to the first element of our command integer array D%.

D% is declared as a \$STATIC array since it must reside in the default data segemnet in order to be relative to the QB data segment, as required by the driver. Since **D%** is **passed** to and returned by the external driver, declare this parameter as an inter-module global variable, **as folIows:** 

```
D;M D%(16) 
COMMON SHARED D% () 
\sim 10
```
The *COMMON* makes this variable visible between modules, and the SHARED statement at the module level *makes* it **known** globaIly in this module. After declaring all your \$STATIC variable, you may declare any large \$DYNAMIC arrays for DMA data acquisition.

```
REM SDYNAMIC
DIM DMA% (10000) 
\mathbf{r}
```
NOTE: All \$DYNAMIC data declaration must occur AFIER all COMMON and DECLARE statements in your program. **If** you get the QB error *COMMON* and *DECLARE* **must**  *flreceed all executablestafemmnts* , double check the order of DECLARES COMMONS and \$DYNAMIC declarations.

See **Section** 2.5 (\$STATIC and \$DYNAMIC Arrays) and (COMMON statement) in the QuickBASIC Language Reference Manual for a detailed discussion of the factors that determine array **types.** 

To summarize, your program header should **look** as **follows:** 

```
... 
DECLARE SUB QBPDMA (MODE%, BWAL dummy%, FLAG%) 
... 
DIM D%(16) 
COMMON SHARED D% () Parameter Array for mode CALLS 
...<br>REM $DYNAMIC
DIM DMA% (10000) 
                          I 
DMA array in FAR Heap ...
```
Refer to the QB example programs (Distribution Software) for more detail. Note that the address of the array *DMA%O* is a "FAR" address (32-bitsland **may** be determined by using the built-in operators VARSEG and VARPTR. Your PDMA-16 driver/library **(.UB** or .QLB) is designed to accept 32-bit addresses, allowing you to avoid specifying absolute addresses as in BASIC.

$$
D*(1) = 5000H
$$

Instead, when passing FAR pointers to QB, *specify* -1 where you **normally** *specify* the "memory segment" and supply the **FAR** pointer's segment **and** offset in unused *D%O* parameter array elements. The following is an example of how this is accomplished for the DMA Mode 1. Assume that the array **DM&% (10000) is** previously declared in the \$DYNAMIC area, as **described** above.

```
DSiO) = 10000 'Sample count 
D%(1) = 0 'flag to look for Seg:ofs below! 
D%(2) = 1 'internal clock 
D*(3) = 0 single cycle
D%(4) = VARPTR(DMA%(O)) 'Offset of DMA%(O) 
D%(5) = VAFSEG(DMA%(O)) 'Segment of DMA%(O) ...
```
<span id="page-26-0"></span>**A** final note on arrays. If you wish to erase and redimension an array during program execution, it should be declared as **\$DYNAMIC** . The **REDIM** statement can now change the size but not the dimensional structure. The **ERASE** statement **is** not necessary.

## **Making Executable Programs**

There are two ways to create a stand-alone QuickBasic program that **is** executable from the DOS command line:

- 1. From within the QB (QBX) environment.
- 2. From the Dos command line.

When **making** a stand-alone executable, you neec the **P32QB45.** driver/library.

## *From wifhin fhe QB Environment*

To make an executable **from** the QB Environment, use **the** following **sequence:** 

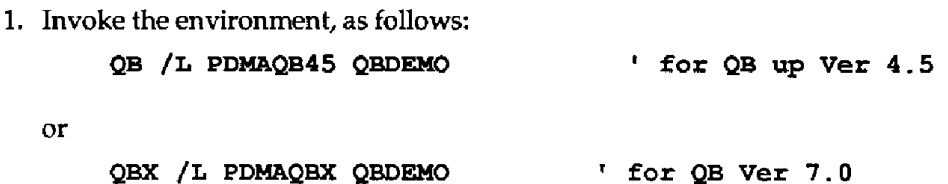

- **2. Select** the Run menu item.
- 3. Select the Make EXE File ... from the Run menu.
- **4.** Select Produce: (\*D) Stand-Alone EXE File.
- **5.** Select the < Make EXE and Exit > option.

**This** sequence produces a standalone QBDEMO.EXE that **does** not require run-time support. As an alternative, **you may use** the following procedure:

- 1. SeIect the Run menu item.
- 2. Select the Make **EXE** File.,. from **the Run** menu.
- **3.** Select Produce: (+D) EXE Requiring **BRUN45.EXE.**
- **4.** Select the <Make EXE and Exit> option.

This sequence produces a program QBDEMO.EXE that requires the run-time support program **BRUN45.EXE.** To run either **type** of executable program, **type: QBDEaao** .

## *From the DOS command Line*

To compile QB programs from the **DOS** command line, use the following command sequence **from**  m

**Bc /e /o QSDEMO-BAS; LINK QBDEMO,** , , **PDMAQB45 LIB;** 

The */o* option causes references to the **BCOM45.LIB** library to be placed in the object module, *so* the library response **need** not be given in the **LINK** line. This sequence wiIl produce a standalone executable.

As an alternative, **type** 

**EC QBDEMO.BAS;**  LINK QBDEMO, , , PDMAQB45. LIB;

The absence of the */o* option in the compiler line causes references to the BRUN45.LIB library to be placed in the object module, so the library response need not be given in the LINK line. This sequence produces an executable program that requires BRUN45.EXE to be in a subdirectory named **\BIN** or in the current directory at the time the program is executed.

Note that the Compiler and Linker **expect** to find the necessary executables (BCEXE, **LINK.EXE,** etc..) in a subdirectory named \BIN, **and** to find Libraries in the directory named by the environment variable **"LIB+** (+SET LIB=+ in your **AUTOEXECBAT.)** 

To run either **type** of executabIe program, **type QBDEMO** .

## *The Software Driver CALL Label*

**You** must declare the CALL label to make it known to your application; make this declaration by inserting the following at the beginning of your program:

## **DECLARE SUB QBPDMA (MD%, BWAL PARAMS%, FIAG%)**

Note that all subroutine **DECLARES** in your program **MUST** be made before any \$DYNAMIC arrays are allocated. \$DYNAMIC **data** is data that is allocated **space** in **the** FAR heap, outside the default data segment. All arrays used for data acquisition must be declared as \$DYNAMIC; QuickBasic assumes **\$STATIC** data (Default data segment) unless otherwise specified.

## *The* Call *Parameters*

Declare the mode call parameter array D%(10) as follows:

**DIM D% (9)**  COMMON SHARED D% ()

By making the array *COMMON* SHARED, other modules and subroutins can use it.

For example, to initialize your PDMA-16 board, **use MODE 0** as follows:

```
180 MD\% = 0<br>190 FLAG\% = 0190 FLAG% = 0 'declare error variable 
200 D%(0) = &H300 <b>Card BASE<br>
210 D%(1) = 3 DMA LEVEL
210 \text{ D}*(1) = 3<br>
220 \text{ D}*(2) = 7220 \text{ D} \cdot (2) = 7<br>
230 D\cdot(3) = 1 1 WORD MODE
230 D%(3) = 1 'WORD MODE 
240 CALL QBPDMA(MD%, VAF@TR(D%(O)), FLAG%) 
250 IF FLAG% <> 0 THEN PRINT "MODE 0 Error # "; FLAG% : STOP 
                                        'initialize mode
```
#### *Linking To The Driver* interface *Module*

The QuickBASIC Interface consists three separate Modules:

PDMAQB45.QLB Use when you load the QuickBASIC Enviroment Version **4.5** and you plan to **run** your program from within the Environment (no EXE envolved here). Use the /L switch to load this Quick Library into QuickBASIC, **as** foIlows:

## **QB /L PDUQB45 your-program**

PDMAQBX.QLB This is identical to PDMAQB45.QLB except that it is designed for QuickBASIC Extended Environment Version 7.0 **(QBX).** Use the /L switch to load this Quick Library into QuickBASIC, as follows:

```
QBX /L PDMAQBX your-program
```
PDMAQB45.LIB Link to this library when you want to make a standalone EXE program from your QuickBASIC (4.5) source. To create such a program, use BC and LINK the QuickBASIC compiler and linker **as** follows:

> **BC** *your-program.* **bas /o;**  LINK your-program, , , PDMAQB45. LIB;

PDMAQBX.LIB Link to this library when you want to make a stand-alone EXE program from your QuickBASIC (7.0) source. To create such a program, use BC and LINK **the QuickBASIC**  compiler and linker as follows:

> **Bc your-program.bas** *10;*  **LINK your-program,,,PDMAQBX.LIB;**

NOTE: All \$DYNAMIC data declaration must occur after all COMMON and DECLARE statements in your program. If **you** get the **QB error** *COMMON and DECLARE must preceed all executable statemenfs* , double *check* **the** order of all **DELCARE,** COMMON, and \$DYNAMIC declarations.

# **4.4 EXAMPLE BASIC PROGRAMS**

The Distribution Software contains several example BASICA programs that are commented for listing and examination. For example, *DMALBAS* shows how to Ioad **PDMA.BIN,** initialize the **PDMA-16,**  and **perform** DMA transfers. *DMA2.RAS* performs the same functions **as** DMA1.BAS but does not use the driver; it shows what is involved with handling the 1/0 directly through **BASIC, and** it shows how much the driver simplifies programming. *BASD€MO.BAS* is an example program that **you may**  compile then load with *PDMABAS.LIB* ;it **uses** Mode 9 to allocate memory and Mode **10** to deallocate memory. BASDEMO.BAS is not executable from within the **BASICA** environment.

The remaining BASIC programs are **as** follows:

- *TIMER.BAS* sets the timer to any rate.
- *STATUS.BAS* returns the status.
- *IN.BAS* reads ports.
- *0UT.BAS* writes to the ports.
- . *IhT.BAS* enables and disables interrupts.

...

# **THE MODE CALLS**

## <span id="page-30-1"></span><span id="page-30-0"></span>**5.1 OVERVIEW**

**This** chapter details each of the **13** PDMA-16 MODE Calls. The PDMA.BIN driver (Distribution Software) supports these modes (numbered 0 - 12), and each performs a specific operation.

The particulars for each mode include a description, data required for entry, data to be expected upon exit, and a typical example of a program entry.

A list of the **13** MODE Calls is as follows:

<span id="page-30-2"></span>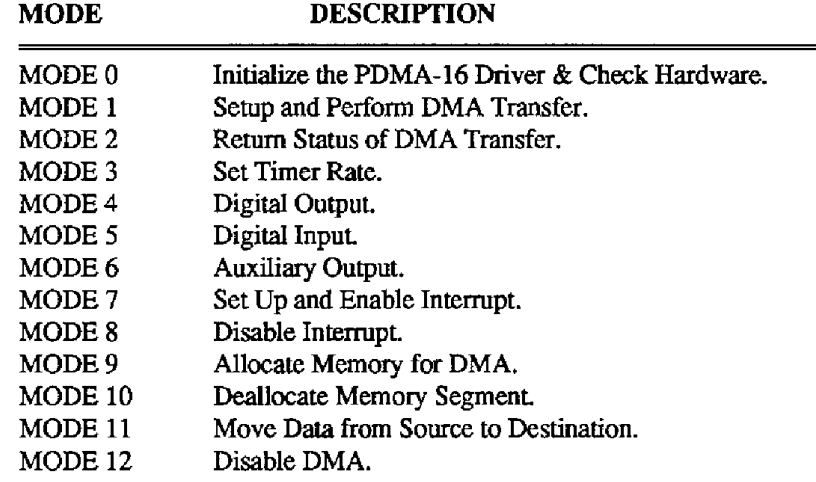

## **5.2 MODE 0: INITIALIZE THE PDMA-16 DRIVER** & **CHECK HARDWARE**

## *Description:*

MODE **0** initializes the driver and PDMA-16 hardware and **must** be executed before **using any** of the **other MODEs.** Initializing checks and stores the **PDMA-16's Base** 1/0 Address, the desired Interrupt Level for interrupts, and the desired DMA Level. This **MODE** also determines whether the PDMA-16's A and B Ports will appear as a 16- or 8-bit peripheral for normal I/O.

The Base I/O Address is checked to be in the legal range of **256** - **100s** (1OOh - 3FOh) for the PC/AT. If not an Error Exit **#3** will occur. If OK, the Base 1/0 Address is stored for use by other MODEs onreentry to the CALL. A short read/write test is made **to some** of the PDMA-16 internal register; it is sufficient to detect the presence or absence of the board at the specified 1/0 Address. If no board is detected (absent board, wrong **Base** 1/0 Address), Error *#4* (Hardware Error) is returned,

If initialization is successful, **any** other MODE may be selected on subsequent CALLS. **Trying to select any other MODE before performing initidking MODE** *0* **will give rise to error** # **1** + If **an**  invalid DMA Level number or interrupt level is selected, Errors **#5** or *#6* are **returned.** 

#### *Entry Data:*

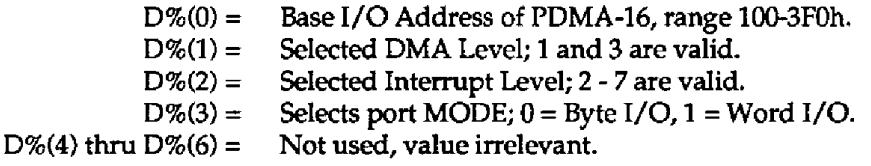

*Exit Data:* 

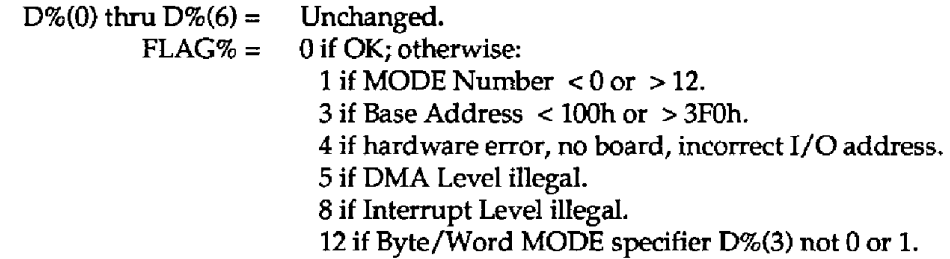

#### <span id="page-31-0"></span>*Programming Example:*

A typical start for a program initializing sequence would be **as** follows:

```
100 DEF SEG = \epsilonH4000
110 BLOAD "PDMA.BIN", 0 
120 PDMA = 0 
130 MD% = 0 
140 DIM D%(6) 
150 FLAG% = 0
160 \text{ D*(0)} = \text{$\epsilon$H}300170 D*(1) = 3180 D*(2) = 7190 \text{ D}*(3) = 1200 CALL PDMA (MD%, D%(O), 
FLAG%) 'initialize 
200 CALL PDMA (MD%, D%(0), FLAG%)  'initialize<br>210 IF FLAG%<>0 THEN PRINT "Error in initializing # ";FLAG%:STOP
220 'continue program 
                                               'segment to load driver 
                                            'load it at zero offset 
                                               'declare variables 
                                               'select initialization 
                                               'declare data array 
                                               'Base Address = 300 hex. 
                                               'DMA Level 3 
                                              'Interrupt Level 7 
                                              'wordMODE - 16 bit 1/0
```
## **5.3 MODE 1** : **SET UP** & **PERFORM DMA TRANSFER**

## *Description:*

MODE *3* sets up both the 8237 DMA Controller and the PDMA-16 for an input or output DMA transfer using Bytes or Words. Using Bytes, the DMA hardware works through Port A, while Port B remains open for programmed I/O, and **MODE** 1 will not disturb its configuration. In Word Mode, DMA uses both Ports A and B; Port A transfers the Less Significant Byte and Port **6** the More Significant.

The DMA setup, which is performed by the driver, involves the following steps:

- 1. Disable any **DMA** transfer already in progress.
- **2.** Check data for valid ranges.
- 3. Check for a page wrap-around problem, which can occur if for example you want to transfer **40,000** bytes starting at an offset of **32,COO** in a page. The 8-bit **DMA** Page Register selects 1 *of* **16**  pages of *64* Kbytes out of the memory. The **PC/AT** system board hardware **is** not capable of incrementing the Page Register from the **8237 DMA** Controllers when the end **of** a page is reached. Instead, **DMA** will continue at the beginning of the same **page** and **may** overwrite **program** or data memory. This condition of page wraparound is checked before enabling the **DMA**  operation.
- **4.** The next step is to work out the correct control byte for the **PDMA-16 DMA** Control Register.
- **5.** The MODE, Initial Address, and Byte Count Registers of the appropriate **DMA** level of the **8237s**  are then loaded.
- **6.** The timer **is** halted prior to enabling the DMA channel *so* that the first transfer always occurs a **fixed** delay (corresponding to **the** timer **pulse** rate) after setup.
- **7.** The **8237s** Mask Register is enabled, **opening** the DMA channel.
- *8.* The timer **is** brought up to *its* correct **speed.**

The setup procedure is followed by a return *to* your program. The **DMA** transfer may continue **as** the rest of the following **program** executes. If you wish to determine the progress of a transfer, use MODE **2.** 

#### *Entry Data:*

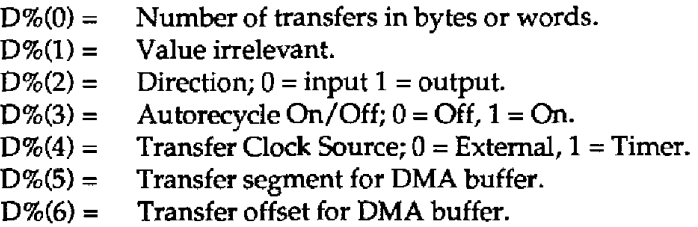

## *Exit Data:*

 $D\%(0)$  thru  $D\%(6) =$  Unchanged. **FLAG%** = 0 **if** OK; otherwise: **<sup>1</sup>**if MODE Number < 0 **or** > **12. 6 DMA Page Wrap-around Error. 7 DMA** direction, **D%(2),** not 0 or 1. 11 Autorecycle, **D%(3),** not 0 or 1. **17** Transfer Clock Source, **D%(4),** not 0 or **1.** 

#### *Programming Example:*

**A** typical program entry preceding **MODE** 1 might read as follows:

```
210 MD% = 1 
220 D%(O) = 1000 
230 D%(1) = 1 
240 \text{ D}(2) = 1250 \text{ D}*(3) = 1260 \text{ D}*(4) = 1270 D%(5) = &H5000 
280 \text{ D}*(6) = 0'select MODE Number 
                                           'transfer 1000 words 
                                            'word transfer MODE 
                                            'output data on ports A & B 
                                            'autorecycle on continuous output 
                                            'clock data out with timer 
                                            'DMA buffer memory segment
                                           'DMA buffer memory offset
290&L- PDMA (MD%, D% (0) , FLAG%) 
300 IF FLAG%<>O THEN PRINT "Error in MODE 1, # ";FL?LG%:STOP 
310 'continue program 
                                         'execute MODE 1
```
A few points **of** explanation on the preceding Programming Example:

- D%(O) always sets the number of transfers whether they are Bytes or Words as selected by D% $(1)$ . If  $D\%(0) = 0$ , then a full page  $(65,536)$  transfer will be performed.
- $D\% (2)$ sets the port(s) direction for input or output. If the board has been set up (MODE 0 initialization) to operate on DMA Levels 1 - **3.**
- $D\%$ (3) controls whether the DMA Controller is set in the Auto-Initialize MODE.
- **D%(4)**  controls selection of the DMA transfer request pulse source. If  $D\%(4) = 0$ , the external XFER. REQ. on Fin **2 of** the rear connector is **used.** If **D%(4)** = 1, then transfer requests are generated by the internal **timer.** The timer rate can be **set** using **MODE 3.**
- **D%(5)**  controls selection of the DMA buffer segment in memory. If **D%(5)** = &HFFFF, **then**  BASIC's data segment will be used **(see** caution below).
- **D%(6)**  controls the offset of the buffer area within the data segment set by D%(5).

## *DMA DIRECTLY TO/FRUM A BASIC lNTEGER ARRA Y*

If you wish to transfer data directly to/from an integer array, proceed as follows (performing **DMA**  directly to/from **an** array is a potentially dangerous procedure, read warning at end):

```
210 MD% = 1 
220 N = 360 
230 DIM ARRAY%(N) 
240 \text{ D}*(0) = \text{N}+1250 \text{ D}*(1) = 1260 \text{ D}*(2) = 1270 \text{ D}*(3) = 1280 \text{ D}*(4) = 1290 D*(5) = 6HFFFF300 D%(6) = VARPTR(ARRAY%(O)) 
310 CALL PDMA (MD%, D%(O), FLnG%) 
320 IF FLAG%<>O THEN PRINT "Error in 
330 'continue program 
                                                'select MODE Number 
                                                'number of elements in array 
                                                'transfer N+l words 
                                                'must be word transfer MODE 
                                                'output data on ports A & B 
                                                'auto-recycle on 
                                                'clock data out with timer 
                                                'array segment = BASIC's 
                                                array off set 
                                              'execute MODE 1 
                                              MODE 1, # ";FLAG%:STOP
```
#### **warning** !

Since BASIC dynamically allocates variable storage **and** locates arrays abve simple variables, adding a new simple variable after line 310 will unavoidably relocate ARRAY%(+). The DMA hardware will not be aware of this and will **carry** on **outputting** data from the locations it got in lines 290 & **300** leading to strange effects especially on input of data. You must use a structured **programming method** of predeclaring all variables at the **start** of your program to safely **perform** DMA directly in/out of **BASIC** arrays. If in doubt, **use** a buffer area external to **BASIC.** 

## <span id="page-34-0"></span>**5.4 MODE 2: RETURN STATUS**

#### *Description:*

MODE 2 returns information about the status of DMA and interrupt operations. For DMA, D%(3) indicates whether a DMA transfer **set** up by MODE 1 is still active. It aIso returns the number of transfers (Bytes or Words) requested in MODE 1 in D%(1) and the number transferred so far in D%(O). If the DMA Controller is operating in nomuto-initialize mode and the transfer is complete (number transferred = **number** requested), D%(3) returns 0 to indicate DMA inactive. It is also possible for the hardware **to** generate **a** terminal interrupt to indicate the end of a DMA transfer, although this MODE does not utilize this capability. MODE 2 also returns the current data directions of Ports A and B and the current interrupt **status** whether active or done.

#### *Entry Data:*

 $D\%$ (0) thru  $D\%$ (6) = Value Irrelevant.

#### *Exit Data:*

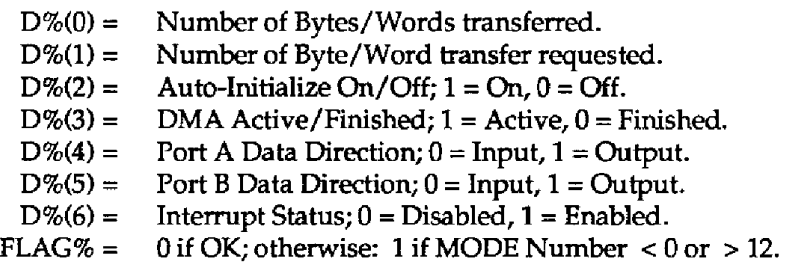

#### *Programming Example:*

A typical programming sequence using MODE 2 is as follows:

MD% = **2 'select MODE Number**  CALL **PDMA (MD%, D%(O), FLAG%) 'execute MODE 2 IF FLAG%<>O THEN PRINT "Error in MODE 2,** # **";FLAG%:STOP**  IF D%(3) = 1 THEN GOTO 320

# <span id="page-35-0"></span>**5.5 MODE 3: SET TIMER RATE**

## *Description:*

MODE **3** sets the division ratio for the Timer. The Timer output consists of **two** 16-bit Down Counters driven in cascade from a **10.000MHz** 0.01% precision **crystal clock.** Initializing (MODE **0)** sets these counters to operate in **8254** MODE **2 (see** Chapter **6)** or **Rate** Generator Mode, which produces a single pulse on terminal count of Counter **1.** MODE **0 also** initially loads these counters to **65535** (FFFFI.I) so that the initialized output rate is **abut 1** pulse every seven minutes. Immediately after initialization, the counter output is guaranteed to be **low** for seven minutes, alIowing plenty **of** time for set up of an external device.

**This** MODE reloads the counters **to** any other desired rate **up** to a maximum of 2.5MI-k The output pulse rate is:

 $Rate = (10,000,000)/(D\%/0)$   $\degree$  D%(1)) pulses/sec.

Permissible values for D%(0) and/or D%(1) are 2 thru 65,535. Values of 0 and 1 are not legal.

It is **also** possible to operate the counters in square-wave mode *(8254* MODE **31,** but this requires direct programming to the 8254 control port, **as** this driver does not **support** changing the initialized configuration. Counting **may** also be enabled and disabled with the **TIMER GATE** Input (Pin *3).*  When held low, **this** input inhibits counting; when open or held high, counting is allowed to proceed.

## *Entry Data:*

 $D\%(0) =$  Counter 0 Divider.  $D\%(1) =$  Counter 1 Divider. D%(2) thru **D%(6)** = Not **used.** 

## *Exit Data:*

D% $(0)$  thru  $D%$  $(6)$  = Unchanged. FLAG% =  $0$  if OK; otherwise: 1 if MODE Number  $<0$  or  $>12$ .

## *Programming Example:*

**A** typical timer setup to output 1 KHz would be **as** foIlows:

```
340Mo% = 3 'select MODE Number 
350 D%(O) = 1000 'counter 0 divisor 
                                   360 D%(l) = 10 'counter 1 divisor 
360 CALL PDMA (MD%, D%(O), FLAG%) 'execute MODE 3 
370 IF FLAG%<>O TPHEN PRINT "Error in MODE 3, # '.;FLAG%:STOP 
380 'continue program
```
Note: The output pulse width from Counter **1** depends on the **period of** the **clock** it receives from Counter 0. In this example, Counter 0 outputs a frequency of  $10,000/1000 = 10$ KHz for an output pulse width willbe **100** microseconds. Since Counter 1 divides by 10 the
ultimate timer rate is  $1KHz$ . If  $D%(0) = 100$  and  $D%(1) = 100$ , the Timer Rate would still be IKHz, but the pulse width would be 10 microseconds.

# **5.6 MODE 4: DIGITAL OUTPUT**

## *Description:*

MODE **4** performs digital output as a programmed transfer either through the A Port or the 3 Port or in the case of Word transfers, through both **the** A and B Ports. Note this MODE does not perform **DMA;** use MODE 1 instead. **The operation** performed by this **MODE** is equivalent to a direct write to the port address using **OUT** addr, data in **most** languages. *Once* written, data is latched on the output port and can be read back using MODE 5 or INP(addr). The operating **MODE** of **the ports**  (Word/Byte) is set by variable **D%(3)** in initializing MODE 0. If Word MODE **has** been selected, then the PDMA-16 appears as a 16-bit peripheral for digital I/O and data is written in a single instruction from Ports A and B combined. If Byte  $I/O$  Mode has been selected, Ports A and B are written separately as Byte-wide ports, and the PDMA-16 appears as a Byte-oriented peripheral to the PC/AT bus. Note it is possible to be doing DMA in Word Mode and still perform Byte-wide I/O operations on the A and B ports.

The output **port(s)** are **seIected by** D%(l). Byte **(8** bit) transfers may be made either through the A Port or the B Port. If the PDMA-16 is operating in Word I/O Mode, the value of D%(1) is irrelevant. Word (16 bit) transfers are made through both the A and B Ports with the A Port outputting the Least Significant Byte and the *3* port outputting the Most Sigmficant.

The data direction of the **ports** is checked initially **by** reading the PDMA-16' DMA Control Register. If it differs from the desired output arrangement, the data directions **are** set accordingly. *On* power-up, a11 ports are reset to the input condition.

A check on valid data is **performed** on **Byte** transfers **only** and Error Code **#13** is returned if out of range and the output operation abandoned.

#### *Entry Data:*

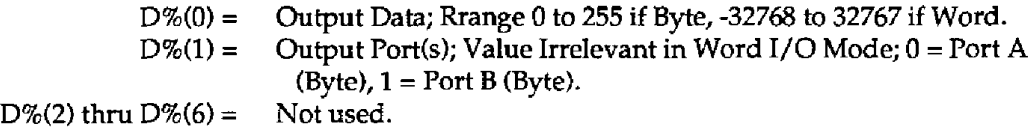

#### *Exit Data:*

D% $(0)$  thru D% $(6)$  = **FLAG%** = Unchanged. 0 if OK; otherwise: 1 if MODE **Number** < 0 **or** > 12. 13 if data D%(O) is out of range, *c* **0** or > 255 for byte xfers. **14 if port configuration**  $D\%$  **(1) data < 0 or > 1.** 

## Programming *Example:*

The following example **outputs** all 1's **(65,535)** as a word on Ports A and B. Note that we wish to output unsigned data, whereas integers store signed data (see Appendix E for further explanation). The examples assume we have **performed** initialization, MODE 0, with **D%(3)** = 1 (word MODE). Initially we start with the data in a real variable **D** and **sign** correct it **for** output in an integer **in** Line *400:* 

```
380MD% = 4 'select MODE Number 
                                               3 data to output 31 correct
400 \text{ IF } D > 32767 \text{ THEN } D = D - 65536<br>410 \text{ D}*(0) = D410 D%(O) = D 'output data 
420 CALL PDMA (MD%, D%(O), FLAG%) 'execute MODE 4 
430 IF FLAG%<>O THEN PRINT "Error in MODE 4, # ";FLAG%:STOP 
440 'continue program
```
The following code would output a travelling pattern of 1 on Port B assuming Byte I/O Mode had been selected in initializing MODE  $0 (D\% (3) = 0)$ :

```
380 MD% = 4 'select MODE Number 
                                   390 D%(1) = 1. 'select port B
400 FOR 1% = 0 TO 7 
410 D%(O) = 2*I% 'output data 
430 CALL PDMA (MD%, D%(O), FLAG%) 'execute MODE 4 
440 IF FLAG%<>O THEN PRINT "Error in MODE 4, # ":FLAG%:STOP 
450 NEXT I% 
460 'continue program
```
# **5.7 MODE** *5:* **DIGITAL INPUT**

#### *Description:*

MODE **5** reads **Byte** (8 bit) data from Port **A** or Port **B,** as specified by D%(l) or Word (16 bit) data from Ports **A** and €3. In the *case* **of** Word data reads, Port **A** provides *the* Least Significant Byte, and Port B the Most Significant. Data is always returned in D%(0). The operating MODE of the ports (Word/Byte) **is** set by variable D%(3) in initializing MODE 0. **If** Word MODE has been selected, then the **PDMA-16** appears **as** a **&bit** peripheral **for** digital I/O, and data is read in a single instruction from Ports **A** and B combined. **If Byte** 1/0 MODE has been selected then Ports **A and** B are read separately **as** Byte-wide ports, and the PDMA-16 appears **as a** Byteoriented peripheral to the **PC/AT**  bus. Note it is possible to be doing DMA in Word MODE and still perform Byte-wide 1/0 operations on the A and B ports. **If** Word MODE has ken selected on initialization, the value **of** D%(l) is irrelevant.

Note that the ports may be in input or output mode on entry to MODE 5. **If** D%(2) is 0, MODE 5 **will**  not interfere with the port configuration i.e. will read back data from a port set in output MODE by MODE **4** and leave it set in output MODE. **If** however you want to alter the configuration and make the port an input port only, D%(2) should be set to 1. **An** addressed port will then the be set in input MODE **prior** to reading it and will remain in input **MODE** afterwards until changed by an output operation using MODE **4. Ports** are automatically configured as inputs by the computer on power **up**  reset.

*Entry Data:* 

 $D\%(0) =$  Value irrelevant. D%(1) = Input Port(s); Value irrelevant if in Word **1/0** Mode; 0 = **Port A** (Byte) 1 = Port **B** (Byte).

 $D\%(2) =$  $D\%$ (3) thru  $D\%$ (6) = Change Configuration; 0 = No Change, **1** = Change Addressed Port to Not Used, **Input** Mode.

**Exit** *Data:* 

 $D\%(0) =$  Data from Port.  $D\%(1)$  thru  $D\%(6) =$  Unchanged. FLAG% = 0 if OK; otherwise: **1 if** MODE Number < 0 or **z** 2 **<sup>14</sup>**if port configuration **(Dl)** data *<O* or **>l. <sup>15</sup>**if configuration **change** data (D2) not 0 or 1.

#### *Programming Example:*

**Set Port A** to input and read (assumes **PDMA-16** initialized in **Byte** 1/0 MODE), as follows:

```
460 MD% = 5 'select MODE Number 
470 D%(l) = 0 'select Port A 
                                  480 D%(2) = 1 'change Port A to input config. 
490 mL PDn (MD%, D%(O), FLAG%) 'execute MODE 5 
500 IF FLAG%<>O THEN PRINT "Error in MODE 5, # ";FLAG%:STOP 
510 PRINT "Data from Port A = "jD*(0)520 'continue program
```
Set Port B to output, output data, and **read** it back, as **follows:** 

```
380 MD% = 4
390D%(O) = 99 : X% = D%(O) 
400 \text{ D}*(1) = 1410 CALL PDMA (MI%, D%(O), FLAGS) 
420 IF FLAG%<>O THEN PRINT "Error in 
MODE 4, # 'I; FLAG% : STOP 
430 MD% = 5 
440 D%(1) = 1 
450 \text{ D}*(2) = 0460 CALL PDMA (MD%, D%(O), FLAG%) 
470 IF FLAG%<>O THEN PRINT "Error in 
480 IF X% <> D%tO) THEN PRINT "Error 
on Port 8" 
490 'continue program 
                                             'select digital output MODE 
                                             'output data and save in X% 
                                             'set Port B to output Byte 
                                          'execute MODE 4 
                                             'select digital input MODE 
                                             'select Port B 
                                             'don't change Port B config. 
                                         'execute MODE 5 
MODE 5, # 'I; FLAG% : STOP
```
# **5.8 MODE 6: AUXILIARY OUTPUT**

## *Description:*

MODE *6* provides **a** means of **writing** data to any **of** the auxiliary data bits **of** the **DMA** or Interrupt **Control** Registers. Data is **ORd** into the registers *so* that other control bits are not altered.

**If** any of the data **in** D%(O) thru D%(2) **is** not 0 or **1, Error** Code 16 **is returned.** 

#### *Enfry Data:*

D%(O) = **AUX** 1 Data (0 or 1 **permitted).**  D%(1) = **AUX** 2 Data **(0** or 1 **permitted).**  D%(2) = AUX 3 Data (0 or **1 permitted). D%(3)** thru D%(6) = Not **used.** 

#### *Exit Data:*

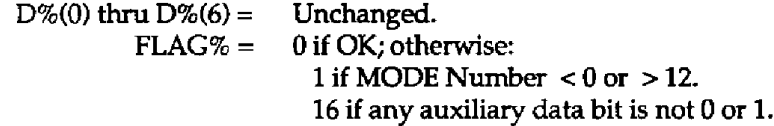

*Programming Example:*  **<sup>520</sup>MD%** = **6 'select MODE Number**   $530 \text{ D}\% (0) = 0$ <br>  $540 \text{ D}\% (1) = 1$ <br>  $400 \text{ X } 1 = 1$ <br>  $540 \text{ D}\% (1) = 1$  $540 \text{ D}\% (1) = 1$ <br>  $550 \text{ D}\% (2) = 1$ <br>  $7 \text{ AUX } 2 = 1$  $550 \text{ D}\% (2) = 1$  **'AUX**  $2 = 1$ **560 CALL PDMA** (MD%, **D%(O), FLAG%) 'execute MODE 6 570 IF FIAG%<>O THEN PRINT "Error in MODE 6,** # **";FLAG%:STOP 580 continue program** 

Note: There is no MODE provided in the driver for reading back the state **of** the Auxiliary control bits, although since both the DMA and Interrupt Confro1 Registers are R/W registers, it is possible to do this. The following program will **perform** this function.

```
590 BASE = hi3300 'provide Base 1/0 Address 
600 IF (INP(BASE -k 2) AND &HlO)=&H10 THEN AUX1=1 ELSE AUX1=0 
610 IF (INP(BASE + 2) AND rH20)=&H20 THEN AUX2=1 ELSE AUX2=0 
600 IF (INP(BASE + 3) AND &SI8)=&H8 THEN AmC3=1 ELSE AW3=0
```
# **5.9 MODE 7: SETUP** & **INTERRUPT ENABLE**

#### *Description:*

MODE **7** installs an interrupt handling routine and enables a hardware interrupt on the level previously selected in Initialization MODE 0. An interrupt **may** be generated from one of *three*  sources: an external interrupt on rear connector Pin 1 (the internal PDMA-16 timer) or a terminal interrupt from the selected DMA level. The **source** is **selected** by D%(O). In the case of external interrupts, an interrupt will be generated on the positive edge **of** the signal if D%(O) = 0 or the negative edge if D%(O) = 1. After the edge-initiated interrupt, it is a requirement of the 8259 interrupt controllers in the PC/AT that the interrupt remain asserted until the interrupt service routine starts execution. The PDMA-16 hardware includes an internal intempt latch which should be cleared **at**  some point in **your** interrupt handler by reading the Interrupt Status Register **at 1/0** address BASE <sup>+</sup> **OAh.** 

The various steps **performed** by MODE *7* are:

1. **Check** for valid source data.

- **2.** Disable any active interrupt on the **selected** level.
- **3.** Install interrupt vectors using **DOS** function call 25h **of** INT 21h.
- **4.** Write correct control Byte to PDMA-16 Intempt **Control** Register.
- 5. Enable the 8259 Interrupt Controllers by clearing the appropriate **Mask** Register Bit **for** the level selected. The Interrupt Level is **selected** during Initialization MODE 0 and is stored in the Interrupt Level Select Register,

**A** sample "beep the bell" intempt service routine is supplied in the PDMA.ASM source listing (labelled INTh:) and assembled into the **PDMA.BIN** driver. **You** *can* modify this interrupt service routine to do whatever you **wish.** To develop your **own** routine, **use any** text editor to expand and modify the code and re-assemble with the Macro Assembler following the instructions in the file H0WTOBIN.DOC to generate a BASIC callable **.BIN** file.

The PDMA-16 can generate a hardware interrupt on any of the 11 expansion bus Levels **3** - 7,9 - 12, and 14 - 15. The level is software-selectable through the Interrupt Level Select Register, which is set during MODE 0 initialization. The **PC/AT's 8259** interrupt controllers can prioritize 15 different hardware interrupts. Level 0 is the highest priority and is used by the internal timer, which generates an interrupt about 18 times/sec. This is used by the BIOS and DOS to provide the system time and date. Level **1** is **used** by the keyboard to signal that a key has been pressed and invoke a keyboard handling routine. Level **2** is **used** to cascade the second 8259 controller. Levels **0,1,2,8,** and 13 are internal to the **PC/AT** and not available on the expansion **bus.** The interrupt levels have been assigned by IBM to the standard peripherals as **follows:** 

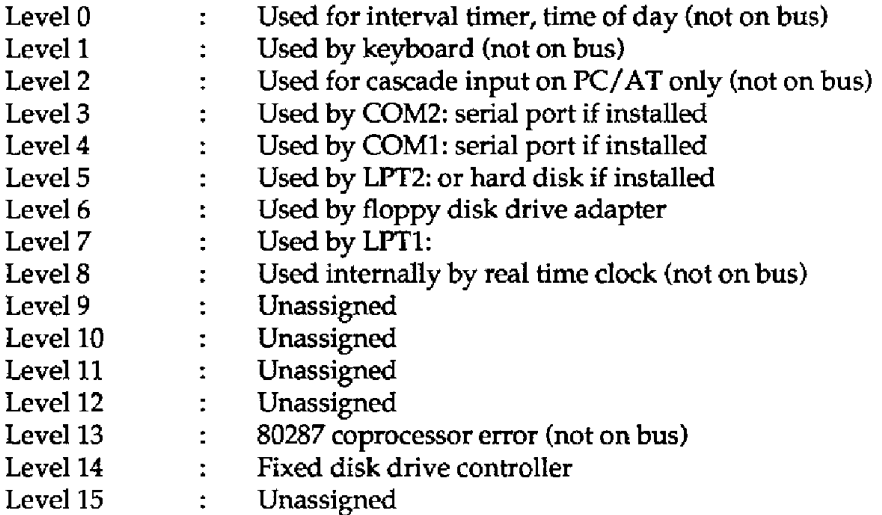

Generally the unassigned Levels 9 - 12 and 15 are the **best** choices, but you may use any other level if you know that the corresponding peripheral device is not installed; for example, **if** you have no COM2: serial **port,** Level **3** would be free. It is best to avoid multiplexing one Intempt Level **between**  two or more adapters, although this can be done with the restriction that only one adapter's interrupt can be active at a time. Do not **use** Levels **6** and **14,** which are usually in use by the disk drives.

Since the upper Levels 8 - 15 are cascaded **through** Intempt Level **2,** they actually have a higher priority than Levels **3** - **7.** If no lower level interrupt is pending and interrupts are enabled, an interrupt will normally be serviced within a few microseconds of its generation. If a lower level interrupt collides with a simultaneous one from the FDMA-16, it can delay servicing of the PDMA-16 interrupt. The usual culprit here **is** the Timer Interrupt, on Level 0, it can occasionally delay the PDMA-16 interrupt by **30-40** microseconds, which in most cases is negligible but in some **cases** may be a problem. If it is a nuisance, the delay variation can be eliminated by disabling the timer intempt through the 8259 Mask Register Oocated at I/O port **&H21),** and also by refraining from using the keyboard or **COM:** ports.

Once **a** PDMA-16 hardware interrupt **has** been enabled by **MODE 7,** it will remain active until disabled **by** MODE **8** or stopped by **a** "self extinguishing" interrupt service routine (one that does the equivalent of MODE 8 after a certain number of operations).

## *Entry Data:*

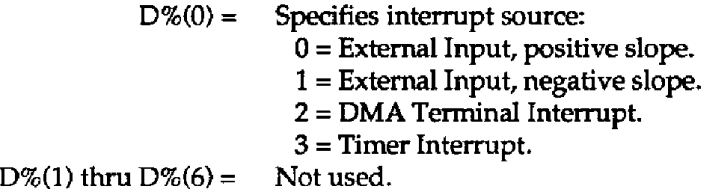

#### *Exit Data:*

 $D\%(0)$  thru  $D\%(6) =$  Unchanged. **FLAG%** = 0 if OK; otherwise: 1 if Mode Number  $< 0$  or  $> 12$ . 18 if Interrupt **Source** Data **(DO) is** out of range: < 0 or > **3.** 

## *Programmhg Example:*

The following program will beep the bell **ad** nauseam every two seconds:

```
520 MD\% = 3<br>530 D\% (0) = 20000<br>{1 \text{counter } 0}530D%(O) = 20000 'counter 0 divisor 
540D%(1) = 1000 'counter 1 divisor - 0.5Hz 
550 CALL PDMA (MD%, D%(O), FLAG%) 'execute MODE 3 
560 IF FLAG%<>O THEN PRINT "Error in MODE 3, # ";FLAG%:STOP 
570 MD% = 7 'enable interrupt 
580 D%(O) = 3 from timer 
590 CALL PDMA (MD%, D%(O), FLAG%) 'execute MODE 7 
600IF FLAG%<>O THEN PRINT "Error in MODE 7, # ";FLAG%:STOP 
610 'continue program, try MODE 8 to shut it off!
```
Note: MODE 2 provides information on whether the interrupt **is** active if there is any doubt.

# **5.10 MODE** *8:* **DISABLE INTERRUPT**

#### *Description:*

MODE 8 **sets** the appropriate bit in the 8259 Interrupt Controllers Mask Register to disable further interrupts for the level selected in MODE 0. This driver does not restore previous interrupt routine vectors (possibly required **if** sharing **an** Interrupt Level with another device). **MODES 7** and 8 can be expanded to do this, if required.

*Entty Data:* 

```
D\%(0) thru D\%(6) = Value irrelevant.
```
*Exit Data:* 

 $D\%(0)$  thru  $D\%(6) =$  Unchanged. FLAG% =  $0$  if OK; otherwise: 1 if Mode Number  $< 0$  or  $> 12$ .

## *Programming Example:*

To turn off the interrupt started in MODE Ts Programming Example:

```
610 MD% = 8 'select MODE 
620 CALL PDMA (MD%, D%(O), FLAG%) 'execute MODE 8 
630 IF FWLG%<>O THEN PRINT "Error in MODE 8, # ";FLAG%:STOP 
640 'continue program
```
# **5.1 I MODE 9: ALLOCATE MEMORY FOR DMA**

*Description:* 

MODE 9 allocates a memory buffer for **DMA,** using the DOS Memory Allocate Function **48. This**  mode returns the following: a segment in D%(5), which will be the segment for DMA; the DMA segment offset in **D%(6),** which will always be 0; and the value of the actual segment allocated by DOS in **D%(7),** which **may** be different than the DMA segment **in** D%(5) and should be **passed** to **MODE 10**  when Deallocation of the DMA segment is necessary. MODE 9 is not usable in BASICA, but it may be used in QuickBASIC, Quick C, **etc.** if enough **memory** is available, or it may be used in compiled BASIC, C, PASCAL, or FORTRAN.

For more information on **MODE** 9, refer to Appendix D.

## *Entry Data:*

D%(O) = **Number** of Words or Bytes to Allocate.  $D\%(1) = 0 = \text{Bytes}, 1 = \text{Words}.$ 

#### *Exit Data:*

 $D\%$ (5) = DMA Segment. **D%(6)** = Offset **(Always** 0). **D%(7)** = Actual Allocated Segment.  $Flag% = 0$  If OK; otherwise: 19 Memory Allocate/Deallocate **Error.** 

#### *Programmming Example:*

**A typical** program **entry preceding** MODE *9* might read **as** follows:

```
210 MD% = 9 
220 \text{ D}*(0) = 5000230 D%(l) = 1 
                          Select mode number. 
                          'Allocate 5000 Words. 
                          'Words (should be the same as MODE 1 D%(l)) - 
240 'Execute MODE 9 
250 CALL PDMA(MD%,D%(O) ,FLAG%) 
260 DMASEG=D% (5) 'Pass to MODE 1. 
270 DM?iOFF=D% (6) 'Pass to MODE 1. 
280 ACTSEG= D%(7) 'Pass to MODE 10. 
290 IF FLAG% < > 0 THEN PRINT "MODE 9 ERROR #"; FLAG% 
300 'CONTINUE PROGRAM
```
# **5.12 MODE 10: DEALLOCATE MEMORY SEGMENT**

#### *Description:*

MODE 10 releases memory allocated by MODE 9, using Dos Deallocate Memory Function **49. This**  mode requires the Actual segment to be passed in D%(O), whose value **is** returned **by MODE** 9 in D%(7). MODE 10 should be called when the program is **finished** using the **DMA buffer** allocated **by**  MODE 9.

#### *Entry Data:*

D%(O) = **Actual Segment (value** returned by MODE 9 **in** D%(7)).

#### *Exit Data:*

Flag% = 0 **if** OK; otherwise: 19 Memory Allocate/Deallocate Error.

#### **Programming** *Example:*

**A** typicaI program entry preceding MODE 10 might **read** as follows:

```
210 MD% = 10 'Select mode number. 
220 D%(O) = ACTSEG 'Segment to release from MODE 9. 
230 'Execute MODE 10. 
240 CALL PDMA(MD%,D% (0) ,FLAG%) 
250 IF FLAG% < > 0 THEN PRINT "MODE 10 ERROR #'';FLAG% 
260 'CONTINUE PROGRAM.
```
# **5.1 3 MODE 11** : **MOVE DATA FROM SOURCE TO DESTINATION**

#### *Description:*

MODE **11** moves data from array-to-array, array-to-memory, memory-to-array, or memory-tomemory. The data format can be Words or Bytes, and the strating element can be **specified.** 

#### *Entry Dafa:*

- $D\%(0) =$ **Number of Words or** Bytes.
- D%(U = **Source Packing; 0 =Bytes, 1** = **Words.**
- **D%(2)** = **Source Segment.**
- **D%(3)** = **Source Offset.**
- **D%(4)= Source Index.**
- **D%(5)** = **Destination Packing; 0** = **Bytes, 1** = **Words.**
- **D%(6)** = **Destination Segment.**
- **D%(7)** = **Destination Offset.**
- D%(B) = **Destination Index.**

#### *Exit Data:*

**Flag%** = **0 if OK; otherwise 20** Byte/Word **Count is 0 or Negative.**  21 D%(l) **and D%(5) Source and Destination Packing should** be **0 for Bytes or 1 for Words.** 

#### *Programming Example:*

**A typical program** entry **preceding** MODE **11** might **read as** follows:

```
210 MD% = 11 
220 \text{ D} \cdot (0) = 1000230 \text{ D}*(1) = 1240 D%(2) = 6h8000 
250 \text{ D}*(3) = 0260 \text{ D}*(4) = 0270 \text{ D}*(5) = 1280 \text{ D}*(6) = -1290 D%(7) = VARPTR(A%(O)) 
'Offset of our array. 
300 \text{ D}*(8) = 0'Select made number. 
                                  'Number of Words. 
                                 'Copy Words. 
                                 'From ~gm~ry Segment 8000h. 
                                 'Offset 0. 
                                 'Copy from first Element. 
                                 Copy Words - 
                                 'Use basics segment. 
                                 'Copy to first element. 
310 'Execute MODE 11. 
320 CALL PDMn(MD%,D% (0) ,FLAG%) 
330 IF FLAG% < > 0 THEN PRINT "MODE 11 ERROR #";FLAG% 
340 'CONTINUE PROGRAM
```
# **5.14 MODE 12: DISABLE DMA**

#### **Description:**

MODE **12 terminates all current DMA operations.** 

#### *Enfry Dafa:*

None,

## *Exit Data:*

None.

# *Programming Example:*

**A typical program entry preceding** MODE **12 might read as** follows:

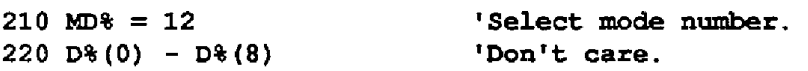

 $\overline{a}$ 

**'Execute MODE 12. CALL PDMA(MD%,D% (0) ,FLAG%) IF FLAG%** < > **0 THEN PRINT "MODE 12 ERROR #";FLAG% 260 CONTINUE PROGRAM** 

 $\blacksquare \blacksquare \blacksquare \blacksquare$ 

 $\ddot{\phantom{a}}$ 

# **PROGRAMMBLE INTERVAL TIMER**

# **6.1 THE 8254 PROGRAMMABLE INTERVAL TIMER**

Intel's 8254 is the Programmable Interval Timer **used** in the **PDMA-16. This** is a flexible, but complex device consisting **of** three independent 16bit presettable down counters. Each counter **may** be programmed to divide by **any** integer in the range **2** - 65,536. *As* configured in the **PDhlA-16,** the input of Counter 0 connects to **an** 0.01% precision lOMHz crystal oscillator. The output of Counter 0 connects to **to** both the inputs **of** Counters 1 and *2.* Counter **2** output is buffered and inverted and available to the user as the TIMER **OUT** (Pin **22).** The other counter, Counter **3,** has no external connections but can be loaded and read if required. The primary purpose **of** the **8254** is to serve as a periodic source for interrupts and **DMA** transfers; no attempt has been made to use its other modes **of**  operation. The following brief description provides information **for programming,** the Intel **8254** data sheet provides more comprehensive details. **A** block diagram of the **FDMA-16** counter arrangement **is**  shown in Figure **6-1.** 

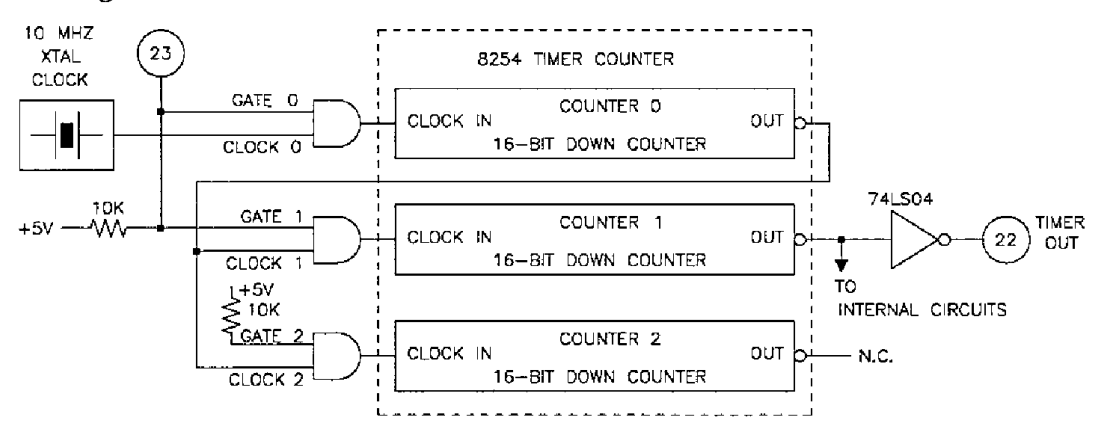

**Figure 6-1. Programmable timer configuration.** 

Each counter has a **clock** input, a gate input that controls counting and triggering, and **an** output. All the gate inputs are tied toigether and are available externally on Pin **23** (TIMER GATE IN). There are **six** possible operating configurations for each counter, as follows:

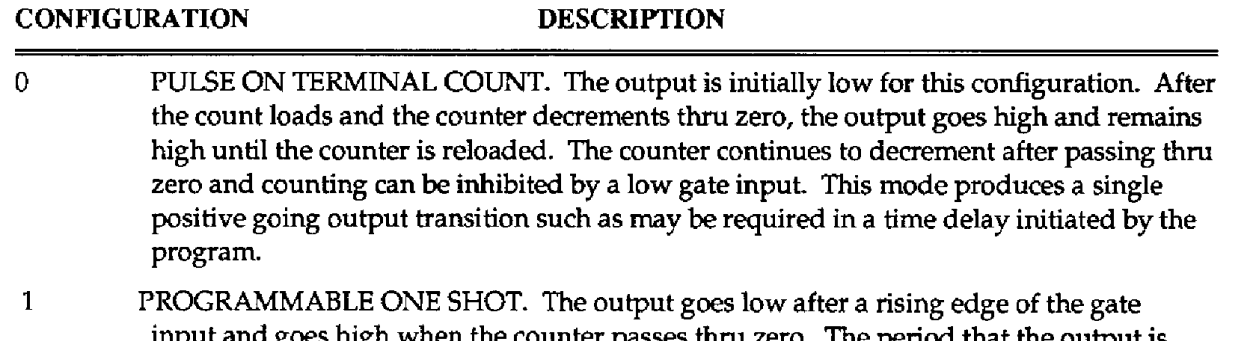

input and goes high when the counter passes **thru** zero. The period that **the** output is low is set by the loaded count. **If** the gate input **goes** high again before the one shot has **timed out,** a new timing cycle is initiated (the one shot is re-triggerabIe and, **if** a new

count is loaded, it will not become effective until any cycle **in** progress has terminated). This provides a hardware triggered delay or one-shot.

- RATE **GENEKATOR (or DivideBy-N** counter). The output goes **low** for one input clock **period** every N counts, where N **is** the count **loaded.** The gate input when **low,** forces the output high, and on going high, reloads the counter. Thus, the gate input can **be used** to synchronize the counter. This configuration is useful for generating periodic interrupts to trigger **A/D** conversions. *2*
- high **for** half of the count and low **for** the other **half. If** N is even, **a** symmetrical square wave output is obtained. **If** N is **odd,** the output is high **for (N+1)/2** counts and **low** for **(N-1)/2** counts (has a l-count assymmetry). This configuration **can** be **used** in the same way as Configuration **2** for periodic triggering **or for** frequency synthesis. **3 SQUARE-WAVE** GENERATOR. Similar to Configuration **2** except that **the** output is
- SOFTWARE TRIGGERED STROBE. After the mode is set the output is high. When a count of N **is** loaded the counter begins counting and the output will go low for one input clock period as it **passes** thru zero. The cycle **is** repeated on loading another count. The gate input **may** be **used** to inhibit counting. **4**
- except that the output will go low **for** one clock **period** at the end of the cycle and return high again. The start **of** the cycle is triggered by the rising **edge** of the gate input, and **as**  in Configuration 1, is retriggerabIe. *<sup>5</sup>***HARDWARE** TRIGGERED **STROBE.** This is essentially the same as Configuration **1,**

The **8254** programmable interval counter occupies four 1/0 address locations in the **PDMA-16** 1/0 **address** map:

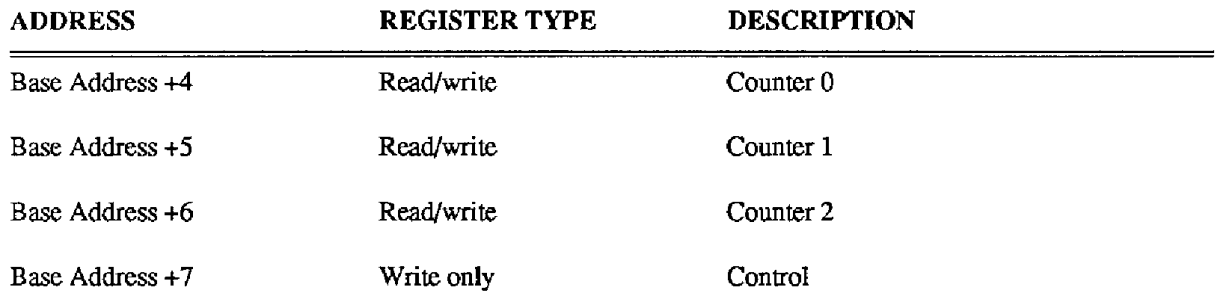

Before loading or reading any of the individual counters, the **8254** conrol register must be loaded with data setting the counter operating configuration as above, the **type** of read or write operation that will be performed (see following), and the modulus or binary ( **045,535)** or BCD (Binary Coded Decimal *0-*  9,999). The format of the control byte is as follows:

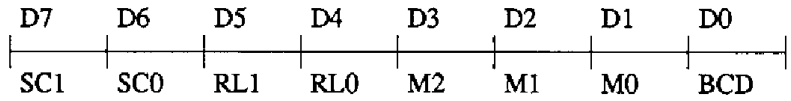

SC1-0 - Control which counter is selected.

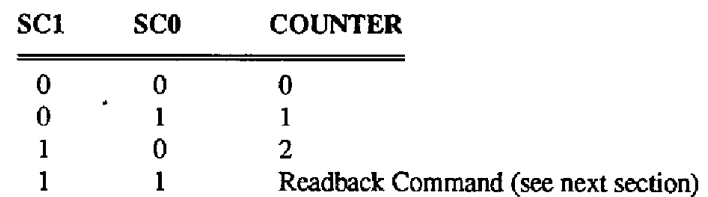

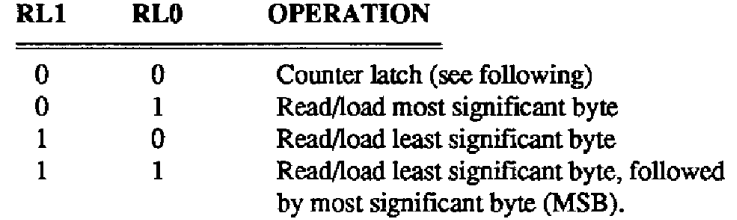

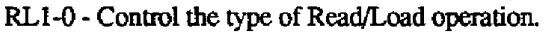

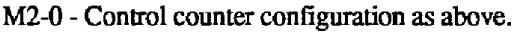

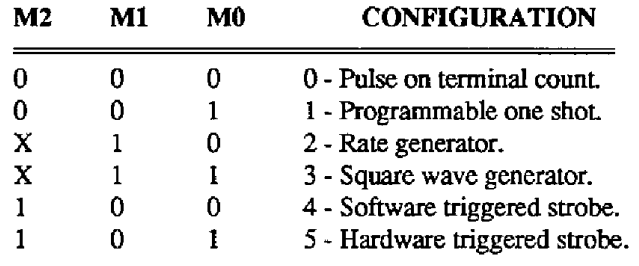

**BCD** - Controls binary/decimal counting.

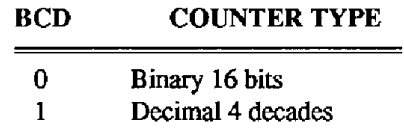

The counters may be programmed to count in binary (modulus **2)** or **binary** coded decimal (modulus **10)** modes by the EKD bit. **The** binary mode with a full count **of 65,535** has the obvious advantage of providing a greater count range than the ECD mode which has a 9,999 full scale and **is** also more compatible with internal storage of binary integers **used** by the PC.

# **6.2 READING** & **LOADING THE COUNTERS**

If you attempt to read the counters on the fly with a high-input frequency, you will most likely obtain erroneous data. This **is** caused partly **by** the rippling of the counter during the read operation and also **by** the fact that the low and high bytes are read sequentially rather than simultaneously, making it highly probable that carries will be propagated from the **low** to high byte during the read cycle. To circumvent these problems, you can perform a counter latch operation in advance of the read *cycle.*  To do this you load the RL 1/0 bits of the control byte with "00" which instantaneously latches the count of the selected counter in a **16** bit hold register. An dternative method of latching counter(s) which has an additional advantage of operating simultaneously on several counters is by use of the readback command - *see* below. **A** subsequent read operation on the selected counter returns the held value. Latching is the only way of correctly reading a counter "on the fly" without disturbing the counting process. If **you** do not **specify** a Iatching operation, **then** the counter itself will be read. **You**  can only rely on directly read counter data if the counting operation **is** suspended while reading e.g by removing the clock input or taking the **TIMER GATE** low.

For each counter **you** are **required** to speafy in advance the **type of** read or **load** operation that **you**  intend to **perform.** You have a choice of loading/reading the high byte of the count or the low byte of the count, or the **low** byte followed by the high byte. **This** last mode **is** of **the** most general use **and is**  selected for each counter by setting the RL **1/0 bits** to "1 **1".** Subsequent read/load operations must be performed in pairs in this sequence, **otherwise** the internal sequencing **flip-flop** of the **8254 will** get out of step.

If the *SCO* and **SCI** bits are **both** set **to** I, **you** can **perform two types** of operations. When *CNT=O* **(see**  below) counters selected **by** CO thru *C2* are latched **simultaneously.** When **STA=O,** the counter status byte will be read on accessing the counter I/O location. **The status** byte provides **information**  on the current output state of the counter, and its operating configuration. The readback command byte format is as follows:

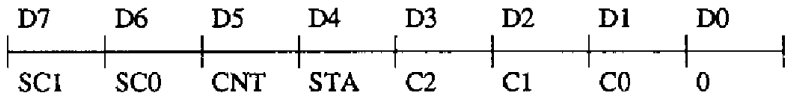

SCO **and SC1= 1: Read-back Command** 

CIW **When 0, latches counters seIected by** *CO* - *C2.* 

**STA: When 0,** retums **status byte of counters** selected **by CO** - *C2.* 

CO - C2: **When high, select** a **particular counter for** a **readback** operation:

**CO** = **1 selects Counter** 0 C1= 1 **selects Counter** 1 **C2** = **1 selects Counter 2** 

The status byte returned if **STA** = 0, consists of:

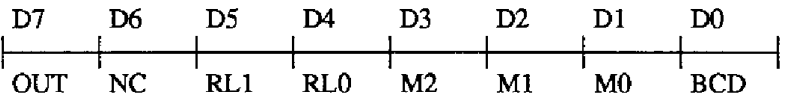

**OUT: Current state** of **counter output** 

**NC:** Null **count.** This indicates **when the last count loaded into the counter register has**  actually **been** loaded **into** the **counter** itself. **The exact time** of **load depends on the configuration** selected. **Until the** count is **loadd into the counter itself, it cannot** be read **from the counter.** 

If both the **STA** and CNT **bits** are set low and RLO and **RL1** have both **been** previously set high in the counter control byte (selecting **2** byte reads), then reading **a selected** counter location will yield as follows:

1st. read : Status byte 2nd. read : Low byte **of** Latched data **3rd.** read : High **byte** of latched data 4th. read : Low byte **of** counter direct 5th. read : High byte of **counter** direct

Programming examples in **BASIC are** as follows:

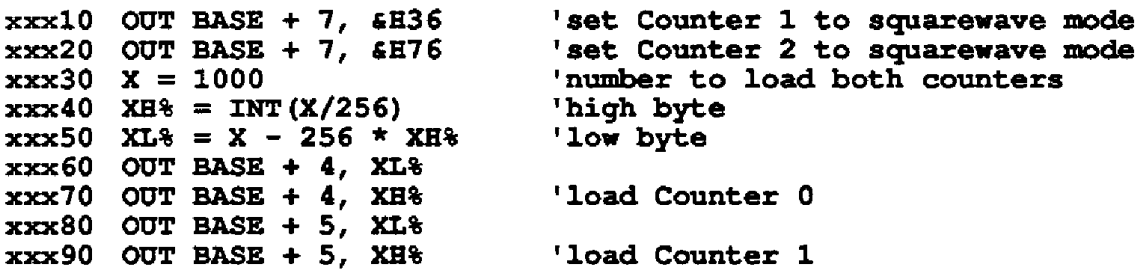

The **two** counters will now be dividing the **I** or 10 MHz xtal **clock** by **l,O00,@4KI** (LOO0 **x 1,OOO)** so that COUNTER 2 **OUT** will now be **outputting** a 1 or lOHz squarewave (depending on crystal **input).** 

The following lines would determine the status of Counter **1:** 

**yyyl0 OUT BASE +7, &HE4 'control byte to read status yyy20 PRINT HEX\$(INP(BASE** + *5))* **'read status** 

...<br>...<br>...

# **APPLICATIONS**

# **7.1 TYPICAL HANDSHAKE CONNECTION**

This chapter describes methods for connecting and operating the **PDMA-16** and then expands to specific examples using **A/D** and **D/A** converters.

Whether you are transferring bytes or words into or **out** of the **PDMA-16,** the transfer control signals

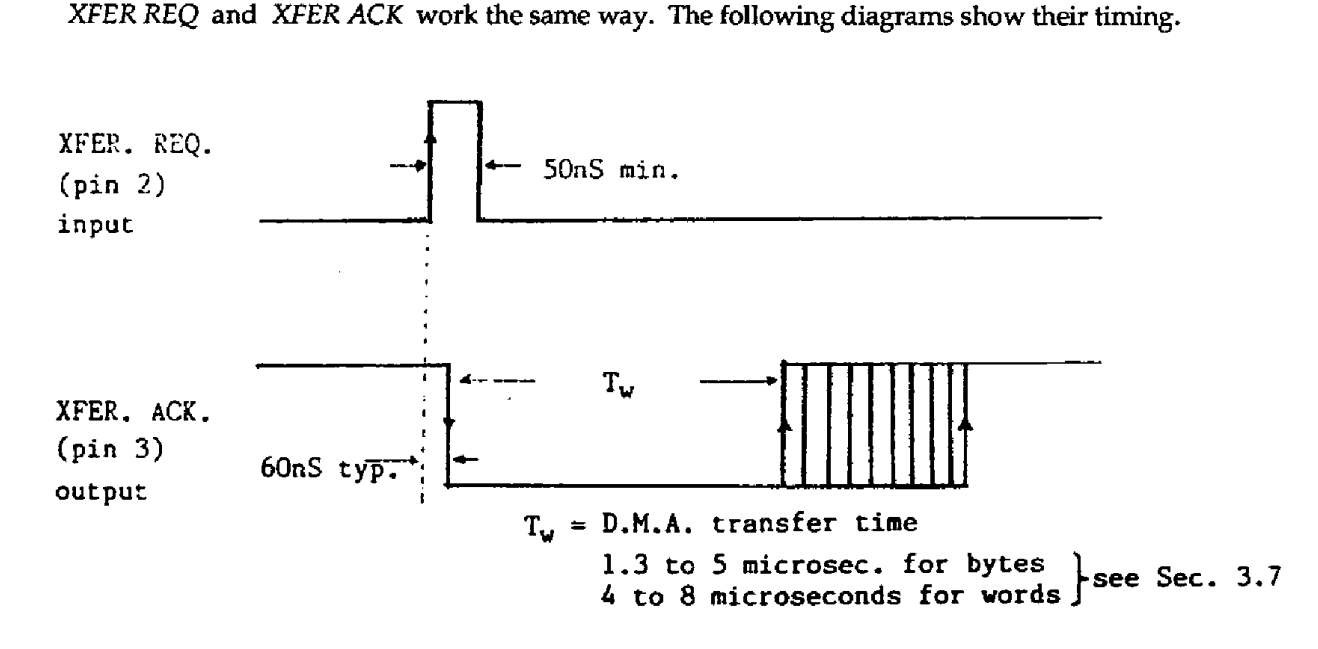

**Figure 7-1. Timing diagrams for XFER REQ and XFER ACK.** 

For inputs to the **PDMA-16,** present data to the port(s). When **XFER** REQ is stabIe, the input should be go high. About 60 ns later, XFER ACK goes low, indicating that the **PDMA-16** has initiated a DMA request cycle. Input data must remain stable until XFER **ACK** returns high, indicating completion of the transfer cycle. The **PDMA-16** can then accept the next byte or word of data, and the cycle can repeat to store it in the next memory location. **This** handshake **is** the same whether **you** are transfemng bytes or words even though in the **case** of word transfers, the **PDMA-16** is actually making two internal byte transfers. When transfemng words, the XFER **ACK** goes low upon receipt of the XFER REQ and remains low until the whoIe word transfers.

For outputs from the **PDMA-16,** when the next byte or word of data **is** required, the **XFER** REQ input should go high. **XFER ACK** will go low upon receipt of the transfer request and remain low until the byte or word completes its transfer and **the** new data is valid. The data then remains latched on the output ports until the next transfer request. If you are operating in word mode, the **PDMA-16** will actually make 2-byte transfers internally. The first, least significant byte, will appear on Port **A** a few microseconds ahead of the more significant byte arriving on Port B. If the output must change instantaneously from one word to the next, additional buffering will be required as shown in the next section. This avoids a byte by byte change and prevents intermediate steps when driving output devices **such** as **D/A** converters.

If you want to clock data out at a steady rate, the internal **8254** timer may be substituted for the external XFER **REQ** by appropriate programming of the DMA control register. The timer can be set to a suitable rate. Note that the timer pulse that generates the transfer request does not appear on the **XFER REQ** input (this input is inactive), but the same timer pulse that generates the internal **transfer**  request is always present on the TIMER **OUT. This is** sometimes useful as a reference signal or in double buffering the output data and reclocking to eliminate jitter due to DMA latency. Timer operation can be suspended **by** taking the TIMER GATE input low and will continue from where it left **off** on taking the TIMER GATE input high again.

The A DIR and B DIR port direction outputs provide information on the signal direction of the ports and if required can be used to activate bidirectional drivers for rebuffering the output data. This **can**  let you **perform** a series of DMA outputs to one device connected to the ports followed by a series of DMA inputs from another on the same **ports.** The direction signals may be **used** to enable the right devices as appropriate.

When enabled through the interrupt control register, the INTERRUPT INPUT feeds an external interrupt signal through to any of the PC expansion bus interrupt levels. The external interrupt pulse may be as short as 100ns, as it triggers a monostable in **the** PDMA-16 which generates a longer **pulse**  (about *300* microseconds) adequate **for** correct interrupt service operation. Interrupts commence on negative or positive edges of the external signal, the slope being selected through the interrupt control register. It is also possible to select the timer output or the DMA controller terminal count pulse as interrupt sources through software control via the interrupt control register.

The auxiliary outputs (AUX1- **AUX3)** provide **three** extra output bits that are user programmabIe and may be useful in selecting and controlling external devices. Since these bits are part of the **DMA** and interrupt control registers, it is necessary to first read these registers and OR the auxiliary data in, so that none **of** the other register bits are affected. The PDMA.BlN driver does this operation automatically.

Power from the Pc's **+5** V supply **is** available from the PDMA-16 connector. **This** power can support external buffering logic, small peripheral devices, and **DC/DC** converters as well as provide a connection point for pull-up and terminator resistors (if **used).** When using the internal computer power, be careful not to apply external power sources such as line voltage to the connections as this could cause **very** considerable damage to your computer. Although the *+5* **V** supply is a convenient feature, it should be **used** with caution. **Use** an external power supply if there is any possibility of abuse. The **+5** V supply is well protected against short circuits which will result in a shut down of the whole computer. To restore power, switch off the computer, remove the short circuit and switch the computer back on again. The amount **of** power available depends on the other peripheral devices in the computer, but in any case it is recommended that you limit current drawn to less than 2 amps to avoid copper trace and connector limitations on the PDMA-16.

# **7.2 WAVEFORM GENERATION WITH A D/A CONVERTER**

Note the additional buffering of the **PDMA-16** output to obtain simultaneous update of all bits **and**  minimize glitches. There are two ways of clocking the latches: on the rising edge of the XFER **ACK**  signal, when new data is available, or on the rising edge of the timer pulse, **which** initiates the next DMA transfer, loading **data** from the previous DMA transfer. The **first** method suffers from the DMA-latency delay, which is variable and will introduce a few microseconds of "jitter" in the sample outputs. The second method resynchronizes data to the clock. Although data is 1-word delayed, it **is**  perfectly timed at equal intervals. Data **can** output single-shot or continuously using Mode **1** of the PDMA.BIN driver. The schematic below is a working example; other components (16-bit D/As) will

also **work.** 

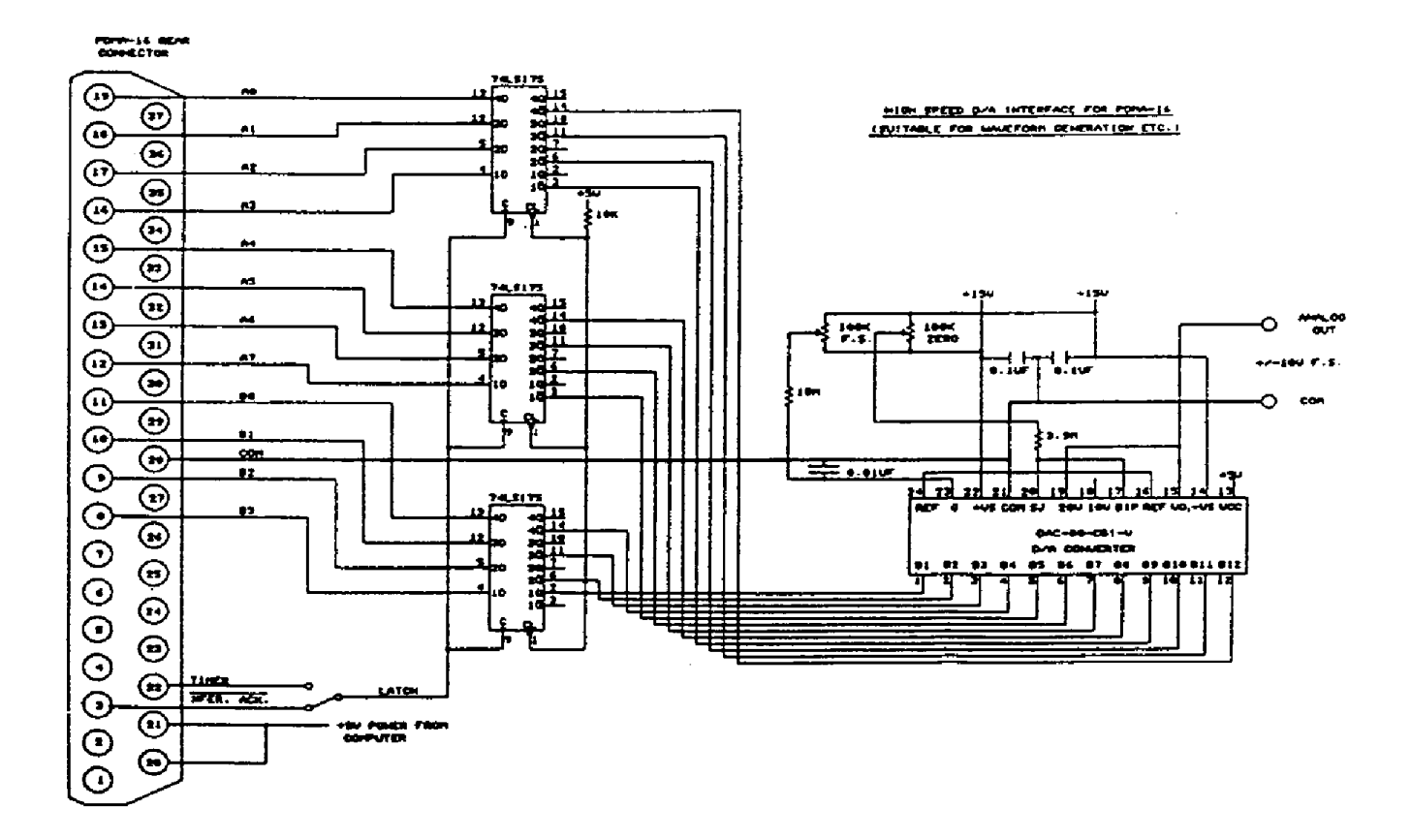

**Figure 7-2. High-speed DIA Interface for PDMA-16.** 

**The PDMA-16 delivers +5** V **power** from **the computer on Pins 20 and 21 of the connector.** This **power supports the logic circuits of the external interface. A small** DC/DC **converter (such as the manufacturer's PG-408) could** also **generate the +15 V** analog **supplies** for **the D/A** from **the** +5V **power. An external supply is also usable.** 

# **7.3 HIGH SPEED A/D CONVERSION**

The following schematic shows connections for a 12-bit A/D converter (16-bit A/Ds could also be **used). The PDMA-16 timer triggers the A/D, and the A/Ds EOC (end of conversion) signal generates the DMA** XFER REQ **after each conversion. Rates in excess of** loOKHz are **obtainable using** Mode **1 of the PDMA.BIN driver. The AUX outputs** *are* **used to select 1 of 8 channels using an input multiplexer.** 

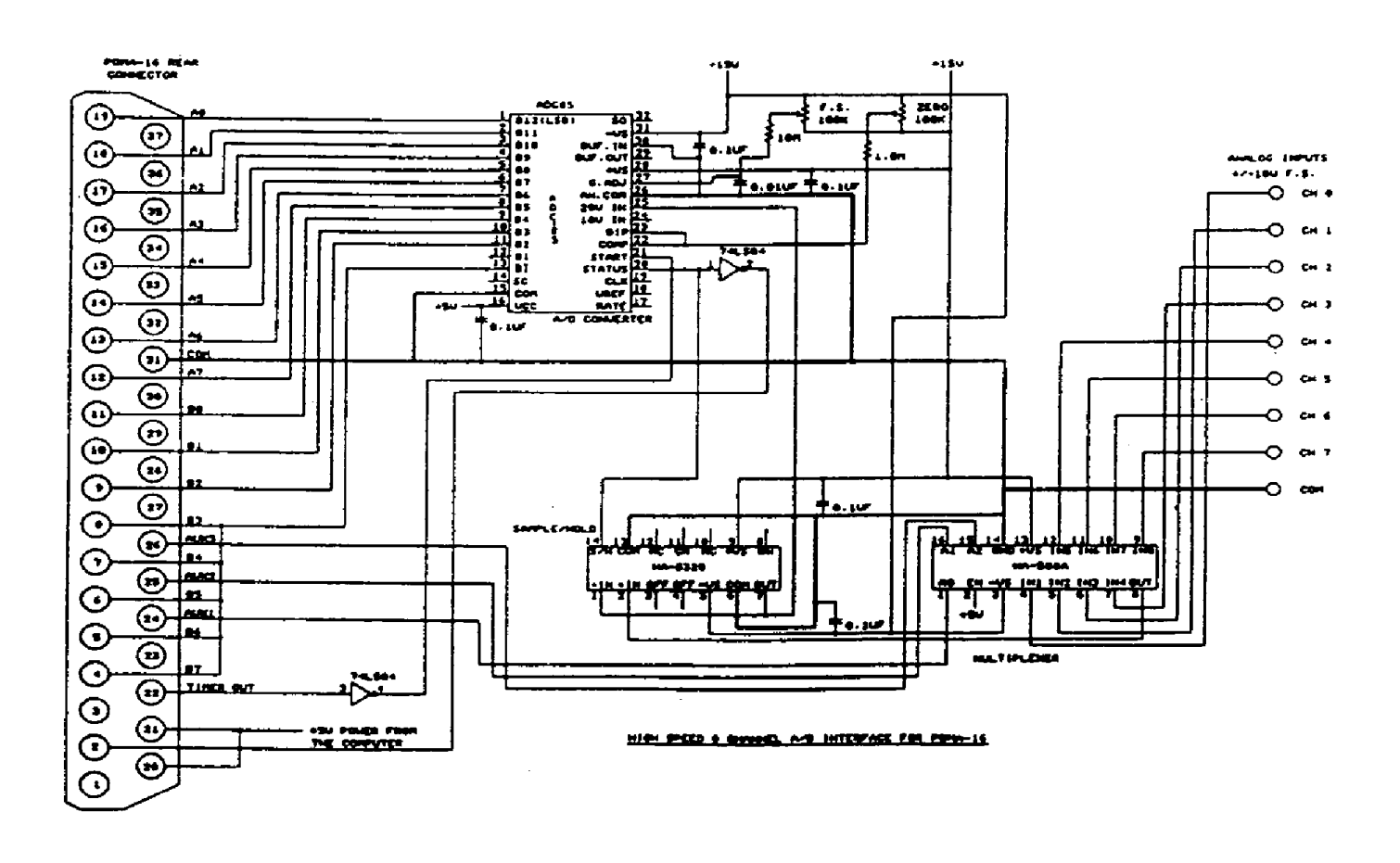

Figure **7-3. High-speed &channel Interface for the PDMA-16.** 

# **7.4 COMBINED A/D** & **DIA CONVERSION USING DIRECTIONAL CONTROLS**

**This arrangement combines the previous** two **examples and uses the A DW and B** DIR **direction output signals to control the enabling of the A/D or D/A converter. This circuit permits the digitization of an event at high speed with the A/D and reconstruction of this event** back **through the D/A either at the same speed or a reduced speed** - **to drive a plotter** for **instance. The circuit requires a minimum of external circuitry.** 

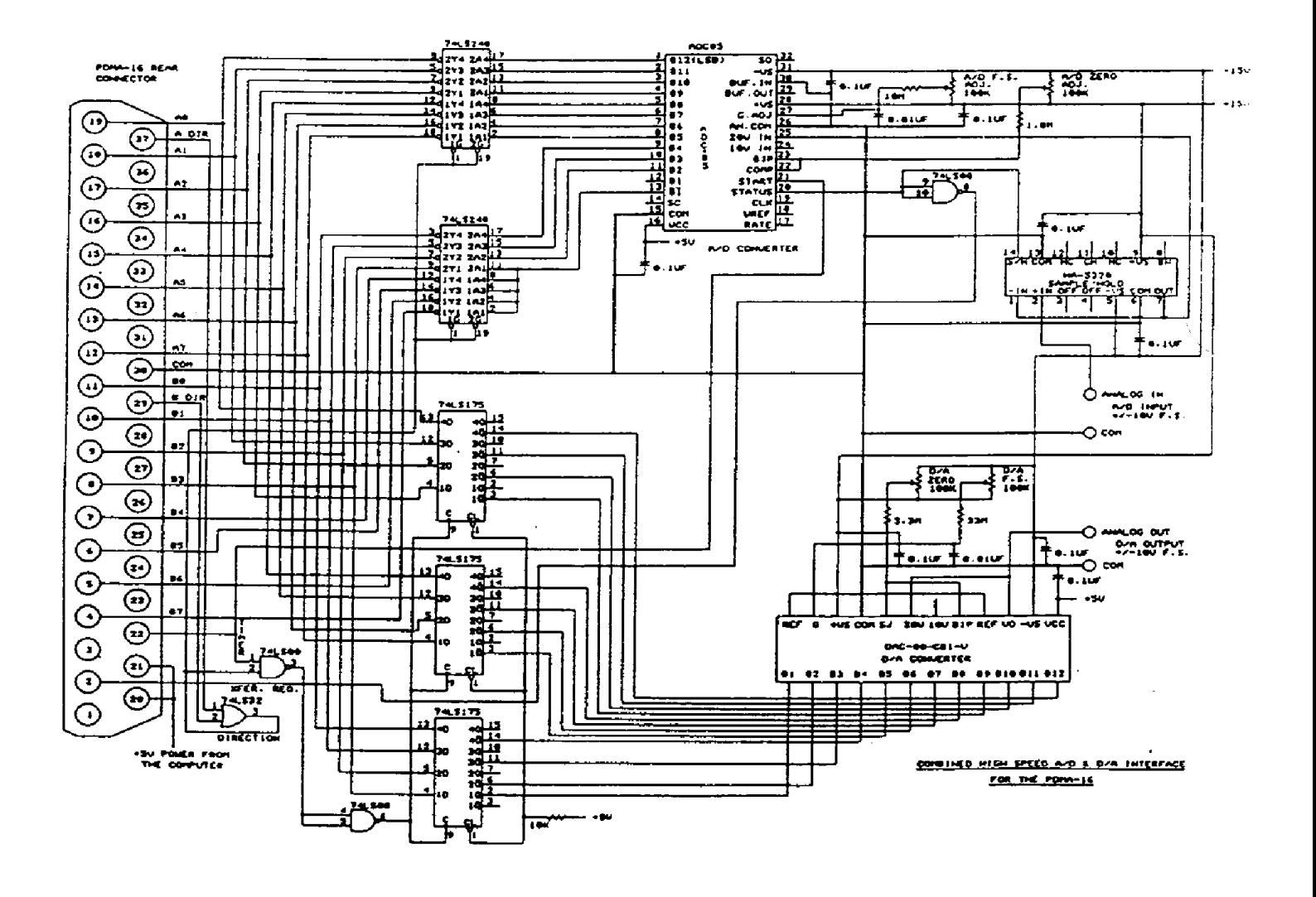

**Figure 7-4. Combined high-speed** *Nd* **and DIA interface for the PDMA-16.** 

# **SERVICE** & **REPAIR**

# **8.1 SERVICE** & **REPAIR**

The **PDMA-16** requires no periodic calibration. **If** a digital **output** or input **appears** damaged and faulty, you have two options. One, all critical integrated circuits that communicate with the external world are in sockets and are **thus** easily replaceable: Section 8.2 contains the replacement **procedure.**  Two, you may return the board to the manufacturer for repair; include **a** brief description of the problem.

# **8.2 PERFORMING YOUR OWN REPAIRS**

This series of tests and fixes involves a voltmeter, an osalloscope, **and** possible replacement of some standard 74LS series logic available from many manufacturers.

The first step is to diagnose the fault. The most likely fault is damage to an output or input from static electricity, shorts to power supplies, **or** other overvoltages. Check each output port using BASIC **or**  DEBUG, as follows:

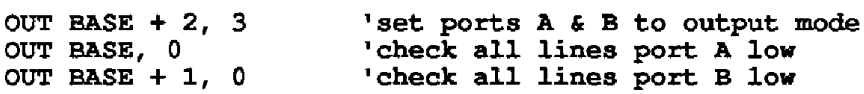

Check Outputs **A0** - **A7** and **Bo** - 87 with a digital voltmeter. Every **output** should be between 0 and +0.4v. Next set all the outputs high, as follows:

OUT **BASE, 255 'set port A outputs high OUT BASE t 1,** *255* **'set** port **B outputs** high

Use the voltmeter to check that every output is between +2.4 V and +5 V. If any output is faulty, replace U17 (74LS373) **for** any **of** the bits in Port **A** or U19 (74LS373) for any **of the** bits in Port B. If there **is** no fault, **check** the inputs, as foIlows:

**PRINT INP(BASE) 'read port A** - **should retuna 255 PRINT INP(BASE** + **1) 'read port B** - **should return 255** 

Next, output zero again:

**OUT BASE, 0 OUT BASE** + **1, 0**  and **read** back result, as follows: **PRINT INP(EASE) 'read port <sup>A</sup>**- **should return 0 PRINT INP(BASE** + **I) 'read port B** - **should return <sup>0</sup>** If there is a fault in the returned data, replace **WlB (74E244)** for any **of** the Port A bits or **U20 (74LS244)** for any of the Port B bits.

Check the other inputs **and** outputs as follows:

- 1. A DIR and B DIR write 0 and 3 alternately to the DMA Control Register at BASE +2. If either output faiIs to change state, replace **U15 (74Lso4).** The fault **may** also be due to **a** damaged DMA Control Register chip *(see* Step 2, below).
- 2. AUX 1 and **AUX** 2 -write 0 and **48** alternately to the DMA Control Register at BASE +2. If either output fails to change state, replace DMA Control Register chip **U7 (74L5273).**
- 3. AUX **3**  write 0 and **8** alternately to the interrupt control register at BASE + 3. If the output fails to change state, replace U5 **(74LS273).**
- **4. If you** cannot read back the contents of the DMA Control Register correctly and have replaced *U7,*  then replace **U6 (74LS244).**
- *5.* If you cannot read back the contents of the Interrupt Control Register correctly and have replaced U5, then repIace U4 **(74LS244).**
- *6.* Run TIMERBAS and if you cannot see a **1** KHz repetition rate pulse on the TIMER OUT, replace U14 **(74LS14N).** *Any* other problem with the timer. For example, TIMER GATE inoperative, no pulse with **U14** replaced, or wrong output frequency. **Try** replacing U16 (8254).
- 7. Run DMALBAS using an auto-initialize input mode and selecting the internal timer as source. The XFER ACK should go low for several microseconds at the timer rate, TIMER **OUT** can be used to synchronize a **scope.** If **XF'ER** ACK is **stuck** low or does not appear to respond, replace **U10 (74LS74).**

This series of tests will detect the majority of faults caused by damage to the inputs or outputs. All other faults will require return of theboard to the manufacturer.

...

# **SPECIFICATIONS**

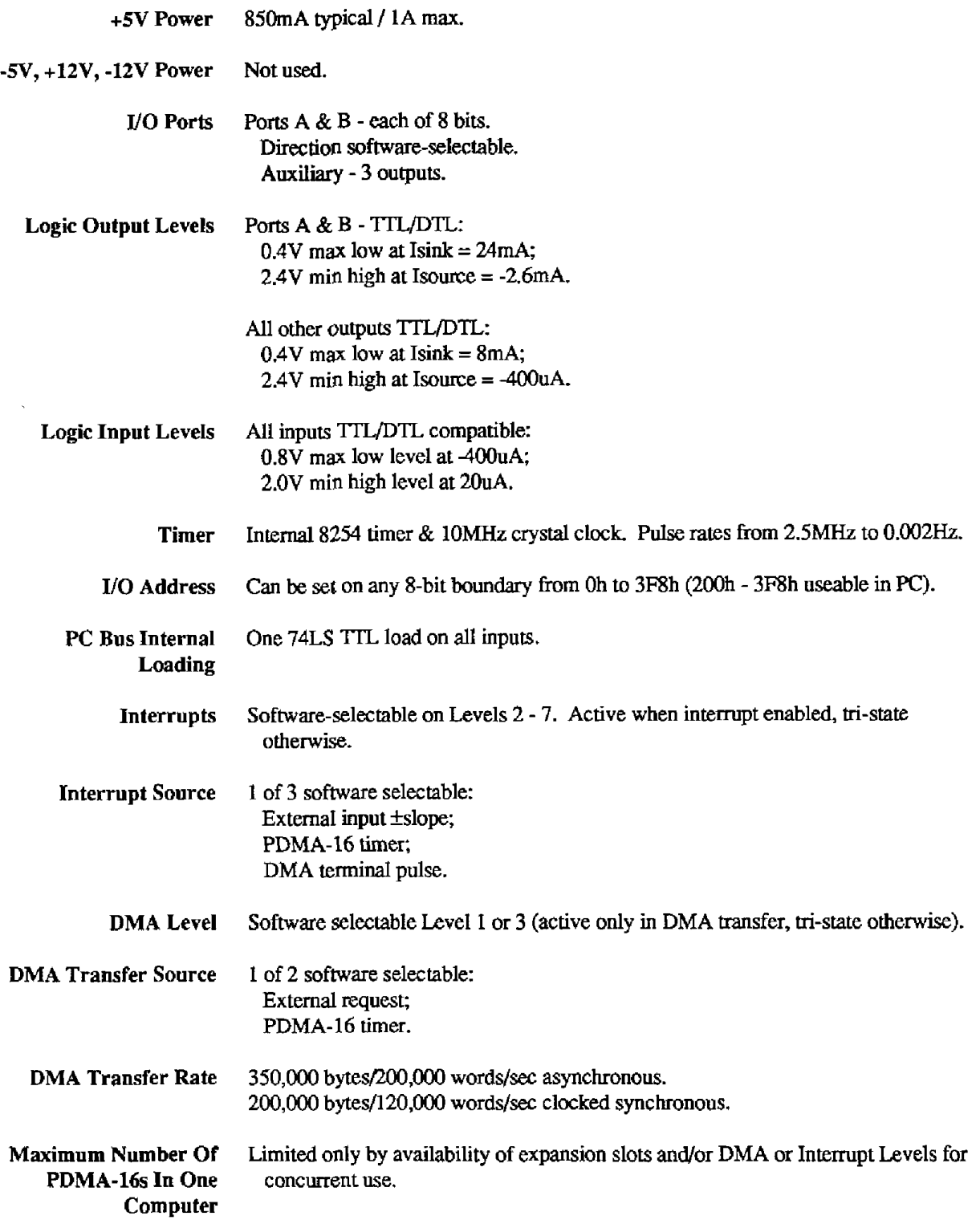

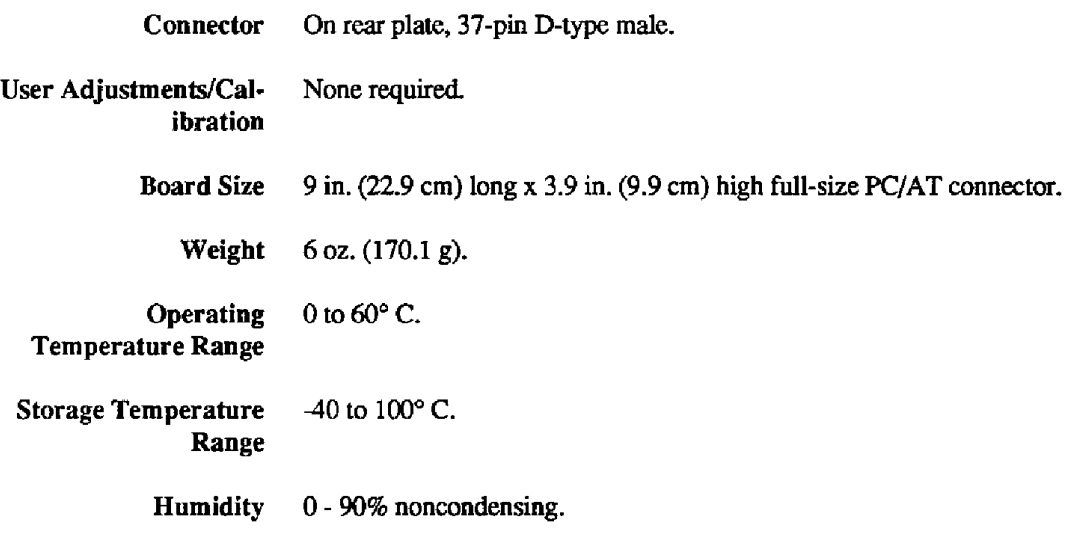

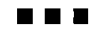

# **SUMMARY OF ERROR CODES**

The following list contains Error Code definitions and suggested actions.

## *Error 0: No Error, OK.*

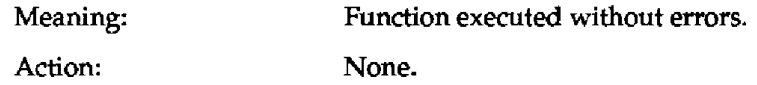

## *Error 1: Driver NOT Initialized.*

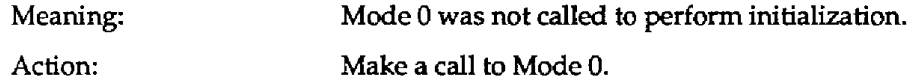

## *Error 2: Mode Number* < *0 or* > *12.*

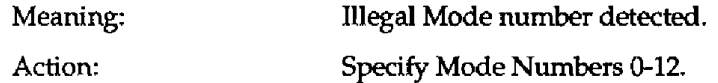

## *Error 3: Invalid Base Address, c 512 or* > *1016 (c 200h or* > *3F8h).*

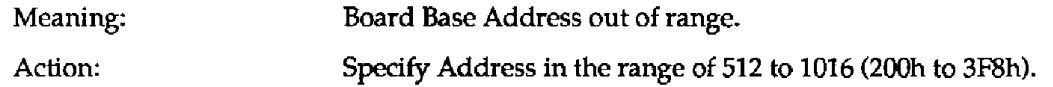

## *Error 4: Board Hardware Error.*

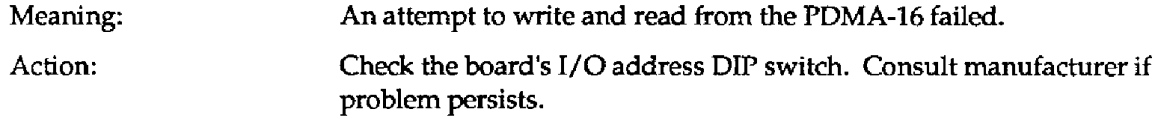

## *Error 5: DMA Level Incorrect.*

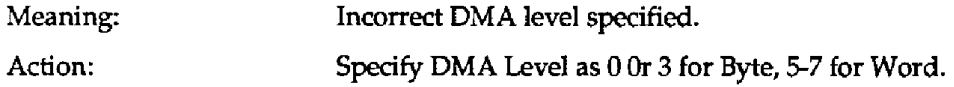

## *Error 6: DMA Page Wrap-around Error.*

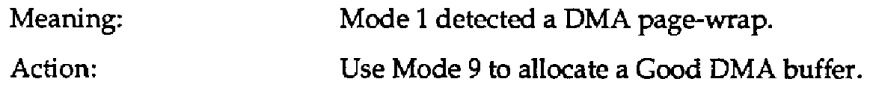

## *Error 7: DMA Data Direction Not 0 or 1.*

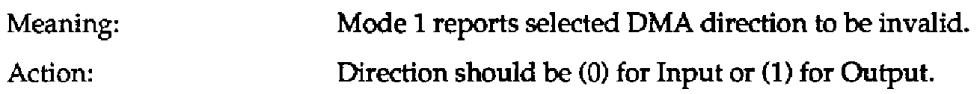

## *Error 8: Intempt Level Out Of Range.*

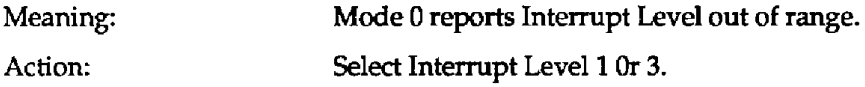

## *Error 9: Interrupt Source Out Of Range, c 0 or* > *3.*

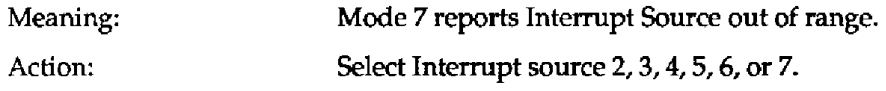

# *Error 10: Interrupt Slope Not 0 or 1.*

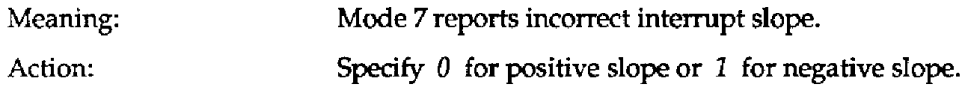

### *Error* **7** *1: Auto-recycle Not 0 or* **7.**

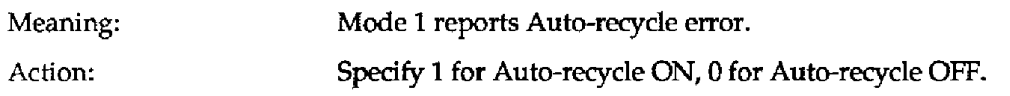

## *Error 72: Byte Or Word Specifier Not 0 or 1.*

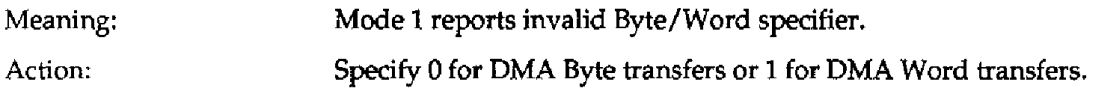

## *Error 13: Digital Output Data Out Of Range, < 0 or > 255.*

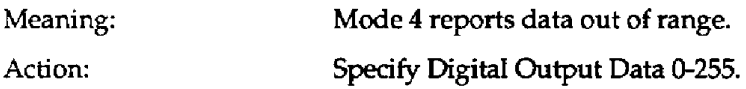

## *Error 14: Port Configuration Code Out Of Range, < 0 or > 2.*

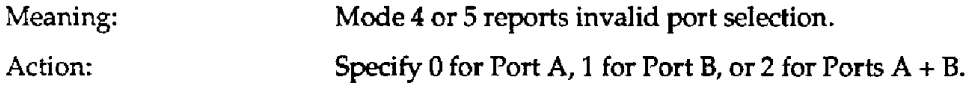

# *Error* **75:** *Configuration Change Dafa ffof 0 Or 7.*

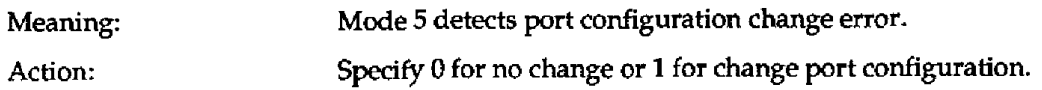

## *Error 76:* Auxiliary *Output Data Out Of* **Range.**

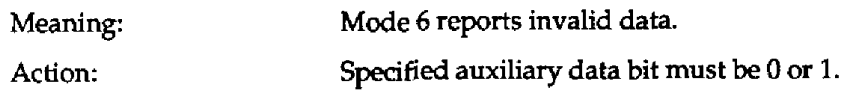

## *Error 17: Transfer Ciock Source Data* **/Ilt?%al,** *Not 0 Or* **7.**

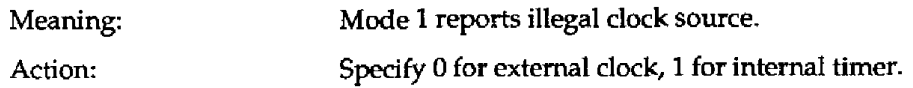

## *Error* **18:** *Word Transfers* **On** *ODD Boundary.*

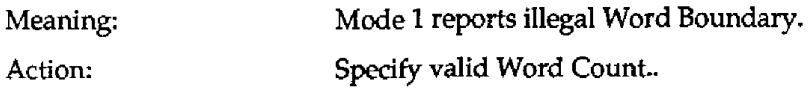

## *Error 79: Memory AIIocafion Error.*

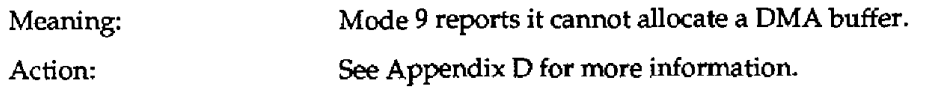

## *Error 20: Word Count 0 or Negative From Mode* **77.**

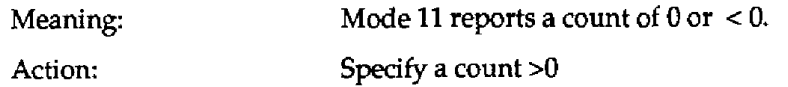

## *Error 27: Packing Should Be 0 For* **Byte\$** *or* **7** *For Words.*

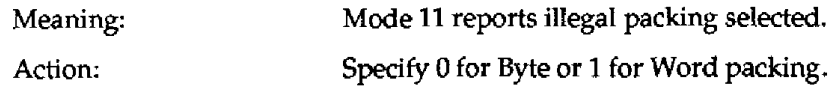

...

# **UNDERSTANDING DMA**

# **C.l WHAT IS DMA?**

Consider the problem of moving a large amount of data to or from an 1/0 device. **This** requirement is commonly encountered in the operation of many peripheral devices (for example disk drives) that are constantly moving large amounts of data into and out **of** memory. **An** obvious **way** of making the transfer would be a short program **which** for an input operation might read a byte from the 1/0 port into the accumulator **(AX** register) of the 8088 processor and then move the data from the AX register to a memory location to store it. In addition, we have to keep track of the memory locations where the data is going. By far the simplest way of handling this is to lay the data down in contiguous locations within **a** block **of** memory, using one **of** the processor's index registers to control the address. Each time **a** byte is transferred, the index register (usualIy the DI **or** Destination Index register) is incremented or decremented to point to the next location. **A** typical example assembIy language program to do this might be **as** follows:

We could read each byte **of** data from memory and send it out to an I/O port using the main processor and a program loop similar to the example below.

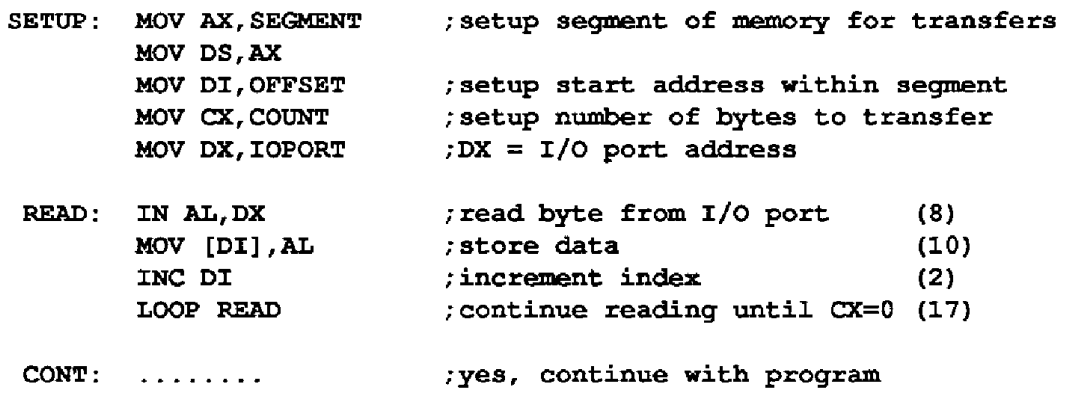

The opposite of transferring data from memory to an I/O port is essentially similar. The numbers in parentheses following the READ: label are the number **of** processor clock cycles required to execute each instruction. *On* the original IBM PC, which has an 8088 processor operating at a clock frequency **of 4.77MHz,** you would find the **loop** takes 8 + **10** + 2 + **17** = 37 cycles or 7.8 microseconds to transfer each byte. **If you** were operating with a faster processor, **such** as a 12 MHz *80286* or **16 MHz** 80386, and using exactly the code shown above, you would find transfer times are roughly inversely proportional to the clock rate (for example, a 16 **MHz** 80386 would take only 1.8 microseconds/byte). The 80286 and 80386 also include complex **string** 1/0 instructions (OUTSB & INSB) which are not available on the 8088. Using these instructions would be even more efficient. Note also the following:

- 1. The processor is tied **up 100%** of the time in transferring data; it cannot be used for any other function while the transfer is in progress without interrupting the transfer.
- **2.** The rate of data transfer **is** controlled by the processor clock and **may** not correspond to the rate at ,which the I/O device wants to handle the data. This problem maybe resolved **by** polling the 1/0 device to see if it *is* ready, or by having the I/O device generate a hardware interrupt. **But** both of these solutions add further code to the I/O routine, slowing down transfer rates **even** further.

3. If the processor has to handle a hardware interrupt from one device (the keyboard, COM: port, or system clock) while it is involved **in** handling a data transfer to another device, the delays involved may cause it to **miss** data, or at least will necessitate a discontinuity in the data flow.

It would be nice to have a way of transferring data without involving the processor, *so* as to free up as much as possible to attend to execution of the program. It would be an added advantage if we could speed up the transfer rate compared with the example programmed transfer above and **also** be able to control the rate easily. Since all **we** want to do **is** to move a byte or word directly to/from an 1/0 port fom/to memory without any kind of intermediate processing on the way, it is better not to use the processor at all, but to provide speciaIized hardware that will accomplish this commonly required task and tackle it faster than the processor could **do** it. The process **of** passing data to/from an 1/0 device directly from/to memory *is* known as DMA (Direct Memory Access), and the hardware that controls this process is known as the DMA Controller, which in the case of the IBM PC/AT is handled by two **8237** DMA Controller chips on the system board.

# **C.2 THE MECHANICS OF A DMA TRANSFER**

What happens when a device wants to transfer data to/from memory? The first step is for the device to send a signal known **as** the **DMA** REQUEST (DREQ for short) to the DMA Controller. The processor normally controls the computer's address and data buses as well as control signals such as the memory read/write (MEMR & MEWW) and I/O read/write (IOR & IOW) lines. To accomplish a DMA transfer, control of these lines must be temporarily relinquished to the DMA Controller. On receipt of the DREQ, the DMA Controller in turn issues a HOLD REQUEST to the processor. As soon as it can and when it has completed any part of an instruction in process **that** involves a bus cycle (I/O or memory access), the processor issues a HOLD ACKNOWLEDGE signal to the DMA Controller, and simultaneously disconnects itself from the address, data, and control buses. This process is "tristating," as the connections to the processor assume a third open-circuit state compared to their **usual**  binary states of 1s and 0s or highs and lows. Although the processor is in a HOLD state, it has not necessarily stopped. During the hold state, the processor continues executing parts of instructions or instructions that do not involve any external 1/0 action **(bus** cycles); when **it** can no longer continue, *it*  will insert wait states until the **DMA** Controller gives the bus back.

On receipt of the HOLD ACKNOWLEDGE, the DMA Controller begins its work. It releases its own connections to the address and control **buses** from their tri-state condition, asserting **a** valid memory address from an internal counter and then issuing a DMA ACKNOWLEDGE (DACK) signal to the I/O device followed by **a** simultaneous IOW and MEMR for a data output, or IOR and MEW for input. **The** peripheral in turn responds to the DACK and IOR or IOW signals by placing or receiving data on the data bus, effectuating a transfer directly to/from memory. On completion of the MEMR/IOW or MEMW/IOR from the DMA Controller, the controller removes **DACK,** releases HOLD REQUEST, tri-states its own address and control lines, and increments or decrements its internal address counter to be ready for the next transfer. The processor in turn regains control of the buses, continuing execution of the next instruction. From the assertion of **DREQ** to completion of the cycle takes about 2.5 - 5 microseconds, depending on the length of the instruction that the processor happens to be engaged in on receipt of the DREQ. The actual amount of time between instructions that the processor loses the bus to the DMA Controller is even less, about **1.7** microseconds. The effect on program execution **is** minimal even when transfening data at very high rates which can exceed *500,000* bytes/sec on the PC/AT. To prevent the DMA Controller from "hogging" the buses if the DREQ is held constantly high, the Controller always allows the processor to perform at least part of an instruction between each DMA transfer, so that even operating "flat-out," DMA cannot grab much more than 30% of the bus bandwidth.

In order to **perform DMA** operations the peripheral must include hardware that generates the **DREQ**  and responds to the **DACK. The PDMA-16** includes this **special** hardware, and this **is** what distinguishes it from a simpIe digital I/O interface that does not, **such** as the manufacturer's Model **PI012** (Note: The **PDMA-16's** DMA capability **does** not preclude it from being used as a standard **1/0**  port for programmed **1/0** using **IN'S** and **OUTS).** The **PDMA-16** works in conjunction with the **<sup>8237</sup> DMA** Controller(s) which **is** a **system** component that **is** a part of the **PC** and **PC/AT** architecture and is essential to the operation of the **PDMA-16.** 

It is important to appreciate that the DMA Controller sets the dynamics **of** the **DMA** transfer; nothing in the peripheral **1/0** device can alter the maximum data- handling **speed** of the controller. This fact leads to surprising side effects, in particular the IBM **PC/AT** which **is** generally three times faster than a standard FC or **PC/XT** is actually slower on **DMA** transfers because its **DMA** Controller **clocks**  operate at **3MHz** instead of the **4.77MHz** on the **PC.** *On* the other hand it can also perform word **(I6**  bit) transfers on its extended data bus as well as byte **(8** bit) transfers on the PC-compatible section of its data bus. Since word transfers amount to **two** bytes of data, the overall transfer rate in bytes-persecond for word transfers **is** higher on the **PC/AT** than the PC despite the slower controller clock rate but correspondingly, the single byte transfer rate is slower. The PDMA-16 is designed to take advantage of the **PC/ATs word** transfer capabilities as well as operate in byte transfer mode when needed.

# **C.3 DMA STRUCTURE OF THE PC/AT**

Although we have discussed the operation of a single device using DMA, it is customary to cater to the needs of several devices by providing several DMA channels, each one dedicated to a particular device. The **8237** provides four separate **DMA** channels known as Levels 0 thru **3.** Correspondingly, there are four DMA request lines, DREQ0 - DREQ3, and four corresponding acknowledge lines, **DACKO** - **DACK3.** The priorities of these lines are set according to two possible protocols set by a bit in the controller command register, either Fixed **Priority** (where lower **DMA** levels have higher priority than higher levels) or Rotating **Priority** (where each level takes **a turn** at having the highest priority). The PC BIOS sets the **8237** to operate in Fixed Priority mode upon power **up,** and it is generally inadvisable to change this as it may interfere with the correct operation of the computer or other peripheral devices that use **DMA** 

The original PC and **PC/XT** design provided a single **8237 DMA** Controller on the system board and the four **DMA** levels were allocated to system resources as follows:

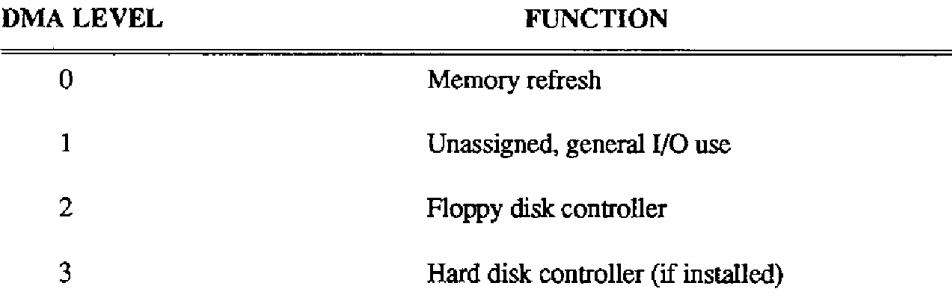

Apart from its uses for high-speed data transfer, the **DMA** Controller includes counter hardware that cycles through the memory addresses. Thus, as a byproduct of its design, the ControIIer can also be used to refresh dynamic memory, saving the cost of a separate memory refresh controller. This **is**  what IBM chose to do in the original **PC** design using Level 0 to **perform** this function with its DREQ

being driven from Counter **1 of** the internal **8253** timer at a **15** microsecond interval. On **PC/AT**  memory refresh has **been** handled by additional hardware and does not involve the **DMA** Controller.

On **PC/XTs, only** one **DMA** channel is usually available for expansion **use,** Level **1.** All levels are only capable of byte (8 bit) transfers, and the controller can make up to 65,536 transfers in one operation. The **PC/AT** design expanded the number of **DMA** channels by **using** two 8237 **DMA** ControlIers **(see**  Figure **3-1).** Since one channel (Level **4) is used** to cascade one controller into the other, and Level 0 is no longer used for memory-refresh **functions,** the **AT** I/O **bus** provides a tota1 of seven channels, a considerable increase compared to the original PC bus, especially as six of them are uncommitted. The two controlIers are hardwarewired so that ControIler **#l** accesses Address Lines A0 - A15 and can perform **up** to *65,536* byte transfers on Levels **0** - **3,** and Controller **#2 accesses** Address Lines **A1** - **A16 (A0** is permanently set to zero) and can **perform** up to **65,536** word transfers (128 Kbytes) on even memory addresses on Levels 5 - **7. The DMA** level assignments on the **K/AT** are as foIlows:

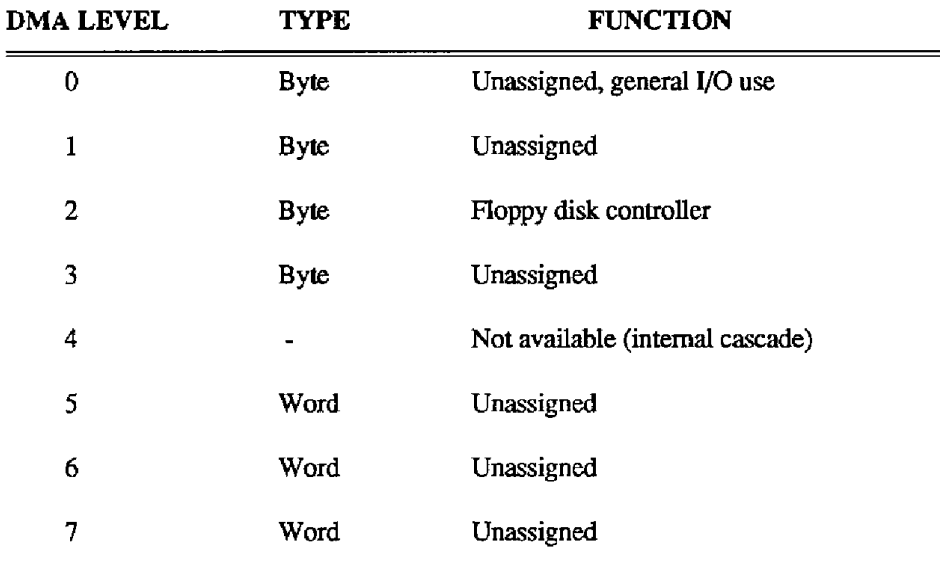

**The PC/AT's** internal hardware structure limits byte transfers to Levels 0 - **3** and word transfers to Levels *5* - 7. It **is** important to understand that this minor restridion **is** imposed by the design of the **PC/AT,** not by the **PDMA-14.** If you wish, **you** may use **DMA** Level **2 both** on the **PC** and **PC/AT** by "sharing" it with the floppy-disk controlIer. **This** entails either sequentially disabIing the floppy controller and enabling the **PDMA-16** or vice versa. Although possible, the additional programming involved, the requirement that transfers may only be made sequentialIy on a **shared** leveI, and the availability of so many other **free** levels seldom make the programming effort involved in using Level **2** worthwhile.

Note also that the **PC/AT** does not generally use **RMA** for **servicing** the hard disk controller. **This** is an evoIutionary fluke and **has** resulted from maintaining downward compatibility of the PC/AT's **DMA** Controllers structure and speed with the original **PC** and PC/XT. In the **PC** the controller **is**  clocked with the same **4.77 MHz** clock used for the main processor. The **PC/AT** design which started out with a 6MHz 80286 processor, and presumably for design convenience, the controllers were driven at half the main processor dock rate or **3 MHz.** This meant that transfers would be a little slower than on a PC and insured backward compatibility with all the earlier PC adapters and peripheral devices. **As** processor clock **speeds** have risen, 8 - 10 **-12** - 16 MHz and now 20 - *25* MHz and higher **speeds,** most manufacturers have played safe by maintaining the original convention of clocking the DMA Controllers with a separate **3** MHz clock, although there are a few exceptions to this practice on some clones (consult your technical manual). The net result of this is that a transfer takes about 60% longer on a **PC/AT** than a **PC.** If you are moving a word on each transfer, the throughput

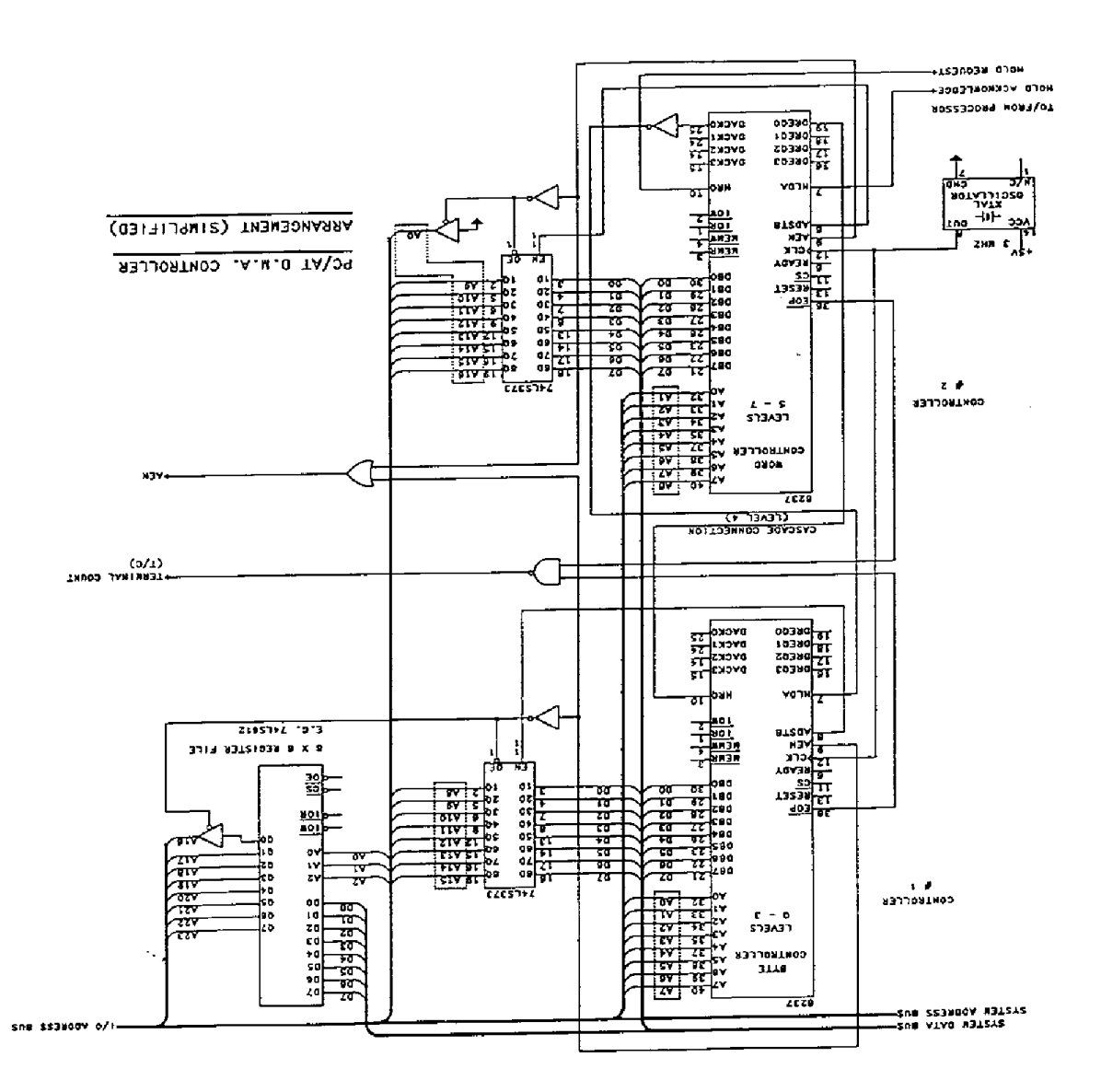

# *C.4* **THE 8237 DMA CONTROLLER**

This section provides a more detailed description of the Intel **8237** DMA Controller, **used** on the PC family. A full description is contained on the **8237** component data sheet available **from** Intel (Intel *Corp.,* Lit. Dept., **3065** Bowers Avenue, Santa Clara, *Ca.* 95051).

Apart from the command register, the **8237** includes several other registers using a total of 16 **I/O**  addresses. The 8237 interfaces internally with the PC/AT data bus as an 8-bit device, even though **some** of its internal registers are **16** bits wide. **This** means that all I/O must be made to **the** controllers using 8-bit 1/0 instructions. *On* the **PC/AT,** the word controller, Controller **2,** is connected across address lines A1 - **A16 (A0** is not connected) and its 1/0 registers appear at every other address on even boundaries (in effect, it **uses 32** 1/0 addresses). The 1/0 addresses of the Byte Controller **(#1)**  extend from 0 - **Fh** and the word controller **(#2)** from *CO* - DFh. A description of the registers (identical in **both** controIlers) is **as** follows:

# **COMMAND REGISTER** - **I/O Location 8H or DOH**

This is an 8-bit write-only register that controls overall operation of the 8237 as follows:

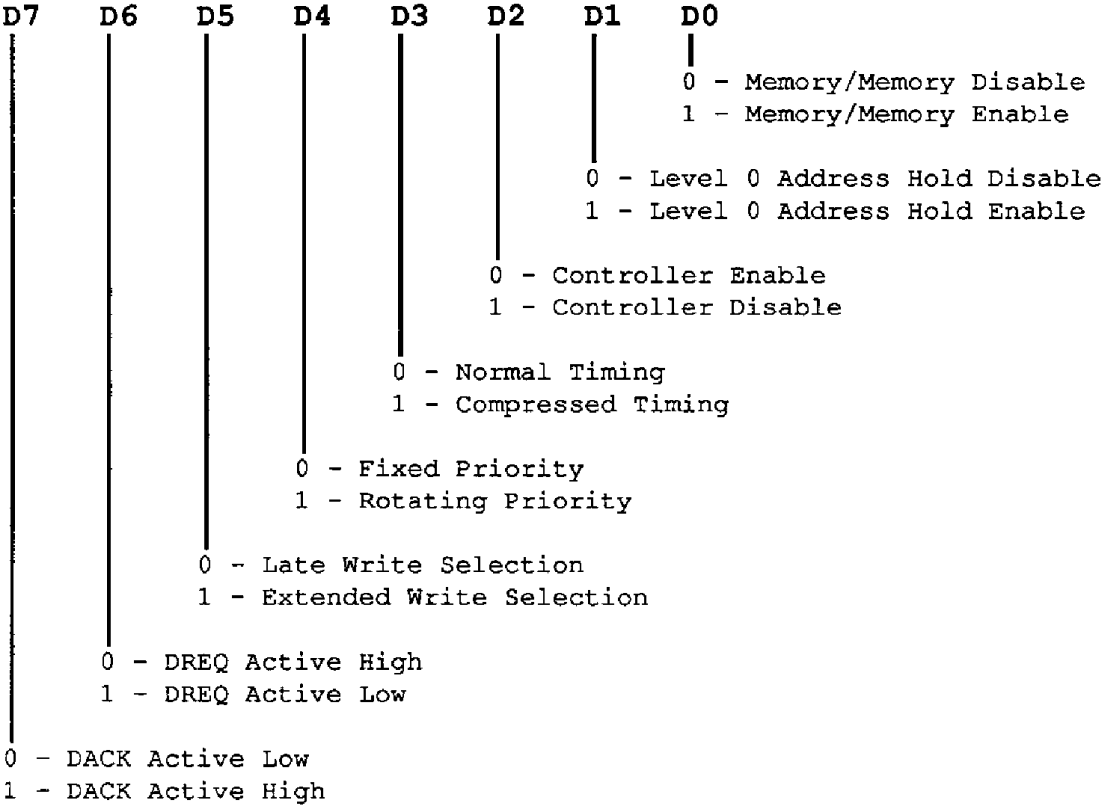

BIOS initializes the command registers of both controllers with byte OOH (zero). Since many of the bits control signal poIarity and timing features that must be observed for correct operation of the internal hardware, it is inadvisable to alter **BIOS's** initialization of the Command Register Byte after power up (unless you really know what you are doing!).

Key features initialized by the BIOS are

- 1. Normal **Timing,** Late Write, and Fixed Priority are selected.
- 2. The DREQs are set active high, and the **DACK's** are set active low.

# **MODE REGISTER** - **Location OBH or D6H**

This is a group of four write-only, 8-bit registers, each one controlling the characteristics of each DMA channel and **selected** by the lower two bits of the byte. The bit functions are as follows:

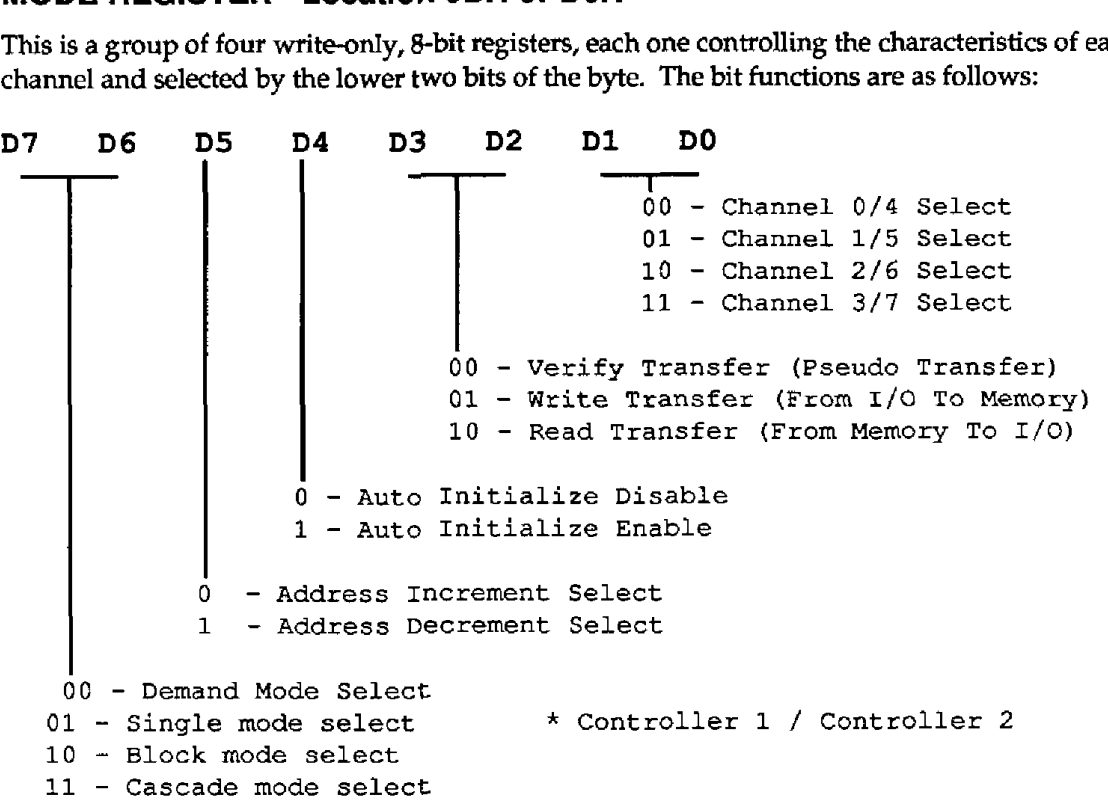

A Mode Register is associated with each channel and unlike the **Command** Register, it **can** be safely programmed by the user at least for the unassigned levels. Some explanation of the bit functions follows:

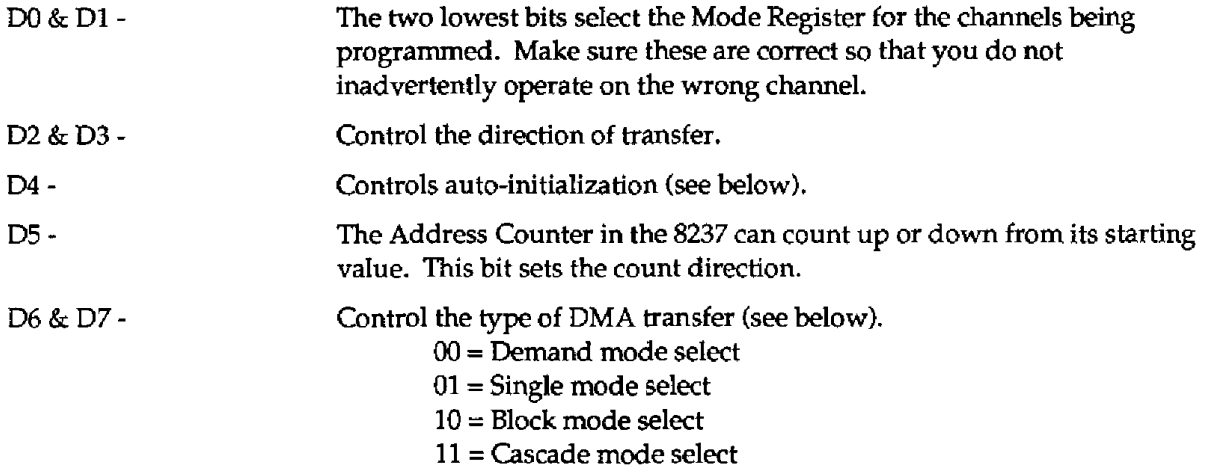

**If** Bit D4 = 0, a DMA transfer starts at the memory address **specified** in the 8237 Address Register and proceeds for the number of bytes specified in the Word Count Register. *On* reaching the **specified**  word count, the Controller automatically sets the channel mask and **any** further DREQ's are ignored, terminating the DMA transfer. If **D4** = **1,** Auto-Initialize Mode **is** enabled. On reaching the **final** word count, the Controller re-initializes the Address Counter with its starting address, so that DMA proceeds continuously in this mcde to **a** memory buffer area of location **specified** by the starting address, and length specified by the word count. *On* reaching the end of the buffer, transfers continue at the beginning of the buffer. In effect the buffer is circular in Auto-Initialize Mode. This can be useful when outputting data of **a** cyclic nature such as driving a D/A Converter to generate a periodic waveform or when streaming data **to/from** disk.

D6 and D7 control the DMA transfer modes. **BIOS** initializes **D6** and D7 on every **channel** to select the Single Transfer Mode. In **this** mode, each DREQ will result in a singIe byte transfer of data followed by return of bus control to the main processor. The PDMA-16 has been designed for operation of the DMA Controller in this mode and this **is** the only valid selection. The **Block** and Demand Modes are almost similar *to* each other. In Block Mode, a single **DREQ** wiIl **make** the DMA Controller perform multiple transfers, one after another until the final word count is reached. Once the **DMA process**  becomes active, the DREQ can be taken low without affecting continuation of the DMA block transfer (that is, the DREQ is ignored once transfers **start).** Demand Mode is similar except that the transfers can be halted at any time during the block transfer by taking DREQ low. Transfers will continue from the point where they stopped on taking DREQ high. Both of these transfer modes can block the processor's use of the bus for extended times and may hold off service of other DMA channels while they are active. Since the use of Block and Demand Modes was not allowed for in the original **PC/AT**  design, it is inadvisable to try using them as they may produce system problems. In any case the **PDMA-16** has not been designed to **support** them. Cascade Mode aIlows connection of another 8237 Hold Request and Hold Acknowledge signaIs to the DREQ and DACK of the first DMA Controller. On the PC/AT, Level **4** of the primary controller is **used** for cascade expansion in this way and is programed by the **BIOS** accordingly.

# **MASK REGISTER** - **I/O locations OAh/OFh or D4h/DEh**

Each channel **has** associated with it a Mask Bit that maybe set to disable the incoming DREQ. **A** Mask Bit is also set when not in the Auto-Initialize Mode by the terminal count, T/C, produced at the end of the **DMA** transfer. The Mask Register, including all the Mask Bits for all the channels, may be written to as a whole through the port at 1/0 location OFh (Controller #1) or DEh (Controller **#2).** Apart from initializing the DMA Controller, which the **BIOS** performs on power up, it is best to avoid this method of setting and resetting Mask Bits, since you may disturb the Mask Bit on another channel inadvertently as the Mask Register is write-ody and its current contents are impossible to read.

The I/O locations at address OAh (Controller #1) or D4h (Controller **#2)** provide a better way of setting and clearing a specific channel mask register bit without disturbing the mask bits of the other DMA channels. The protocol for doing this is as follows:

**I**  Don **I t care**  I 00 - **Select Level 0/4 Mask** Bit <sup>01</sup>- **Select** Level **1/5 Mask Bit**  <sup>10</sup>- Select **Level** *216* **Mask Bit**  11 - **Select** Level **3/7** Mask Bit

Before **performing** any **setup** of the DMA Controller, set the Mask Bit of the level being programmed to disable any **spurious** DMA transfer that might otherwise **occur.** 

## **ADDRESS REGISTERS** - **Location (2 x Level** #) **or COh** + **(4 x Level** (# - **4))**

There are four 16-bit read/write address registers in each controlIer, one associated with each DMA level. The address register should be loaded with the **offset** of the starting address of the memory buffer area **reserved** for DMA. Since these are 16-bit registers, they are loaded by two sequential **outputs** to the same **T/O** port. An example (in BASIC) for Level **3 is** as follows:

> **OUT 6, Low byte of address OUT 6, High** *byte* **of address**

If you are programming in Assembly Language, *you must insert a delay between back to back 370 instructions when using* **80286/386** *processors* . This is to allow sufficient recovery time **for** the 1/0 bus (see IBM Technical Reference Manual). Failure to insert a delay wiIl lead to erroneous reads and writes and erratic results. **A short jump** provides **an** adequate delay. Also, since the **8237 uses** an internal byte pointer flip-flop to sequence the low byte / high byte reads and writes, it is important this is cleared prior to a read or write operation and is not **altered** by an interrupt during execution of your code. The byte pointer flip-flop is cleared by writing any data to I/O address **OCh for** Byte Controller **#1** or D8h **for** Word Controller **#2.** The following Assembly Language example shows loading the Address Register of Level **5** including all the correct precautions and **steps:** 

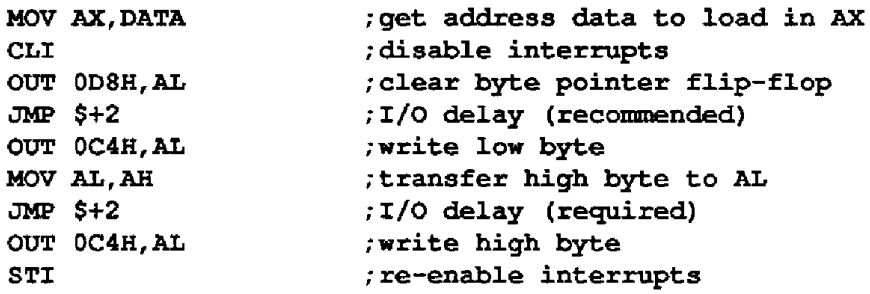

The address read back from the same location is the current address (the starting address **plus or**  minus the number of DMA transfers, depending on whether increment or decrement is selected by the mode register).

## **TRANSFER COUNT REGISTERS** - **Location (2 x Level#)+l or CUh+(4 x Level (#-4)+2)**

There are **four** 16-bit Transfer Count Registers (called *Word Count* on the Intel data sheet) that control the number **of** DMA transfers. These registers are loaded with the number of transfers required in an operation minus one. The registers decrement through **zero** and on reaching FEFh generate a terminal count, T/C, on the expansion bus. In the non-auto initialize mode further DMA automatically masks off and further transfers cease, whereas in the Auto-Initialize Mode both the Transfer Count and Address Registers are automatically reloaded with their initial values and DMA proceeds continuously. **The** combination of the T/C (terminal count) 1/0 bus signal and the DACK for the selected DMA Ievel can provide an intempt to signal the end of the DMA transfer. The
PDMA-16 can generate this **type of** interrupt on any level **if** required. *Other* methods of determining if the DMA transfer has ended **is** to poll (read) the Controller **Status** Register (I/O address 8h Controller #1 or Wh Controller **#2)** or read the Transfer Count Register **until** it has reached FFFFh. **This** latter method also provides data on the number **of** DMA transfers that have taken place and is the method used by Mode **2** of the PDMABIN driver.

#### **STATUS REGISTER** - **Location 8h or Doh**

The DMA Controller Status Register provides information on whether a channel is active and whether a DMA transfer has finished, as follows:

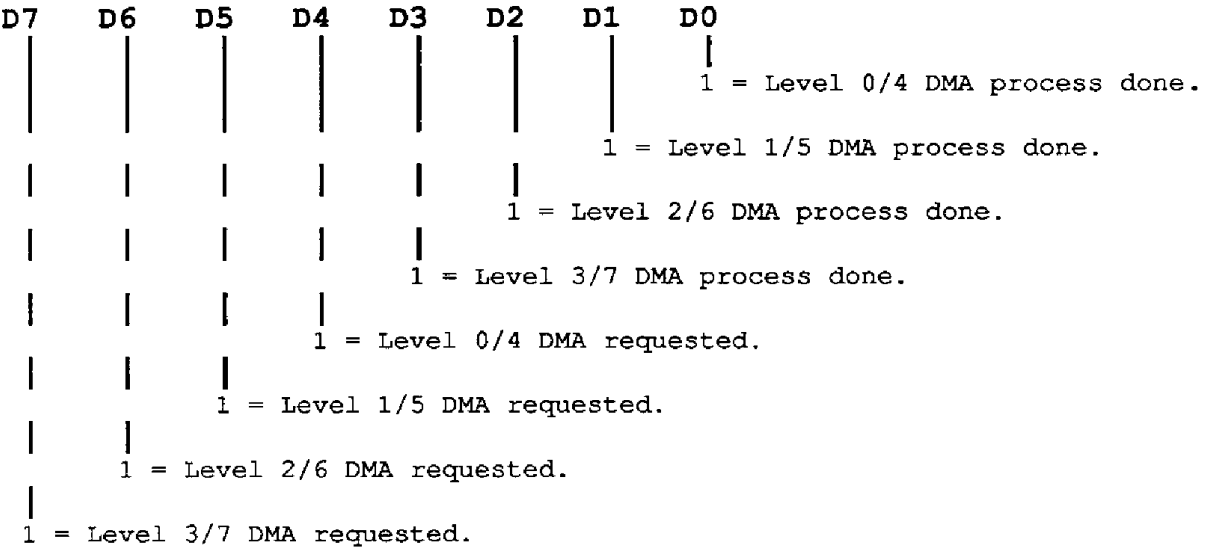

### **BYTE POINTER FLIP-FLOP** - **Location OCh or D8h**

When reading or writing any of the 16-bit internal registers of the 8237 (the Address or Transfer Count Registers) that involve double gbit sequential I/O operations to the same 1/0 address, the **8237** uses an internal sequencing flip-flop to seIect the low- and high-byte portions of the register. It is advisable to clear this flip-flop before one of these doublebyte read or write operations so that data **is** sequenced in the correct order. Writing any data to I/O addresses **OCh** (Controller #I) or D8h (Controller #2) clears the byte pointer flip-flop.

# **C.5 THE DMA PAGE REGISTERS**

The 8237 DMA Controller is an older peripheral device that was designed to work with a 16-bit address bus which these days is adequate only for controlling a small portion **of** the total addressable memory. The original PC **used** a 20-bit address **bus** for the 1 Mbyte of RAM, and **for** ROM memory allowed in the **PC** architecture, the PC/AT provides a 24-bit address bus to address a physical maximum of 16 Mbytes of memory. It is therefore only possible to perform DMA within a 16-bit addressable area of memory at a time. This area is termed a *Page* and for the Byte Controller amounts to 64Kbytes of memory; for the Word Controller, it is **128** Kbytes **as** AO, the least significant address byte, is always zero. **The** Page Address is provided by a set of 8-bit registers (4-bit on the original PC) external to the 8237 DMA Controllers. There is a register **for** each DMA level **except**  Internal Level **4.** The Byte Controller **#1** provides bits **A0** - A15 of the address and the Page Register provides the remaining address bits, **A14** - *A23.* The Word Controller **#2** provides bits A1 - A16 of the address, the Page Register provides **bits A17** - **A23;** the Least Significant Bit of the Word Page Registers is ignored and the Least Significant Bit of the address bus (A01 is set to zero so that word transfers for Levels **5** - **7** may be made only on even address boundaries.

It is important to understand that although the Page Register supplements the DMA Controller to provide the full 24-bit address, there is no way that the address generating counter in the **8237** can propagate a carry/borrow into the Page Registers. **This** leads to **an** important programming precaution: aIways be sure that your transfer count plus your **base** memory address will not take you across a **page** boundary. If this situation **occurs,** since the **page** address does not increment, you will get a wraparound to the begnning of the page which more **often** than not will overwrite some essential program memory and crash the computer!

The 8-bit Page Registers may be read/write or write only registers, depending on the **type** and design of your computer. The Page Register locations and functions are as follows:

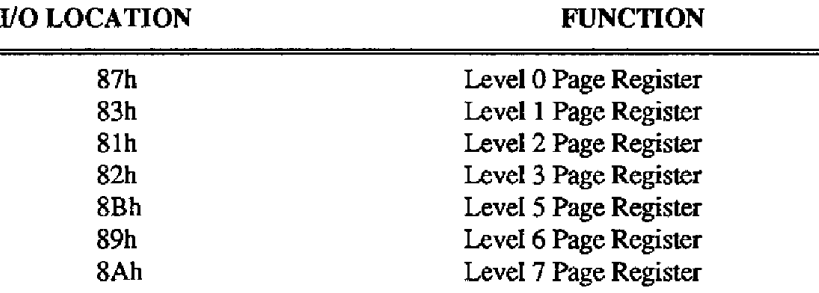

Note that there is no simple relationship between the Page Register 1/0 address and its associated **DMA** level; this just makes programming a little more of a challenge!

# **C.6 SETTING UP A DMA TRANSFER**

Setup of a DMA transfer entails several steps which must be **performed** in the correct sequence. The process also requires a good understanding of the action of the hardware. Mode **1** of the PDMA.BIN driver performs this setup and avoids a lot of programming, the source listing of Mode **1** (see **PDMA.ASM)** provides an example of the Controller setup. If you do not want to **use** the driver and wish to write your own setup program you should proceed in the following sequence:

- **1.** Disable any active **DMA** on the chosen level by setting the appropriate Mask Register Bit or alternatively wait for the transfer to finish.
- 2. Write to the appropriate mode register of the appropriate 8237 DMA Controller to set up the transfer characteristics.
- 3. Clear the byte pointer flip-flop and disable interrupts (clearing interrupts in a high level language may not be possible - you can take your chances or use the driver).
- **4.** Load the Address and Byte Count Registers with appropriate data.
- 5. Re-enable interrupts.
- 6. Write the Page Register to select the **DMA** page.
- 7. If you intend to make use of a Terminal Count Interrupt to signal the end of **DMA, then** install your Interrupt Handler (set Interrupt Vector and 8259 Controller(s)).

#### PDMA-16 USER GUiDE

- 8. Set the PDMA-16 to operate on the DMA and interrupt levels selected by writing the level numbers to the PDMA-16 DMA and Interrupt Level Select Registers **and** then enable DMA and interrupts from the PDMA-16 using its DMA and Interrupt Control Registers.
- 9. If you are using the PDMA-16's on-board timer to generate DMA transfer requests, it **is** a **good**  idea to reload it *so* that the first DMA transfer will occur at a **fixed** delay from this point. An excellent technique is to load the timer with the largest division ratio possible which **will** produce a **pulse** every 7 minutes - in effect disabling the **timer.** The timer can later be set to its desired speed after all the DMA and interrupt setup is completed.
- 10. Enable **8259** Interrupt Controller(s) Mask Register (if using interrupts).
- DMA transfers, now is the point to bring it up to correct **speed** (see Step **9).**  11. Last step: enable DMA Controller Mask Register. If you are using the on-board timer to pace

The main pitfall when doing the **DMA** setup is enabling the 8237 DMA Controller before DMA **is**  enabled on the PDMA-16 through bit 7 **of** the DMA Control Register. Until the PDMA-16 is enabled, the DREQ line is tri-state or high impedance and picks up a *lot* of crosstalk from other lines on the expansion bus. **If** the 8237 Mask Register Bit is enabled, many spurious rapid DMA transfers will be generated, and it **is** not unusual to find that the **8237** signals that transfers are ended before the PDMA-16 is later enabled! Always enable the PDMA-16 first followed **by** enabling the **8237** controller.

Another detail not very obvious **in** the **8237** data sheet is that while a channel **is masked** off, it will store a DREQ. **As** soon as the Channel Mask Bit **is** cleared (enabled), this stored request gets serviced and you often get an undesired transfer immediately on enabling the controller. Since you usually do not know whether there **is** going to be a stored request pending, in some applications, you **may** have to enable the controller and reload the address and Transfer Count Registers with the desired values and then start up your DMA transfers. Generally if the DREQ bus line input has been left in an opencircuit or tristate condition, **bus** crosstalk will have induced enough noise into the line to generate a pending DMA request. This **is** usually the condition on making the first set of transfers with the PDMA-16.

# *C.7* **DMA TRANSFER TIMING**

On receipt of a DMA request (DREQ) from a peripheral, the **8237** DMA Controller immediately sends a HOLD request to the 80286/386 processor. The bus interface **unit** responds to the HOLD as soon **as**  possible according to the folIowing rules:

- 1. The response is close **to** immediate if no bus cycle (transfer to **or** from memory or 1/01 is in progress. This time can be as little **as** 0.1 microseconds.
- **2.** If a bus cycle is in progress, it will be completed before Hold Acknowledge is enabled. In this case, a **processor-clock-speed-dependent** delay of 200 - *6oons* (nanoseconds) may take place. Memory wait states will add to this delay.
- both bus cycles will be completed before Hold Acknowledge is enabled. In this case the delay can extend beyond **a** microsecond. **3.** If a bus cycle involving a word (2 byte) transfer to an odd byte memory boundary **is** taking place,
- Acknowledge can be delayed somewhat in excess of **13** processor clock periods, **1**  3 microseconds. **4.** If the Hold Request occurs at the beginning of an Interrupt Acknowledge Sequence, then Hold

5. If an instruction is executed with a LOCK prefix, the bus interface unit will insure that the whole following instruction will be executed before issuing a Hold Acknowledge. In the case of instructions that require several memory references during execution (ADD [BXI,CX) this could add many microseconds of delay.

In general, Condition **5** is unlikely to arise since the LOCK prefix is **used** by programmers to insure total instruction execution in multiprocessor systems, and the PC/AT is a single-processor system There is therefore no reason for a programmer to **use** the **LOCK** prefix in programs for the PC, though of course there is nothing to prevent **its** use.

Once the DMA transfer is under way, the DMA Controller will take five clock cycles or **1.7**  microseconds **(3mz** clock) to effect the transfer. Assuming that instructions are not LOCKed, the worst-case transfer timing would appear to be Condition **4 plus** the DMA cycle time, around **4**  microseconds. This neglects the effect of higher-level DMA channels which, if active and requesting service, can extend the delay. The technical term for **this** service delay is *DMA latency* .

A practical method of measuring the latency **is** to set the PDUA-16 **up** in Auto-initialize Mode with the DMA requests driven by the timer, which should be run at a pulse rate of **a** few **KHz. You** may synchronize a **scope** from the timer **pulse** output (Pin 22) the positive edge **of** which generates the DREQ. If you examine the XFER. ACK. (Pin 31, it goes **low** on the start or positive edge of the DREQ and rises back to a **high** state on completion of the DMA transfer at the end of DACK. The trailing edge will appear as a **blur** on the scope, and the blur extends anywhere from **2.5** to somewhat less **than 5** microseconds from the start of the pulse. **This** corresponds to the best- and worst-case DMA transfer times. **You** will notice that the majority of transfers occur in **2** to **3** microseconds.

There are a number **of** conclusions that can be drawn from these numbers. **If** you are **performing**  clocked DMA transfers (regulated by the timer), it will limit transfer **speeds** to **the** worst-case delay time corresponding to about *200,000* transfers-persecond. Note this applies whether you are transferring bytes (Levels 0 - **3)** or words (Levels **5** - **7)** *so* the corresponding data rates are 200,ooO bytes/sec or *200,000* words/sec **(400,000** bytes/sec.). If you are able to use the XFER. REQ. and **XFER. ACK.** to handshake with the peripheral and the peripheral can provide data as fast as it can be transferred, you will no longer be limited by the worst-case transfer time and **you** can expect **speeds of**  up to 350,000 transfers/sec.

# **C.8 USING INTERRUPTS WITH DMA**

The PDMA-16 can generate a hardware interrupt on any **of** the **11** PC/AT levels available on the bus. These are levels from 2-7. The interrupt **can** be generated from one of the following *three* sources:

- 1. An external positive or negative edge input on the INTERRUPT IN (Pin *1).*
- **2.** A periodic interrupt from the timer.
- **3. A** terminal count (T/C) from the DMA Controller.

This provides several options in programming. The DMA Terminal Count Interrupt can be **used** to signal the end **of a** DMA transfer and start up another operation (another DMA transfer) or move **data**  from the DMA buffer to be processed, etc. The external interrupt can be supplied by an external device that requires DMA service, or to **signal** that it has transferred all its data, etc. The periodic interrupt can be **used** to perform **some** repetitive operation like sending a block of data to a peripheral. Since there are many possible actions that a user may require from an interrupt service routine, it is impossible to provide a ready-made, all-purpose routine. The **PDMA.BIN** driver does include a sample interrupt **service** handler **(Iabelfed** INTH:) that can be installed and **enabled** using Mode **7** and disabled with Mode 8. **This** particular routine generates an audible "beep" every time it is invoked (run INT.BAS for a sample). A programmer **can** readily modify the handler to his own needs and reassemble the PDMA.ASM source. Note **that** most high-level languages, **including BASIC,** do not provide a means of writing an interrupt service routine, and it **has** to be done through the driver as described. Modes 7 and 8 provide examples of performing the *set* up of the **PC/AT"s** 8259 interrupt controllers on any level which is fairly complex. One further precaution, when you write interrupt handlers: avoid using DOS calls within them, since most **DOS** calls **are** not reentrant. **Your** program can be in the middle of using a **DOS** call when it is interrupted, and if your handIer happens **to use** the same or similar **DOS** call, things get altered in strange ways and programs crash! This mistake *can*  lead to difficult to diagnose, randomly appearing bugs, *so* be aware of it.

# **C.9 DETERMINING STATUS OF A DMA TRANSFER**

Once a DMA transfer is under way, it is often necessary to find out how many transfers have taken place or whether the DMA transfer has completed. This can be determined **by** reading the appropriate byte count register of the 8237 DMA Controller. For example,

**1OXL%** = **INP(7) 'low byte for level 3**   $20 XH$ <sup> $*$ </sup> =  $INP(7)$  'high byte for level 3 **3QB** = **256** \* **XH%** -+ **XL% IB** = **number of transfers left to complete** 

Alternatively, Mode 2 of the PDMA.BIN driver will perform a similar function, returning the number of bytes or words transferred according to the **setup** of Mode **1.** 

..<br>...

# **MODES 9** & **10: ALLOCATE/DEALLOCATE DMA BUFFERS**

# **D.i OVERVIEW**

This appendix explains the method to be used to allocate a suitable block of memory for DMA transfers. The "memory alIocation" modes (Modes 9 and **10) supplied** with the software driver will work in the majority of programming languages including C, PASCAL, **FORTRAN,** and QuickBASIC that are compiled from **the** DOS command line. The same method **used** in the driver **may** work for other languages according to the following guidelines.

The first step for allocating memory suitable for DMA transfer is to allocate the number *of* bytes that are actually needed. In a DOS environment, all allocation and deallocation of memory **is** handled **through** the **INTERRUPT 21** FUNCTION **48** (Allocate Memory Block) and FUNCTION **49** (Release Memory **Block).** After allocating this initial block **of** memory, a check **is performed** to **see** if the entire block falls in the same DMA PAGE. **If** the block **is** completely in one PAGE (i.e, the sum of the BYTE **COUNT** and the DMA OFFSET is less than or **equal** to F"Fh), then no further action is necessary and this block can be passed to the DMA MODE of the driver. **If,** however, the block of memory **is** not all on the same DMA PAGE, extra steps are necessary. The first of these steps **is** to release the previously allocated memory. *Once* this memory **is** released, twice as much memory a5 is actually needed is allocated. Upon successful completion **of** this second allocation a suitable block **of** memory **has** been obtained and all that **is** left to do **is** determine the OFFSET within this **block** to be sent to the DMA MODE.

NOTE: Although the SEGMENT Address of the allocated memory **may** not be the ADDRESS sent **to** the DMA MODE, it should be saved as it is needed when DMA **is** complete and the block **is** released back to Dos.

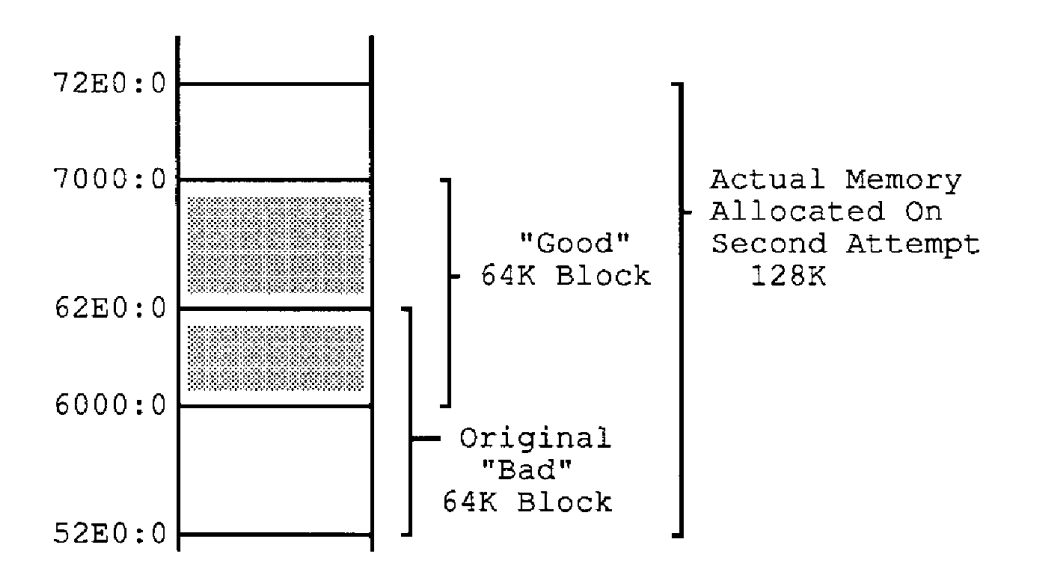

The preceding diagram illustrates the memory usage for this allocation scheme, using a desired byte count of *64* KB. The original allocated block (from 52EO:O to 62EO:O) **aossed a** page boundary at **6000:O.** After .the original block **was** released, twice **as** much was allocated, resulting in the actual block that starts at 52E0:0 and ends at 72E0:0. The actual memory block crosses two page boundaries (6000:O and *7000;O)* and there is now a complete page of memory accessible by the DMA controller. After storing the SEGMENT 52E0 for the purpose of releasing the memory when it is no longer needed, the segment **6000** can be sent to the **DMA** mode of the driver **and 64KB** can be transferred.

Using this method to allocate DMA buffers works for buffer sizes up to **64KB as** long as there **is** a sufficiently large block of memory available in your system.

The foIlowing sections demonstrate how to set **up** for and make the calls to the appropriate memory allocation modes from different programming languages. When programming language specifics make other modifications necessary, they are included in the example code and/or description. Some programming languages are **not** compatible with the memory allocation modes for **various** reasons; alternative solutions **are** provided for these cases.

# **D.2 LANGUAGE SPECIFIC SOLUTIONS** & **EXAMPLES**

The examples in this section **use** PDMA-16 MODE **CALLS** MODE 1, MODE **9,** and MODE 10. These modes are described in Chapter 5.

# BASIC(A)

From inside the interpreted versions of BASIC and BASICA, it is necessary to choose **a** memory location that is above the BASIC(A) workspace as a starting SEGMENT for DMA transfers. Using a debugger or a memory-mapping utility can help when deciding on a memory location. If you do not have one of these utilities and **you** do not have a large number of resident programs, **use** an address of &H5000 or above. Remember to choose a segment value that will allow the **required** number of bytes to be transferred in the same DMA PAGE (for example, &EI5ooO, **&H6000).** 

Example:

```
430 DMASEG = h16000 
440' 
            Setup and 
Perform DMA Transfer (Mode 1) ---------------- 'Select mode 
450 
460 
1 
                                            'number of transfers 
470 D*(0) = 5000'don't care 
480 
=o 
490 D<sup>2</sup>(2) = 0direction 
500 \text{ D}*(3) = 0auto-recycle 
510 \quad D*(4) = 1'transfer source 
520 \text{ D}*(5) = \text{DMASEG}'SEGMENT address to transfer to 
530 \quad D*(6) = 0'DMA OFFSET 
560 
    \mathbf{u}580 
590CALL PDMA (MD%, D%(O), FLAG%) 'set DMA running 
600 IF FLAG% <> 0 THEN PRINT "Error in DMA setup #I1; FLAG%: stop
```
#### **D.3 MICROSOFT QUICKBASIC** \*

When executing a QuickBASIC application from the command line, use Mode 9 to allocate memory for DMA. Use Mode 10 to deallocate the memory when DMA is **finished and** the memory is no longer needed.

When running **an** application from within the QuickBASIC environment, any call to Mode 9 will return an *INSUFFXUENTMEMORY* error **because** the QuickBASIC environment uses all available memory. The subroutine address in the second example allocates a suitable memory location for DMA transfer and returns the address in **aptr%** .

#### **Example** 1

For QuickBASIC stand-alone executable applications **executed** from the **DOS** command line:

```
I ----- Allocate memory for DMA (Mode 9) ------------------ I*** NOTE: This mode can only be used from an executable file. 
D\ (0) = 5000
'Number of Transfers: 
MD% = 9 
CALL QBPDMA (ma, VARPTR (D% (0) ) , FLAG%) 'Allocate memory 
IF FLAG% <> 0 THEN PRIN!C "Error in Memory Allocate #"; FLAG% : STOP 
ASEG = D*(7)I*** This value must be used with I*** Mode 10 to deallocate memory... 
MD\frac{1}{6} = 1 'Select mode<br>D\frac{1}{6}(0) = 5000'Number of transfers (must be the same
D*(1) = 0 'Don't care<br>D*(2) = 0 'Direction
D*(2) = 0 'Direction<br>D*(3) = 0 'Auto-Recyo
             D% (3) = 0 'Auto-Recycle 
D%(4) = 1 'Transfer source 
CALL QBPDMA (MU%, VARPTR (DO (0) ) , FLAG%) ' Set DMA running 
IF FLAG% <> 0 THEN PRINT "Error in DMA setup #"; FLAG% : STOP 
I 
1----- Setup DMA transfer Mode 1---___________________ 
                               'as allocated in Mode 9) : 
I------ Deallocate Memory Back to DOS (Mode lo) ------- 
D%(O) = ASEG ; actual segment allocated using Mode 9 
MD<sup>6</sup> = 10CALL QBPDMA(MD%, VARPTR(D%(O)), FLAG%) 'set timer 
IF FLAG% <> THEN PRINT "Error in releasing Memory #I1 : FLAG% : STOP
```
#### **Example 2**

For QuickBASIC applications **executed** from within **the** QuickBASIC environment:

NOTE: This application may **be** done only if using Byte Transfers DMA Levels **0-3.** 

**'Declare the Subroutine to Calculate the useable address for DMA 'NOTE: kll subroutine** DECLARES **must be before any** \$DYNAMIC **arrays!.. 'DECLARE SUB ADDRESS** (DMA() **AS LONG,** *Samp* **AS LONG, a&%)** 

```
REM $DYNAMIC 
DIM DMA(32766) AS LONG 
DIM samp AS LONG
SAMP = 32766 
CALL ADDRESS @MA(), Samp, 
addz = hH300 
apt&) 'CALL SUB TO CALC. DMA ADDRESS 
I------ Setup DMA transfer 
MD<sup>2</sup> = 1D*(0) = samp
D*(1) = 1D*(2) = 0D*(3) = 0D\frac{1}{6}(4) = 1D^{*}(5) = aptr^{*}D*(6) = 0'PDMA-16 I/O address<br>(Mode 1)----------
                                      'select mode 
                                      'Number of transfers 
                                      'Don't Care 
                                      'Direction 
                                      ' Aut a-Recycle 
                                      'Transfer Source 
                                      'DMA Offset 
CALL QBPDMA(MD%, VARPTR(D% (0) 1, FLAG%) 'set DMA running 
IF FLAG% <> 0 TaEN PRINT "Error in DMA setup #"; FLAG% : STOP 
SUB ADDRESS (DMA() AS LONG, samp AS LONG, a&%) I 
   ' SUBROUTINE TO ALLOCATE SPACE FOR DMA TRANSFERS 
DIM a AS LONG 
DIM b AS LONG 
  CLS 
  s = VARSEG(DMA(0)) 
  o = \text{VARPTR}(\text{DMA}(0))IF o < 0 THEN o = o + 65536 
  IF s < 0 THEN s = s + 65536 
                                    'GET SEGMENT ADDRESS 
                                      'GET SEGMENT OFFSET 
  a=s*16+0 
  PAGE = INT(a / 65536) 'See if there will be a DMA "WRAP-AROUND" 
  b= a - (PAGE * 65536) 
  b = b + \text{ samp} \neq 2IF b < 65535 THEN a = (PAGE + 1) * 4096;
                                     a = (PAGE + 1) * 4096: 'here if PAGE WRAP would occur 
     IF a > 32767 THEN 
             \text{addr*} = a - 65536\mathrm{addr}\ = a
     ELSE 
     ENDIF 
  ELSE 
     a = INT (a / 16)IF a > 32767 THEN 
     ELSE 
     ENDIF 
             a&% = a - 65536
             \mathrm{addr}^* = aENDIF 
END SUB
```
### **D.4 MICROSOFT QUICK** *C* **OR BORLAND TURBO C**

**When executing a program from within Borlands** TURBO **C** or **Microsoft's Quick C, the environment uses a large portion of your PCs** free **memory. This memory usage can limit the amount of memory** 

available for DMA buffer space. If a "Memory Allocation Error" is returned after a call to the "Memory Allocation for DMA" Mode, **you** must take alternative action.

One option for limited memory is reducing the number of samples, thus reducing the size of the required memory block. **If** the number of samples is already at the minimum and there is still insufficient memory for allocation, another option may be necessary.

**A** second option is compiling and linking the program into a stand-alone executable file and executing it from the **DOS** command line. If **you** normally program within **an** environment and find that your application must be compiled and executed outside **of** the environment, the following may be **useful:** 

- 1. Test the program from within the environment by taking fewer samples *so* as not to exhaust your Pc's memory.
- 2. After successfully testing the program from within the environment, increase the number of samples **as** necessary, then compile and link the application into an executable file.

The next two sections provide examples for each of these languages.

#### **Microsoft C Example**

Using Version **4.x, 5.x,** or **6.0** Microsoft C Compiler, use Mode 9 to allocate memory for DMA and Mode **10** to deallocate memory after DMA is finished and the memory is no longer availabIe. For example,

```
/* Allocate Suitable Block of Memory for DMA */ 
mode = 9 /* allocate memory for DMA */ 
params[O] = 40000/* allocate 40000 bytes/words */ 
mscmgdma (&mode, params, &flag) /* Microsoft C medium model Mode call */ 
if (flag != 0) /* Error if flag is not zero */ 
I 
1 
actual-seg = params [7] 
/*Save actual segment for later deallocation with mode 10 */ 
dma-seg = pazams[5] /* "good" segment for DMA MO& 1 */ 
/*Set Up for Call to Mode 1: Set Up and Perform DMA Transfer */ 
mode = 1/* Set up and Perform DMA */ 
\text{params}[0] = 40000/* number of bytes */ 
params[l] = 0 
/* value does not matter */ 
params[2] = 0 
/* input */ 
params131 = 0 
/* auto-recycle off */ 
params[4] = 1 
/*transfer clock source = timer */ 
params[5] = dma-seg 
/*Transfer segment already set if Mode 1 called innaediately after Mode 9 */ 
params[6] = 0 
   printf("\n\nMode 9 Error Flag = %d/n", flag);
   exit (1) ;
```

```
/*DMA Offset: also set by Mo& 9*/ 
mscrn. (&mo&, params, &flag) /* ficrosoft C medium no& Mode call */ 
if (flag! = 0) /* Error if flag is not is not zero */ 
   printf ("\n\nMode 1 Error Flag = %d/n", flag) ; 
I 
    exit (1) ; 
1 
/* Release Memory Back to DOS when Finished */ mode = 10
mode = 10/* Deallocate memory */ 
params [O] = actual-seg /* segment to release */ 
mscm_pdma(&mode, params, &flag) /* call driver */ 
if (flag !=O) 
/* Error if flag is not zero */ 
    printf ("\n\nMode 10 Error Flag = %d/n", flag) ; 
\mathbf{f}exit (1) ; 
1
```
#### **BORLAND TURBO C Example'**

```
/* Allocate Suitable Block of Memory for DMA */ 
mode = 9 
/* allocate memory for DMA */ 
paramsCO1 = 40000 
/* allocate 40000 bytes/words */ 
tcm- (&mode,params,&flag) /* TURBO C medium model Mode call. */ 
if (flag != 0) /* Error if flag is not zero */ 
\mathbf{f}1 
actual seq = params [7]/*Save actual segment for later deallocation with mode 10 */ 
dma-seg = params[5] /* "good" segment for DMA Mode 1 */ 
/*Set Up for Call to Mode 1: 
Set Up and Perform DMA Transfer */ 
mode = 1 
/* Set up and Perform DMA */ 
params[O] = 40000 
/* number of bytes */ 
\text{params}[1] = 0/* value does not matter */ 
params[2] = 0 /* input */ 
params[3] = 0 /* auto-recycle off */ 
\text{params}[4] = 1/*transfer clock source = timer */ 
params[5] = drna-seg 
/*Transfer segment already set if Mode 1 called inmediately after Mo& 9 */ 
\text{params}[6] = 0/*DMA Offset: also set by Mode 9*/ 
tcm_pdma(&mode, params,&flag) 
   printf ("\n\nMode 9 Error Flag = %d/n", flag) ; 
   exit (1) ;
```

```
/* TURBO C median mode Mode call * / 1f (flag! = 0)if (flag! = 0) /* Error if flag is not is not zero */ 
I 
1 
   printf f"\n\nMode 1 Error Flag = %d/nml, flag); 
exit (1) ; 
/* Release Memory Back to DOS when Finished */ 
mode = 10/* Deallocate memory */ 
params [Ol = actual-seg /* segment to release */ 
tcm_pdma(&mode, params, &flag)<br>/* call driver */<br>if (flag !=0)
if (flag !=O) /* Error if flag is not zero */ 
I 
l 
   printf ("\n\nMode 10 Error Flag = %d/n", flag) : 
   exit (1) ;
```
# **D.5 TURBO PASCAL**

Using TURBO **PASCAL** Compiler Versions up to **and** including **6.0,** work with Mode 9 to allocate memory for DMA and Mode 10 to deallocate the memory, when **DMA** is finished and the memory is no longer needed.

TURBO PASCAL allows the user to specify the memory requirements for a program with the "Memory Allocation Sizes" parameter directive \$M. The \$M directive **allows** specification of the stacksize and the minimum-and-maximum heap size using the syntax { \$M stacksize, heapmin, heapmax}.

When **specifymg** a minimum and maximum heapsize for a program that calls the Allocation Mode within **the** software driver, it must be **insured that** TURBO PASCAL does not use **all** available memory. If the maximum heapsize is not set by the user, **TURBO PASCAL** uses all of the remaining memory for its internal heap. **The** Memory Allocation mode of the software driver can acquire memory only from **DOS,** if the \$M directive is used to force **TURBO PASCAL** not to **use** up all available memory.

The limits for stacksize, heapmin, and heapmax are as follows:

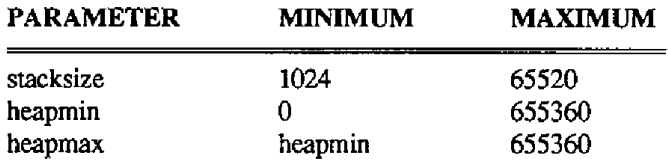

**For** further information regarding the "Memory Allocation **Sizes"** Parameter Directive, refer to the **TURBO** PASCAL manual.

#### **Example**

```
{ $M 16384,0,131072) 
BEGIN 
  (* Allocate DMA Buffer Using Mode 9 *) 
  mode := 9; 
(* allocate memory for DMA *) 
 params[0] := 40000;(* allocate 40000 bytes/words *) 
  tp_pdma (&mode, params, &flag) ; 
(* TURBO PASCAL mode call *) 
  if (flag \Leftrightarrow 0) then
(* Error if flag is not zero *) 
  begin 
   write ("Mode 9 Error Flag = ' ) ; 
   write("Mode 9 Er<br>write("Mode 9 Er<br>writeln(flag);
  writeln(flag);<br>halt;
(* Halt program execution *) 
  end; 
  dma-seg := params [6] ; 
  \text{actual} seg := \text{params}[7];
(* save DMA "good" segment *) 
(* save actual segment for later *) 
  (* Set up and perform DMA transfer using Mode 1 *) 
  mode := 1; 
(* Set Up and Perform DMA *) 
  params[0] := 40000;(* number of bytes *) 
  params[1] := 0;
 (* value does not matter *)params[2] := 0;(* input *)params[3] := 0;(* auto-recycle off *) 
  params[4] := 1;(* transfer clock source = timer *)
  params [S] : = dma-seg; 
(* Transfer segment: already set *) 
(* if Mode 1 called inmediately *) 
(* after Mode 9 *) 
  params[6] := 0;
(* DMA Offset: also set by Mode 9 *) 
  tp>(&mode,params, &flag) ; (* TIJRBO PASCAL mode call *) 
  if (flag \langle 0) then
  begin 
  write ('Mode 1 Error Flag = I) : 
  writeln (flag) ; 
                   (* Exit to DOS *)
  end: 
  (* Releases Membry back to DOS using Mode 10 *) 
  mode := 10; 
  params [0] := actual_seg;
 tp_pdma(&mode, params, &flag) ; 
(* Segment to release *) 
(* Deallocate memory *) 
tp_pdma(&mode, params, &flag);<br>(* Call driver *)
```

```
if (flag \langle > 0) then
  begin 
   write ("Mode 10 Error Flag = ) ; 
   writeln (flag) ; 
                       halt (* Exit to DOS *) 
   end; 
   \ddot{\phantom{1}}END.
```
## **D.6 MICROSOFT PASCAL**

Using **Microsoft PASCAL Compiler Versions up to and including 4.0, work** *with* Mode **9 to allocate**  memory for DMA and with Mode 10 **to** deallocate the memory, when DMA is finished and the memory is no longer **needed.** 

#### **Example**

```
mode := 9; 
(* allocate memory for DMA *) 
 params[O] := 40000; 
(* allocate 40000 bytes/words *) 
rep- (&mode, params, &flag) ; 
(* MICROSOFT PASCAL mode call *) 
  if (flag <> 0) then 
(* Error if flag is not zero *) 
  begin 
   write("M0de 9 Error Flag = ') ; 
   write("Mode 9 Err<br>writeln(flag);<br>'''
  abort (0) 
(* Exit to DOS *) 
  end; 
  dma seg := params[6];
  \text{actual} \text{seg} := \text{params} [7];
(* save DMA "good" segment *) 
(* save actual segment for later *) 
(* deallocation with Mode 10*) 
  (* Set up for call to Mode 1: Setup and Perform DMA transfer *) 
 mode := 1;(* Set Up and Perform DMA *) 
  params[0] := 40000;(* number of bytes *) 
 params[l] := 0; 
(* value does not matter *) 
  params[2] := 0;(* input *)params[3] := 0;
(* auto-recycle off *) 
 params[4] := 1; 
\binom{x}{x} transfer clock source = timer *)
  params [5] := dma_seg<br>params [5] := dma_seg
{* Transfer segment: already set *) 
(* if Mode 1 called innnediately *) 
(*) if Mode 1 called immediately *)<br>(*) after Mode 9 *)
  params[6] := 0;(* DMA Offset: also set by Mode 9*)
```

```
msp_pdma(&mode,params, Cflag) ; (* MICROSOFT PASCAL mode call *) 
   write ('Mode 1 Error Flag = I) ; 
  begin 
   write ('Mode 1 B<br>writeln(flag);
   abort (0) (* Exit to DOS *)
  end: 
   (* Releases Memory back to DOS using Mode 10 *) 
  mode := 10; 
(* Deallocate memory *) 
  params[0] := actual\_seg;params<sub>l</sub>og :- actuar_seg,<br>(* Segment to release *)<br>msp_pdma(&mode, params, &flag);<br>(* Call driver *)
(* Seqment to release *)begin 
   write ("Mode 10 Error Flag = '1; 
writeln (flag) ; 
   abort (0) (* Exit to DOS *) 
  end; 
  \ddot{\phantom{a}}END.
```
# **D.7 MICROSOFT FORTRAN**

Using Microsoft FORTRAN Compiler Versions up to and including 5.0, work with **Mode** 9 to allocate memory for DMA and with Mode 10 to deallocate **the** memory, when DMA is **finished** and the memory is no longer needed.

#### **Example**

```
mode = 9 
        i(1) = 40000C Allocate DMA buffer using mode 9
        call msfgdma(mode, i (1) , Flag) 
        if (flag .NE. 0) then 
        print *, 'Mode=', mode, ' Error#', flag
        endif 
        dmaseg = i(7)\arct{seq} = i(8)got0 35 
C Set Up and Perform DMA Transfers 
        mode = 1 
        i(1) = 40000
        i(2) = 0i(3) = 0i(4) = 0\mathbf{i}(5) = 1i(6) = \text{dmaseg}i(7) = 0 
        flag = 0call msf_pdma(mo&, i (1) , Flag) 
        if (flag .NE. 0) then
```

```
C 
35 
          print_{\bullet}, 'Mode = ', mode, ' Error #', flag
          goto 35 
         endif 
         Free DMA buffer using Mode 10 
          mode = 10 
          flag = 0 
          \frac{1}{1} (1) = \frac{1}{1} actseg
         call msf\_pdma(mode, i(1), Flag)if (flag .NE. 0) then 
          print tMode = I, mode,' Error #', flag 
         endif 
         end 
          goto 35
```

```
\blacksquare \blacksquare \blacksquare \blacksquare
```
# **STORAGE OF INTEGER VARIABLES**

# **STORAGE OF INTEGER VARIABLES**

Data is stored in integer variables (% **type)** in 2's complement form. Each integer variable uses **16** bits or 2 bytes of memory. **16 bits** of data **is** equivalent to values from 0 to **65,535** decimal, but the **2's**  compIement convention interprets the most significant bit **as** a sign bit so the actual range becomes - 32,768 to +32,767 (a span **of** 65,5535) as shown below:

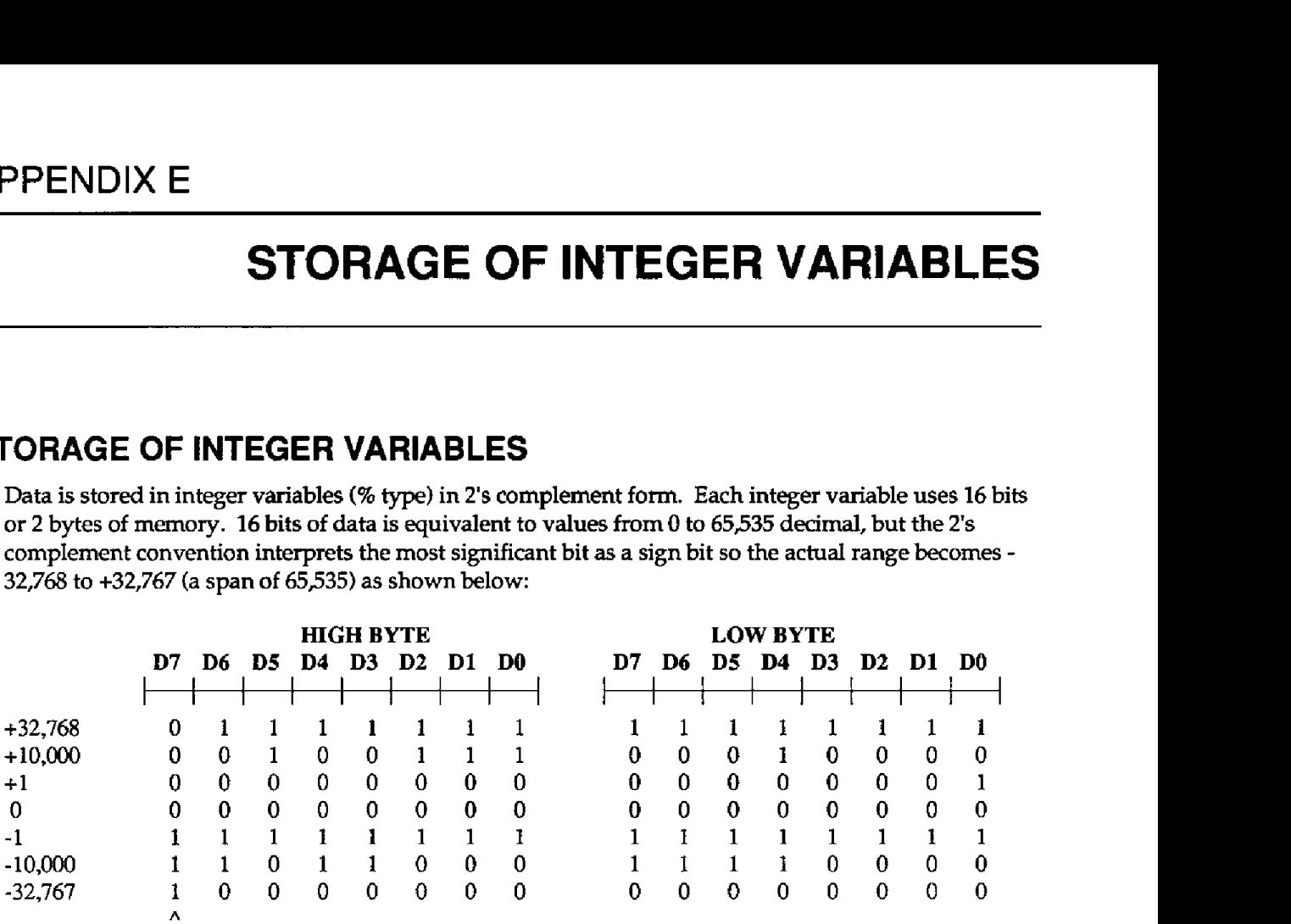

**Sign** bit **(1 if negative,** *0* if **positive)** 

Integer variables are the most compact form of storage for data from the 12-bit **A/D** converter and 16 bit data from the **8253** interval timer. To conserve memory and disk space as well as to optimize execution speed, all data exchange via the CALL is through integer-type variables. This may pose a programming problem when handling unsigned numbers in the range 32,768 to 65,535.

Unsigned integers greater than 32,767 require **a** signed Ts-compliment format. For example, assume we want to load a 16-bit counter with 50,000 decimal. An easy way of turning this to binary is to enter BASIC and execute **PRINT HEX\$t50000).** This returns **C350** or binary 1100 **0011** 0101 *oo00.* **Since the**  most significant bit is **1,** it would be stored as a negative integer and, in fact, the correct integer variable value would be 50,000 - 65,536 = -15536. The programming steps for switching between integer and real variables for representation **of** unsigned numbers between 0 and 65,535 is therefore:

From real variable N  $(0 \le N \le 65,535)$  to integer variable N%:

#### *XxXlo* **IF N<=32767 TEEN NB** = **N ELSE N%** = **N** - *<sup>65536</sup>*

From integer variable N% to real variable N

**xxx20 IF N%** >= **0 THEN N=N% ELSE N** = **N%** .t **<sup>65536</sup>**

. . .

# **PDMA-16 PCF**

# **Instructions**

*for* **the** 

# **PDMA-16 PCF**

# **Callable Driver**

#### **Contents**

#### **SECTION F1 INTRODUCTION**

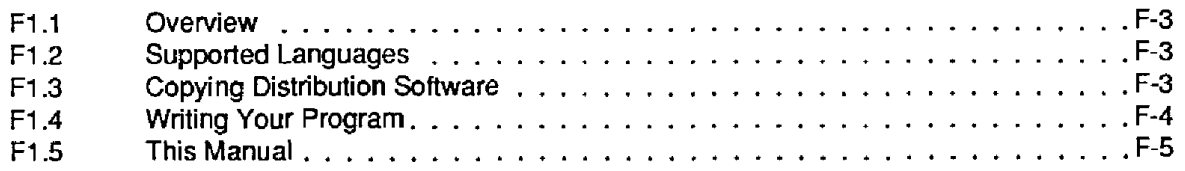

#### **[SECTION F2 DRIVER INFORMATION](#page-95-0)**

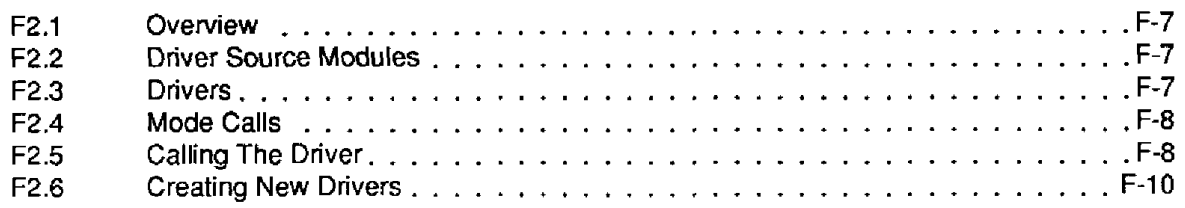

#### **[SECTION F3 DRIVER USAGE](#page-101-0)**

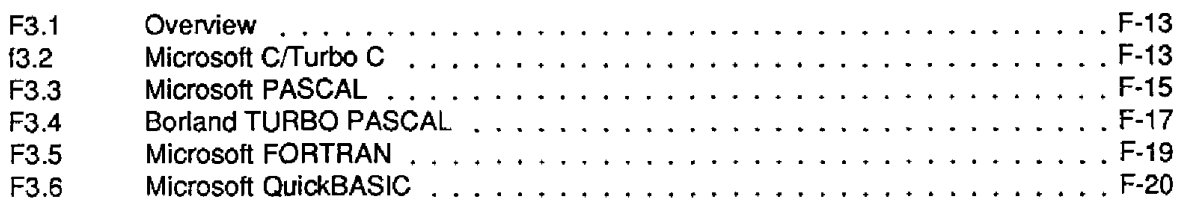

 $\Box$ 

 $\Box$ 

 $\Box$ 

# SECTION **F1**

# **INTRODUCTION**

# <span id="page-91-0"></span>**F1** .I **OVERVIEW**

The PDMA-16 **is** a software package for programmers using **Pascal,** C, FORTRAN, and QuickBASIC to write data acquisition **and** control routines (referred to herein as *Application Code* ) for the **PDMA-16.** The Distribution Software for **this** package is normally supplied on **5-25"** low-density diskettes but **is** also available (upon request) on 3.5" diskette(s). Contents of the package include the following:

- PDMA-16 Drivers for each of **the** supported languages
- Driver Source Modules for creating new Drivers
- Miscellaneous documentation (.DOC) files
- ExampIe program files **in** all **supported** languages

# <span id="page-91-1"></span>**F1.2 SUPPORTED LANGUAGES**

The PDMA-16 supports all memory modules of the following languages:

- Microsoft C **(V4.0**  6.0)
- Microsoft Quick C (V1.0 2.0)
- Microsoft Pascal (V3.0 4.0)
- Microsoft FORTRAN (V4.0, 4.1)
- Microsoft QuickBASIC **(V4.0** and higher)
- Borland Turbo Pascal (V3.0 5.0)
- Borland Turbo **C (V1.0**  2.0)
- GW, COMPAQ, and IBM BASIC (V2.0 and **higher)**

## **F1.3 COPYING DlSTRlBUTlON SOFTWARE**

**As** soon **as** possible, make a working copy of your Distribution Software. You **may** put the working copy on diskettes or on the **PC** Hard **Drive.** In either case, making a working copy aIlows you to store **your** original software in a safe place as **a** backup.

To make a working copy of your Distribution Software, you will use the DOS COPY or DISKCOPY function according to one of the instructions in the following two subsections.

#### **To Copy Distribution Software To Another Diskette**

Note that the *source* diskette is the diskette containing your Distribution Software; the *target* diskette is the diskette you copy *to.* Before you **start,** be sure to have one (or more,as needed) formatted diskettes on hand to serve **as** target diskettes.

First, place your Distribution Software diskette in your Pc's **A** Drive and **log** to that drive by typing **<sup>A</sup>**: , **Then, use one** of the following instructions to copy the diskette files.

If your PC has just one diskette drive (Drive A), **type COPY** \* . \* **B** : (in a single-drive K, Drive **A** also serves as Drive **B)** and follow the instructions on the screen.

If you prefer to use the Dos *DISKCOPY* function, instead of *COPY,* you **will type DISKCOPY <sup>A</sup>**: **A:** and follow instructions on the screen. **This** alternative is faster, but requires access to DISKCOPY.COM, in your DOS files.

above) and follow the instructions on the screen. If your PC has two diskette drives (Drive **A** and Drive **B), type COPY** . \* **B** : (the same as

**If** you prefer to use the DOS *DISKCOPY* function, instead of *COPY,* you will **type DISKCOPY A: <sup>B</sup>**: and follow instructions on the screen. This alternative is faster, but requires access to DISKCOPY.COM, in **your** DOS files.

#### <span id="page-92-0"></span>**To Copy Distribution Software To The PC Hard Drive**

Before copying Distribution Software to a hard drive, make a directory on the hard drive to contain the files. While the directory name is your choice, the FolIowing instructions use *PDMAl6* .

- 1. After making a directory **named** *PDMA16,* place your Distribution Software diskette in your PC's **<sup>A</sup>**Drive and log to that drive by typing **A** : .
- **2.** Then, type **COPY** \* . \* **pafh\PDMAl6** , where *path* **is** the drive designation and DOS path (if needed) to the PDMA16 directory.

When you finish copying your Distribution Software, store it in a safe place (away **from** heat, humidty, and dust) for possible future **use** as a backup.

# **F1.4 GENERATING AN APPLICATION PROGRAM**

In the Distribution Software, the example program for the language you are using provides most of the information you need to start your own PDMA-16based Application **Program.** The overall procedure for a typical executable program, however, is as follows:

- 1. Write your Application Code using a text editor or the language environment.
- 2. Compile your program.
- **3.** Link the compiled program to **a** Driver (from the Distribution Software) suited to the language of your Application Code.

This procedure gives you an executable Application Program, ready to test. Repeat **all** three steps as you modify/fix this program.

# <span id="page-93-0"></span>**F1.5 THIS MANUAL**

Chapter 1 of **this** manual is introductory material.

Chapter 2 presents information on the PDMA-16 Drivers required for the supported languages. Since the Drivers support the full series of PDMA-16 Mode Calls, Chapter 2 also lists and briefly describes the Mode Calls. And since the Drivers may not be perfectly suited to your particuIar applications, Chapter 2 discusses the Driver Source Modules, **which** are the source-code files **you** may **use** for creating new Drivers. Finally, the chapter includes instructions for creating new Drivers.

Chapter 3 presents brief instructions and examples for using the Drivers with your Application Programs.

**I..** 

**PDMA-16 USER** GUIDE

 $\Box$ 

 $\Box$ 

 $\Box$ 

 $\sim 10^{-1}$ 

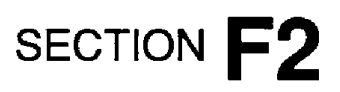

# **DRIVER INFORMATION**

# <span id="page-95-1"></span><span id="page-95-0"></span>**F2.1 OVERVIEW**

When you write a program **for** your own PDMA-16 application, your program is referred to herein as the *Application* Code. **You** have a choice **of** writing this Code in **BASIC,** QuickBASIC, PASCAL, Turbo PASCAL, C, or **FORTRAN.** You then compile your Application Code and link the resulting program with a *Driver.* The linking process develops the *Application Program* , which is the program giving you software control of your hardware.

The Driver you link with your Application Code must be suited to the language used for the Code. For example, if you write your Application Code in C, your must link it with a Driver suited to C.

<span id="page-95-2"></span>The Distribution Software contains Drivers for BASIC, QuickBASIC, PASCAL, Turbo PASCAL, C, and FORTRAN. The Distribution Software **also** contains the *Driver* **Source** *Modules* , which are the Assembly Language source files provided for the purpose of allowing you to create new Drivers customized to your particular needs.

Section **2.2** of this chapter lists and describes the Driver Source Modules, with which you may create new Drivers. Section **2.3** lists and describes the Drivers available in the Distribution Software. Section 2.4 lists the Mode Calls supported by the Drivers. Section **2.5** instructs you on how to *make* calk from your Application *Code.* The final section (Section **2.6)** instructs you on how to use the Driver Source Modules to create new Drivers.

# **F2.2 DRIVER SOURCE MODULES**

The following two Driver Source Modules **are** the essential building blocks for creating a PDMA-16 Driver in any language:

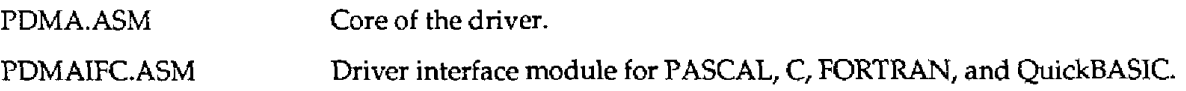

**As** mentioned earlier, these **two** modules are available in your Distribution Software.

For instructions on using these modules to create Drivers, refer to Section **2.6.** 

# **F2.3 DRIVERS**

As a convenience, your Distribution Software contains Drivers for PASCAL, Turbo PASCAL, C, FORTRAN, **BASIC,** and QuickBASIC You must link the appropriate Driver with **your** Application Code; choose the Driver that matches the language used for your Application Code. Available Drivers are as follows:

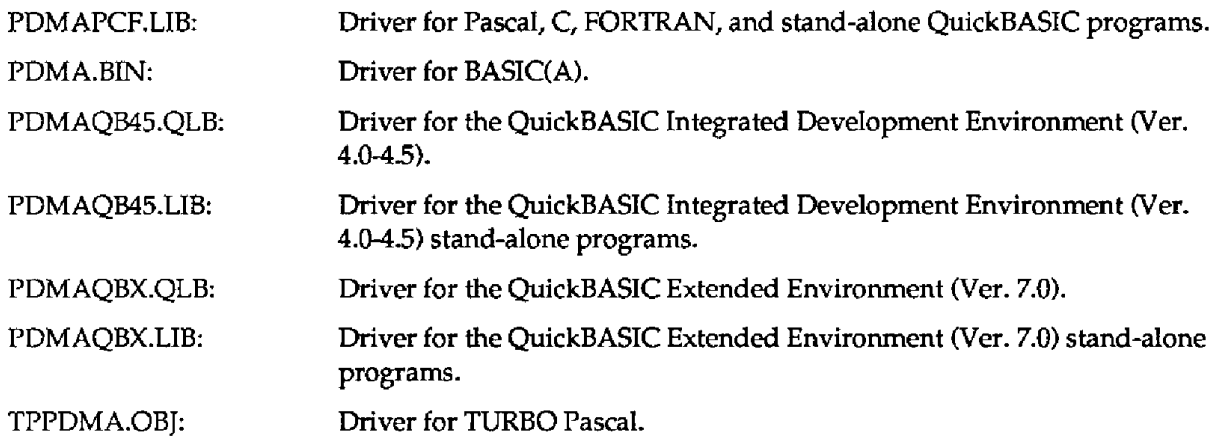

# <span id="page-96-0"></span>**F2.4 MODE CALLS**

<span id="page-96-1"></span>This list briefly describes the Mode Calls supported by the PDMA-16 driver software. More detailed explanations of each Mode are available in the main text of the PDMA-16 User Guide.

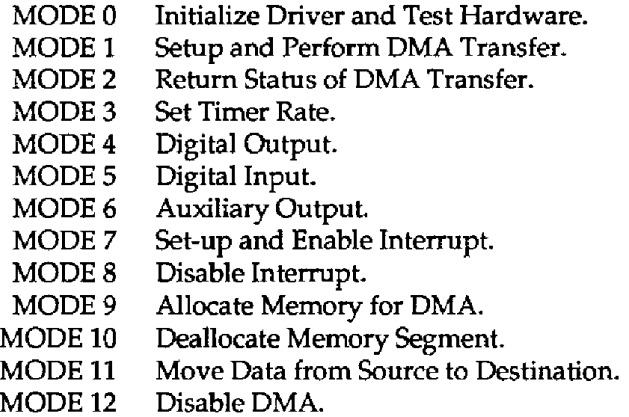

Refer to the PDMA-16 User Guide for details of each Mode. It is essential that **you perform** a channel initialization (MODE 1) on each channel separately before selecting any other Mode (0-14).

# **F2.5 CALLING THE DRIVER**

In your Application Code, **you** write a call the PDMA-16 driver through a single label **that**  corresponds to the language **used** for your Code and to the memory model used **for** compiling. These labels are the *Call Labels* . PDMA-16 Call Labels and their corresponding Drivers are as follows:

#### **PDMAPCF.LIB:**

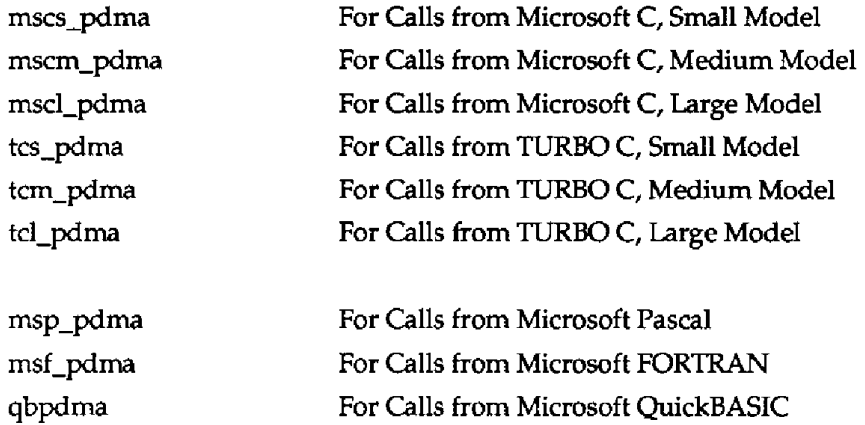

#### **TPPDMA.OBJ:**

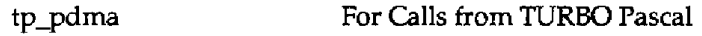

#### **PDMA-BIN:**

pdma **For Calls from BASIC(A)** 

Regardless **of** the language/model you are using, with each call to a label you must specify three input parameters, as follows:

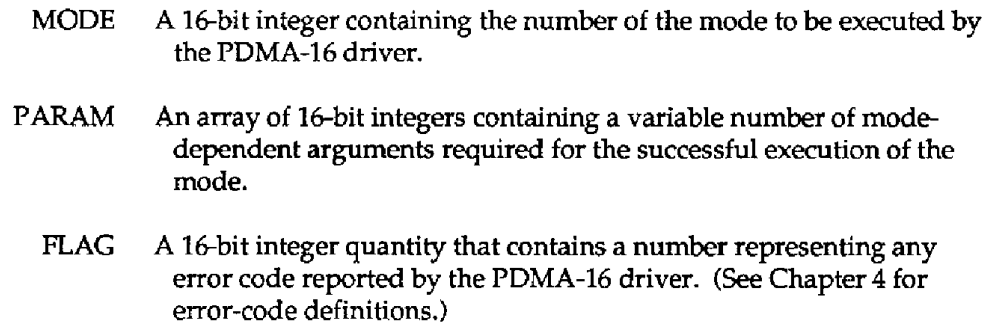

The following is code fragment (in C) on how to declare and use the call parameters.

```
int Mode;<br>int Flag;
int Flag; 
            int Params [9] ; 
Mode = 0; 
\texttt{Flag} = 0;<br>Params[0] = 0x300;Params[D] = 0x300; /* Card Base Address */ 
Params[1] = 1; <br>
Params[1] = 1; <br>
Params [2] = 7; <br>
Params [2] = 7; <br>
Params [2] = 7; <br>
Params [2] = 7; <br>
Params [2] = 7; <br>
Params [2] = 7; <br>
Params [2] = 7; <br>
Params [2] = 7
 Params[l] = 1; /* Selected DMA Level */ 
msclgdma (&Mode, Params, &Flag) ; 
if (\overline{Flag} != 0)printf ('I**** Error %d detected in mode O", Flag); 
       \ddot{\phantom{a}}
```
Refer to Chapter **3 for** additional details on how to declare and use these variables in **other** languages.

# <span id="page-98-0"></span>**F2.6 CREATING NEW DRIVERS**

#### **General**

While the Drivers available to you **in** the Distribution **Software** *(see* Section **2.3)** support all the Call Modes described in Section **2.4,** they **may** not suit your particular application. You **may remedy** this problem by creating a new version of the desired Driver. **This** section provides the information necessary to create **a** new Driver for BASIC, QuickBASTC, PASCAL, Turbo **PASCAL,** C, and FORTRAN.

Note that to create a new version of a Driver, your working directory (generally, the directory containing the Distribution Software) must contain the Driver Source Modules (Section *2.2)* and the following development tools:

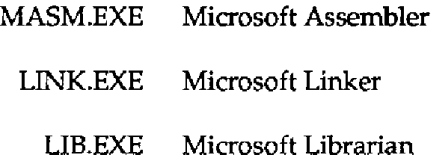

Other utilities will be specified as needed in the instructions **of** the subsections that follow.

Also, note that in the MASM compile commands you use to create a new Driver, **you** must define the two symbols *BIN* and *QBASIC* . These definitions **use** the /D option for **BASIC,** QuickBASIC, PASCAL, C, and FORTRAN. For **Turbo PASCAL,** only the symbol *IDTURBOPAS* **requires**  definition. These symbol definitions are as follows:

- BIN = **1:**  Compile for BASIC(A) Driver. Usage example: **/DBIN=l** .
- $BIN = 0:$ Compile for non-BASIC(A) Driver (PASCAL, C, FORTRAN, and QuickBASIC). Usage example: **/DBIN=O** .

#### **WARNING**

The manufacturer does not provide technical **support** for user modications of the driver source code.

#### **The PDMA-BIN Driver For BASIC(A)**

To create a PDMA.BIN Driver, you must have access to **the** following utilities:

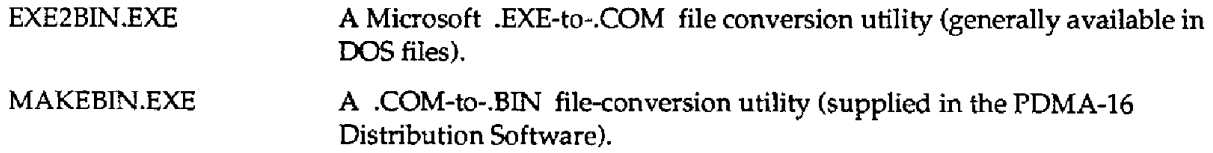

Then, use the following **commands:** 

**MASM /DBIN=l /DTURBOPAS=O PDMA.ASM;**  MASM /DBIN=1 /DQBASIC=0 PDMAIFC.ASM; LINK PDMAIFC+PDMA, PDMA, , ; **EXE2BIN PDMA.EXE PDMA.COM MAKEBIN PDMA. COM** 

NOTE: **If needed,** use the batch file *MAKEBAS.BAT* (in the Distribution Software) to build this file.

All five steps must be successful. Note that the linking operation generates the warning:

**LINK** : **Warning L4021** : **no stack segment** 

Disregard this warning; it is irrelevent.

#### **The TPPDMA.OBJ Driver For Turbo PASCAL**

To create a TPPDMA.OBJ Driver, **you** must have access to the following utility:

TASM-EXE TURBO Assembler

Then, use the command

**TASM /DBIN=O /DTURBOPAS=l PDMA** . **ASM TPPDMA** . *OB* **J** .

NOTE: If needed, use the batch file *MAKETP.BAT* (in the **Distribution** Software) to build this file.

#### **The PDMAQB45.QLB Driver For The QuickBASIC Integrated Environment (V4.5)**

**Make** the interface for QuickBASIC Integrated Environment (up to **Ver 4.5)** using the Quick Library file PDMAQB45.QLB. *Specify* this file on the command line with the load, **/L** switch. For example, **QB /L PDMAQB45.QLB.** 

To create the PDMAQB45.QLB file **you** must **have** access to the utility *BQLB45.UBI* which **is** the QuickBASIC Integrated Environment Library. Use the following entries:

```
MASM /DBIN=O /DTURBOPAS=O PDMA.ASM; 
MASM /DBIN=O /DQBASIC=l PDMAIFC.ASM: 
LINK /q PDMA+PDMAIPC,PDMAQB45,,BQLB45;
```
#### **The PDMAQB45.LIB Driver For A Stand-alone QuickBASIC (V4.5) Program**

To create the PDMAQB45.LIB file, **you** must have access to *MASM* (the Microsoft Assembler) and *LIB.EXE* (the Microsft Library Manager). Then, *use* the following commands:

```
MASM /DBIN=O /DTURBOPAS=O PDMA.ASM; 
MASM /DBIN=O /DQaASIC=1 PDMAIFC.ASM; 
LIB PDMAQB45-+PDMA;
LIB PDMAQB45-+PDMAIFC;
```
NOTE: If needed, use the batch file *MAKEOB4.BAT* (in the Distribution Software) to build this file.

#### **The PDMAQBX.QLB Driver For The QuickBASIC Extended Environment** *(V7.0)*

To create **a** QLB library compatible with QuickBASIC Version 7.0, follow the procedure described for QuickBASIC Version **4.5.** However, link with *QBXQLB.LlB,* instead of *BQLB45.LIB,* **as** follows:

LINK /q PDMA+PDMAIFC, PDMAQBX, , QBXQLB;

Note that the output file (from the linker) is renamed *PDMAQBX.QLB* to avoid incompatibilities with **QuickBASIC** 4.5.

#### **The PDMAQBX.LIB Driver For A Stand-alone QuickBASIC (V7.0) Program**

To create the PDMAQBX.LIB file, **you** must have access to *MASM* and *LIB.EXE* . Use the following entries:

**MASM /DBIN=O /DTURBOPAS=O PDMA-ASM; MASM /DBIN=O /DQBASIC=l PDMAIFC.ASM;**  LIB PDMAOBX-+PDMA; **LIB PDMAQBX-+PDMAIFC;** 

NOTE: If needed, use the batch file *MAKEQBX.BAT* (in the Distribution Software) to build this file.

#### **The PDMAPCF-LIB Driver For PASCAL, C,** & **FORTRAN**

When your AppIication Code **is** in PASCAL, **C,** or FORTRAN, **use** the PDMAPCF.LIB **Driver** to compile your Application Program.

To create the PDMAPCF.LIB **file,** you **must** have **access** to *MASM* (the Microsoft Assembler) and LIB.EX€ (the Microsft Library Manager). Use the following commands:

```
MASM /DBIN=O /DTURBOPAS=O PDMA; 
MASM /DBIN=O /DQ3ASIC=O PDMAIFC; 
LIB PDMAPCF-+PDMA; 
LIB PDMAPCF-+PDMAIFC;
```
NOTE: If needed, use the batch file *MAKEPCFBAT* (in the Distribution Software) **to** build this file.

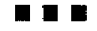

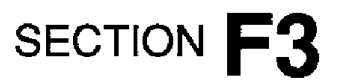

# **DRIVER USAGE**

# <span id="page-101-1"></span><span id="page-101-0"></span>**F3.1 OVERVIEW**

Although your PDMA-16 drivers **perform** similarly for all supported languages, there are differences from language-to-language in how **they** pass parameters **and** parameter values. Items causing confusion are as follows:

- . Memory allocation for DMA buffers.
- Separating a FAR (32-bit) pointer into its Segment and Offset values (two 16-bit values).

This chapter discusses these items and **any** others of **concern** in the separate treatment of each supported language. Refer to the appropriate section below for details on **performing** the Mode Calls from the language you are using. The language sections contain brief code fragments for illustration. More information is also available in the example programs (Distribution Software).

## <span id="page-101-2"></span>**F3.2 MICROSOFT C/TURBO C**

The C Language, with its large run-time libraries and full pointer-manipulation support, provides the most flexible environment for writing Application Code that fully utilizes your PDMA-16 product.

#### **Function Prototypes**

In your Application Code, declare one of the following function prototypes, depending on the Memory Model you wilI use:

```
\frac{1}{2} mscs_pdma(int *, unsigned *, long *, int *); /* MS C Small Model */
\frac{1}{2} mscm \frac{1}{2} mscm \frac{1}{2} mscm \frac{1}{2} mscm \frac{1}{2} mscm \frac{1}{2} mscm \frac{1}{2} mscm \frac{1}{2} mscm \frac{1}{2} mscm \frac{1}{2} mscm \frac{1}{2} mscm \frac{1}{2} mscm \frac{1}{2} mscm \frac{1}{2} mscm \frac{1}{2} m
mscl_pdma(int *, unsigned long int *); /* MS C Large Model */ 
tcs_pchaa(int unsigned long *, int *); /* Turbo C Small Model */ 
that int \uparrow and \uparrow and \uparrow and \uparrow and \uparrow and \uparrow and \uparrow and \uparrow and \uparrow and \uparrow and \uparrow and \uparrow and \uparrow and \uparrow and \uparrow and \uparrow and \uparrow and \uparrow and \uparrow and \uparrow and \uparrow and \up
```
You have the option of preceding these function prototypes with the C keyword *extern* . Note that each prototype contains a Call Label that corresponds to the Memory Model to be used during compilation.

#### **The Call Parameters**

Declare the Mode Call parameters as **follows:** 

```
int Mode; 
unsigned Params [9] ; 
int Flag;
```
The Param[ ] array index values are 0 thru 8, inclusive.

#### **An Example**

To call MODE 0 of the **FDMA-16** Driver from an MS C Medium Model **program,** your **commands**  wouId be

```
Mode=O ; 
Flag=O; 
Params [O]=OX300; /* BOARD ADDRESS */ 
Params [l] =3; /* DMA LEVEL */ 
Params [2]=7; /* INTERRUPT LEVEL */ 
mscmgdma (&Mode, Params, &Flag) ; 
if (Flag !=O) 
  \mathbf{f}printf ("Mode %d Error Flag = bd\n", Mode, Flag) ; 
       exit (1); 
  l 
    \ddot{\cdot}\cdot
```
Note that specifying *Params* in the Call statment is the same as *&Params*[0].

#### **Linking To The Driver**

After compiling your C Application **Code,** link it to the PDMAPCF.LI3 Driver (for Call **Label**  *mscm pdma* ) as follows:

**LINK** *your-program,* , , **PDMAPCF -LIB;** 

If no error reports occur, **you** will obtain **your** Application **Program** *your-progam.EXE* , ready to test. If the Linker reports errors such as Unresolved Extemal(s1, determine whether you linked *to*  PDMAPCF.LIB correctly.

NOTE: Be sure to use the correct Call Label for the Memory Model you are using.

#### **DMA Memory Buffer Allocation**

MODE 1 requires memory buffer represented by a special DMA buffer address in form **of** one 16-bit value (the segment; to complete the address, the Driver assumes an Offset of 0). This special DMA address is available by calling MODE **9** (for detail, refer to the PDMA-16 User Guide).

#### **Far Pointer Manipulation**

MODE **1** allows FAR pointers to be **passed** in the user Param[] integer **array. The** Segment and **Offset**  of all FAR pointers(32 bits) in C may be retrieved using C macro: FP-OFF **and** FP-SEG. Refer to your C Run-time library **manual** for **more** detail.

For example,

```
int Mode; 
int Flag; 
int Params 1101 ; 
int far* 3uffer: 
  Mode = 
1; 
   \texttt{Flag} = 0 ;
   Params 
111 =5000: 
   Params 
:2j =o; 
   Params 
:3] =O; 
   Params 
141 =o: 
   Params 
151 =1; 
   Params 
161=FP-SEG(Buffer) ; 
  Params [7] = FP OFF (Buffer);
           171=FP-OFF (Buffer) ; 
nScmgcha (&Mode, Params, &Flag) ; 
  if (result = 0)ReportError; 
     Return;
```
# <span id="page-103-0"></span>**F3.3 MICROSOFT PASCAL**

#### **The Software Driver Mode Call Labels**

In your program, declare the foilowing function prototype:

**FUNCTION MSP-PDMA(VAR M0de:integer;VAR Params:PArray;VAR F1ag:integer):integer; external;** 

#### **The Call Parameters**

Declare the mode call parameters as follows:

```
TYPE 
 PArray = \arctan x [1..9] of word ;
VAR 
  Params : PArray; (* MODE PARAM ARRAY *) 
  Mode, Flag : integer; (* MODE CALL VARIABLES *) 
  Result : integer; (* MODE CALL RETURN VALUE *)
```
The **Params[** ] array index values are **1** thru 9, inclusive. Note that if PArray TYPE is declare as *[0..9],*  the index value starts at 0.

#### **Example**

To call MODE 0 of the PDMA-16 **driver** from MS Pascal program,

```
Mode := 0; 
Params[l] := 768; (* BOARD ADDRESS *) 
Params[2] := 3; (* DMA LEVEL *) 
Params[3] := 7; (* INTERRUPT LEVEL *) 
Rarams<sup>[3]</sup> := 7; (* INTERRUPT LEVEL *)<br>Result := MSP PDMA (Mode, Params, Flag);
if (Result \langle \rangle <sup>0</sup>) then ReportError;
```
where **ReportError is a** previously declared procedure that displays an error message and terminates the program. Refer to the Microsoft **PASCAL** example program (in the Distribution Software) for more detail.

#### **Linking To The Driver/Interface Module**

Once you have written your MS Pascal program, you must compile **and** LINK it to the Interface Module, *PDMAPCF.LIB* . PDMAPCF.LIB is where the label *MSP-PDMA* label resides.

For example,

```
PL your-program ; 
LINK your-program , , , PDMAPCF . LIB;
```
If no errors occur, you have the executable file *your-program.EXE* that is ready to test. **If** the linker reports errors such as Unresolved Extemal(s), you must determine whether you linked to PDMAPCF.LIB correctly.

#### **DMA Memory Buffer Allocation**

MODE 1 requires memory buffer represented by a special DMA buffer address in form of two 16-bit address, the Segment and Offset Adresses. This special **DMA** address is available by calling MODE **23**  (for detail, refer to the **DAS-16** User Guide).

#### **Far Pointer Manipulation**

MODE 1 allows FAR pointers to be passed in the **user** Farms[] integer array. The Segment and **Offset**  of all **FAR** pointers **(32** bits) in MS PASCAL may be retrieved using **the** built-in operator **ADS** and the **.S** and *.R* sub-operators. Refer to your MS Pascal Run-time library manual for more detail.

```
For example, 
Type 
var 
 DArray = array [l. .SO001 of integer; 
              Buffer : DArray; 
  Mode := 9 ; 
  Flag := 0 ; 
  Params [l] :=5000; 
  Params [2] :=01; 
  Params[3] :=O; 
  Params[4] :=0;
   Params[5] :=l; 
Params[6] :=Om( (ADS Buffer) .S); 
   Params[7] :=Om( (ADS Buffer) .R); 
   Pararns[S] :=O; 
Pararns [ 91 : =dest-seg; 
Result : = msp- (Mode, Params, Flag) ; 
  Result := msp pdma(Mode, Params, Flag) ;<br>if (result <> 0) then
  Begin 
     RepOrtError; 
     Return; 
  End;
```
# <span id="page-105-0"></span>**F3.4 BORLAND TURBO PASCAL**

#### **The Call Label**

The **Call** Label TP-PDMA is usable from any **Turbo** Pascal program; declare this label **in** your **Application** Code as **follows:** 

**FUNCTION TP-PDMA(VAR Node:integer;VAR Param6:PArray;VAR F1ag:integer):integer; external;** 

#### **The Call Parameters**

Declare the Mode Call parameters as follows:

```
TYPE 
VAR 
    PArray = array <math>[1..9]</math> of word;Param : PArray; (* MODE PARAM ARRAY *) 
    Mode, Flag 2 integer; (* MODE CALL VARIABLES *) 
    Result 2 integer; (* MODE CALL RETURN VALUE *)
```
The Param[ J array **index values** are 10 thru **9, inclusive.** The **index values start** at 0.

#### **An Example:**

To **call** Mode 15 of the PDMA-16 Driver from Turbo Pascal Application Code:

```
Mode := 0; 
Params[II := 768; 
\text{Parameters} [2] := 3;Params[31 := 7; 
                                                        (* 
BOARD "IMBER 0 *) 
                                                        (* 
DMA LEVEL *) 
                                                        (* 
INTERRUPT LEVEL *) 
Result := TP PDMA (Mode, Params, Flag); 
if (Result 6 0) then ReportError;
```
Where *ReportError* is previously declared procedure that displays an error message and terminates the program. Refer to the Turbo Pascal example program provided for more detail.

#### **Linking To The Driver**

The Turbo Pascal Driver is TPPDMA.0BJ. This file is linked into your program using the \$L Compiler Directive. Include this command at the **beginning of** your progam as foIlows:

#### **{\$L RTRBOPAS}**

Once included, **you are** ready to compile your program with the command

```
TPC your-program
```
#### **DMA Memory Buffer Allocation**

MODE 1 requires memory buffer represented **by** a special **DMA** buffer address in form of one **16-bit**  value (the segment; to complete the address, the Driver assumes an Offset **of 0).** This special DMA address is available by calling MODE 9 (for detail, refer to the PDMA-16 User Guide).

#### **Far Pointer Manipulation**

MODE 1 allows FAR pointers to be passed in the user Param[] integer array. The **Segment** and Offset **of all** FAR pointers **(32** bits) in Turbo Pascal may be retrieved using built-in **function** Ofs and **Seg** . Refer to your Turbo Pascal Run-time library manual for more detail.

For example,

```
Type 
var 
PArray = array [1..9] of integer ;\text{DArray} = \text{array} [1..5000] of integer;
 Params : PArray ; 
 Buffer : DArray; 
 Mode, Flag : integer:
```

```
Mode := 1 ;
Flag := 1 ;<br>Flag := 0 ;<br>Film := 1
Paramll] :=5000; 
Param[S] :=O; 
Param[3] :=a; 
Param[4] :=O; 
Param[4] :-0;<br>Param[5] :=1;<br><b>Param[6] :=SEG(Buffer);
Param[5] :-1,<br>Param[6] :=SEG(Buffer) ;<br>Param[7] :=OFS(Buffer) ;
\texttt{Param[7]} := \texttt{OFS}(\texttt{Buffer});<br>Result := tp_pdma(Mode, Param, Flag) ;
```
# <span id="page-107-0"></span>**F3.5 MICROSOFT FORTRAN**

#### **The Software Driver Call Label**

The call label *msf\_pdma* is usable from any MS FORTRAN Application Code; no prototype declaration of the label is required.

#### **The Mode Call Parameters**

Declare the Mode Call parameters as follows:

**integer\*2 i (15) integert2 mo& integer\*2 flag** 

**!Parameter Array !M& number !Return error flag** 

Note that by default, FORTRAN array index values **begin** at 1. The latest versions of FORTRAN, however, allow you override this default to start at Index Value 0. Refer to your FORTRAN Manuals for more detail.

#### **An Example**

TO call MODE 0 of the Driver from Microsoft **FORTRAN** Application Code,

```
mode=O 
i (1)=768 

\dot{1}(3) = 7! Board Address 
                                ! DMA Level 
                                ! Interrupt Level 
call msf~(mode, i(1) , Flag) 
if (flag .NE. 0) then 
print *, 'Mode = ',mode, I Error # ' , flag 
endif
```
#### **Linking To The Driver**

After compiling your FORTRAN Application Code, link it to the PDMAPCF.LIB Driver (for the Call Label *msf pdma* ) as follows:
If no error reports occur, you will obtain your Application Program *your-program.EXE* , ready to test. If the Linker reports errors such as Unresolved External(s), determine whether you linked to PDMAPCF.LIB correctly.

# **DMA Memory Buffer Allocation**

MODE 1 requires memory buffer represented by a special DMA buffer address in form of one 16-bit value (the segment; to complete the address, the Driver assumes an Offset of 0). This specia1 DMA address is available by calling **MODE** 9 (for detail, refer to the PDMA-16 **User** Guide).

# **Far Pointer Manipulation**

MODE 1 allows FAR pointers to be passed in the user Param() integer array. The Segment and Offset of all **FAR** pointers that are to represent **a** memory buffer in FORTRAN may be retrieved using the FORTRAN intrinsic function *LOCFARO* and some simple calculation. Refer to your FORTRAN Runtime library manual and our FORTRAN example programs for more detail.

For example,

```
integer*2 Buffer(5000) ,params(l6) 
         integer*2 mode, flag
         integer*2 Buffer off, Buffer seg
         integert4 Buffer-addr 
C Get segment and offset address of DMA Buffer 
         Buffer addr=LOCFAR(Buffer(1))
         Buffer seg=Buffer addr/#10000
         Buffer<sup>-</sup>off=Buffer<sup>-</sup>addr-(Buffer seg*#10000)
         mode=2 
         flay0 
         params (1)=5000 
         params (2) =O 
         params (3) =O 
         params (4)=0 
         params (5) =1 
         params (6) =Buffer-seg 
         params (7) =Buffer-off 
         call msf- (mode, params (1) , flag)
```
# **F3.6 MICROSOFT QUICKBASIC**

#### **The Call Label**

You must declare the Call Label in your Application Code. Make this declaration by inserting the following command at the beginning of your Code:

**DECLARE SW QBPDMA (MD%, BYVAL PARAMS%, FLAG%)** 

Note that all subroutine **DECLARES** in your program MUST be made before any \$DYNAMIC arrays are allocated. \$DYNAMIC data **is** data that is allocated **space** in the FAR heap, outside the default data segment. All arrays **used** for data acquisition must be declared as \$DYNAMIC; QuickBasic assumes **\$STATIC** data (Default data segment) unless otherwise speclfied.

#### **The Call Parameters**

Declare the Mode Call parameter array **D%(15)** as follows:

```
DIM D% (9) 
COMMON SEARED D%()
```
The term *COMMON SHARED* allows the use other modules and subroutines in this array.

#### **An Example**

To initialize your PDMA-16 board, **use** MODE 0 as follows:

```
180 MD% = 0 initialize mode 
                                           190 FLAG% = 0 declare error variable 
200 \text{ D*(0)} = 6 \text{H}300 'Card BASE <br>210 D%(1) = 3 'DMA LEVEL
210 \text{ D}\% (1) = 3<br>
220 \text{ D}\% (2) = 7220 D%(2) = 7 'INTERRUPT LEVEL 
240CALL QBPDMA(MD%, VARJ?TR(D% (0) ) , FLAG%) 
250 IF FLAG% <> 0 THEN PRINT "MODE 0 Error # "; FLAG% : STOP
```
#### **Linking To The Driver**

The QuickBASIC interface consists three separate **Drivers:** 

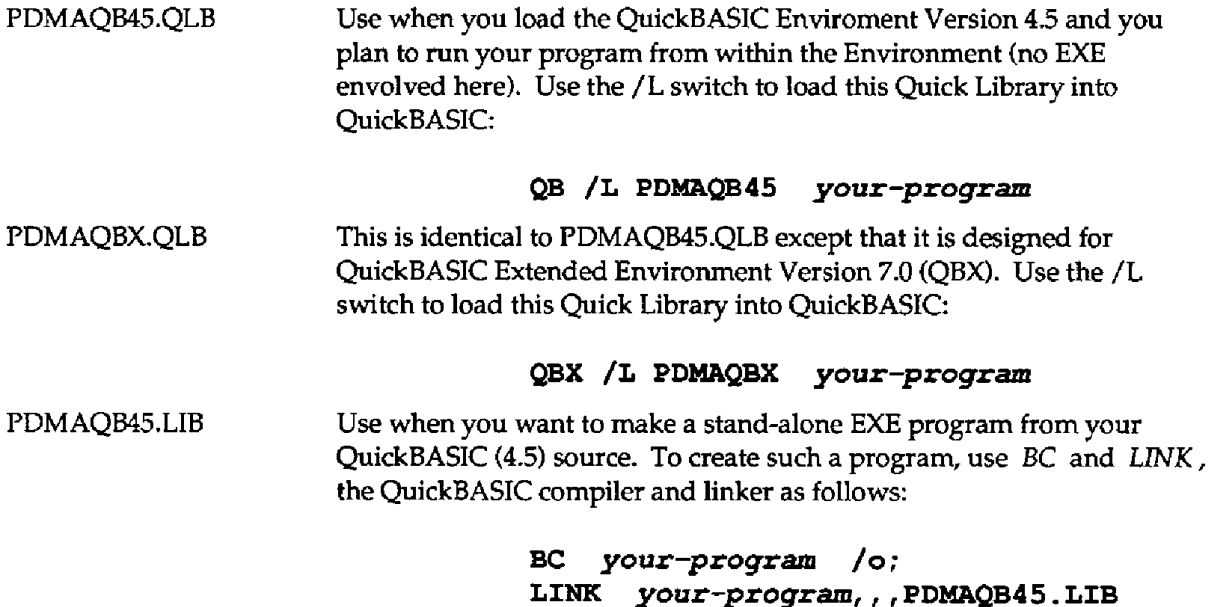

PDMAQBX.LIB **Use** when **you** want to make a stand-alone **EXE** program from your QuickBASIC **(7.0) source.** To create **such** a program, **use** BC and *LINK,*  the QuickBASIC compiler and linker as follows:

> **BC** *your-program* **/a; LINX** *your-program,,,PDWIQBX.LIB*

NOTE: All \$DYNAMIC data declaration must occur after all COMMON and DECLARE statements in your program. If **you** get the QB error, COMMON and DECLARE must precede all executable statements; double check the order of all DECLARE, COMMON, and \$DYNAMIC declarations.

# **DMA Memory Buffer Allocation**

MODE 1 requires memory buffer represented by a special DMA buffer address in form of one 16-bit value (the segment; to complete the address, the Driver assumes an Offset **of** 0). This special DMA address is available **by** calling MODE **9** (for detail, refer to the PDMA-16 User Guide).

# **Far Pointer Manipulation**

QuickBASIC provides the built-in functions **VARFTR** and VAFSEG for obtaining the Offset and Segment of a given variable. If the variable is declared in the \$STATIC area **(by** default), VARSEG returns the default data segment. If the variable is **declared** as \$DYNAMIC, then it is placed in the FAR heap and VARSEG for **such** a variable returns a unique Segment value outside the default data segment.

For example,

```
DIM BUFFER% (1000) Data array used by MODE 9 
MD% = 2 
PARAM%(O) = 1000 
PARM*(1) = 0PARAM*(2) = 0PARM*(3) = 0PARM*(4) = 1PARAM%(5) = VARsEG(BUFFER%(O)) 
PARAM%(6) = VARPTR(BUFFER%(O)) 
CALL QBPDMA(MD%, VARPTR(PARAM% (0)) , FLAG%) 'make transfer 
IF FLAG<sup>&</sup> <> 0 THEN PRINT "Mode 1 error # "; FLAG<sup>&</sup>: STOP
```
...

Specifications are subject to change without notice. All Keithley trademarks and trade names are the property of Keithley Instruments, Inc. All other trademarks and trade names are the property of their respective companies.

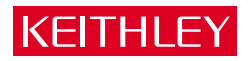

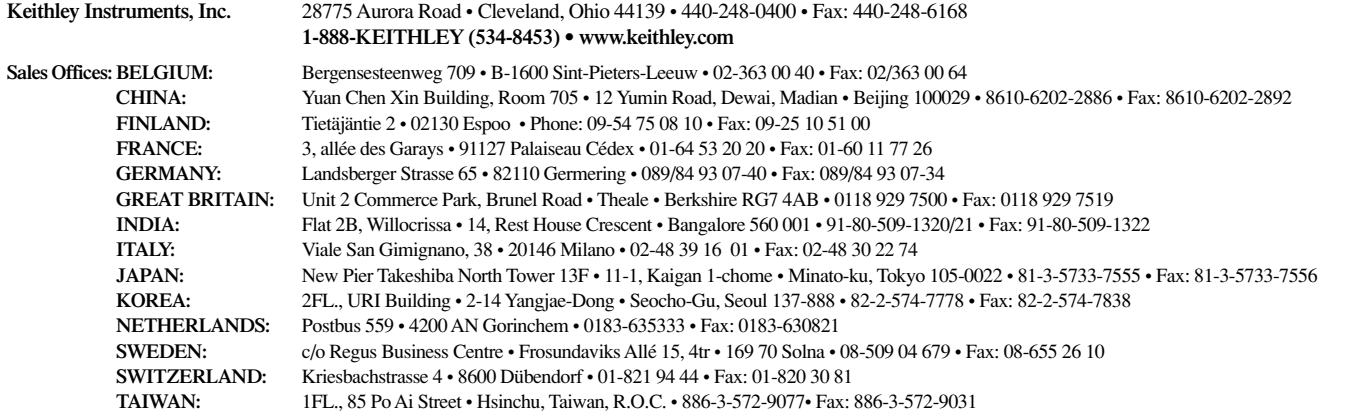

© Copyright 2001 Keithley Instruments, Inc. Printed in the U.S.A. 4/02